*République Algérienne Démocratique et Populaire Ministère de l'Enseignement Supérieur et de la Recherche Scientifique*

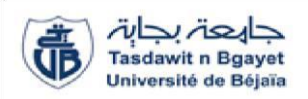

*Université Abderrahmane MIRA de Bejaia Faculté de Technologie*

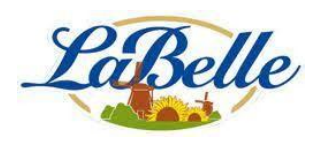

*Département de Génie Électrique*

## *MÈMOIRE DE FIN D'ÉTUDES*

*En vue de l'obtention du diplôme de Master en Automatique Spécialité : Automatique et systèmes*

## *THÈME*

### **Etude et supervision d'une encartonneuse PEHD au niveau de LABELLE**

Réalisé par : Encadré par :

BENYAHIA Basma Dr. BELLAHSENE KESSAI Katia M.HOCINI (Etp.LaBelle)

> Examiné par : Dr. LEHOUCHE Dr. TAFININE

Promotion 2020

## *Remerciement*

*.*

*Nous tenons, tous d'abord à remercier en premier lieu et avant tous DIEU le tout puissant de nous avoir donné le courage et la patience pour mener à bien ce travail.*

*Nous présentons nos sincères remerciements à notre promotrice Mme BELLAHSENE qui nous a encadrées pendant toute la période de confection de ce mémoire.*

*Nous présentons aussi nos remerciements à notre co-encadreur au niveau de LABELLE MR HOCINI qui nous a aidé le long de notre travail.*

*Nos remerciements vont aussi aux membres de jurys pour l'honneur qu'ils nous ont accordé en acceptent d'évaluer notre projet.*

*Enfin, nous remercions toute personne qui nous a aidées de près ou de loin.*

*Dédicaces*

*Je dédie ce modeste travail Aux deux êtres humains qui sont les plus chers dans ma vie A Ma lumière, celle qui m'a donné la vie, l'amour, la tendresse et le courage, toi chère maman LILA Celui qui m'a soutenu et guidé afin que je puisse arriver à cette étape de ma vie, toi cher père ABDENOUR A Mes chers frères : Arezki, Amine Ma chère sœur : Roumaissa A Mon mari : Hamza A Toute ma famille A Mon cher binôme Katia A Tous mes amis sans exception A Mes copines de chambre : Hafida, Hinouche, Kamir A tous ceux que j'aime A Tous ceux qui m'aiment A Tous ceux qui m'ont aidé de près ou de loin*

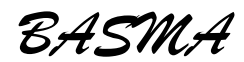

*Dédicaces*

*Je dédie ce travail aux personnes les plus importantes à mes yeux A Ma chère maman Hassina, celle qui m'a donnée la vie, celle qui m'a soutenu, encouragé et qui a tout fait pour que j'arrive à cette étape de ma vie A Mon père Abderrahmane, celui qui était, est et sera toujours mon soutien dans la vie A Mes chères sœurs, Lilia et Yasmine A Mes très chers grands parents Ali, Ouria, Rekia A Mon cher et regretté grand père, Nacer A Toute ma famille sans exception A Mon binôme, Basma A Tous mes amis et toute personne que j'aime*

*KATIA*

### **Liste des figures**

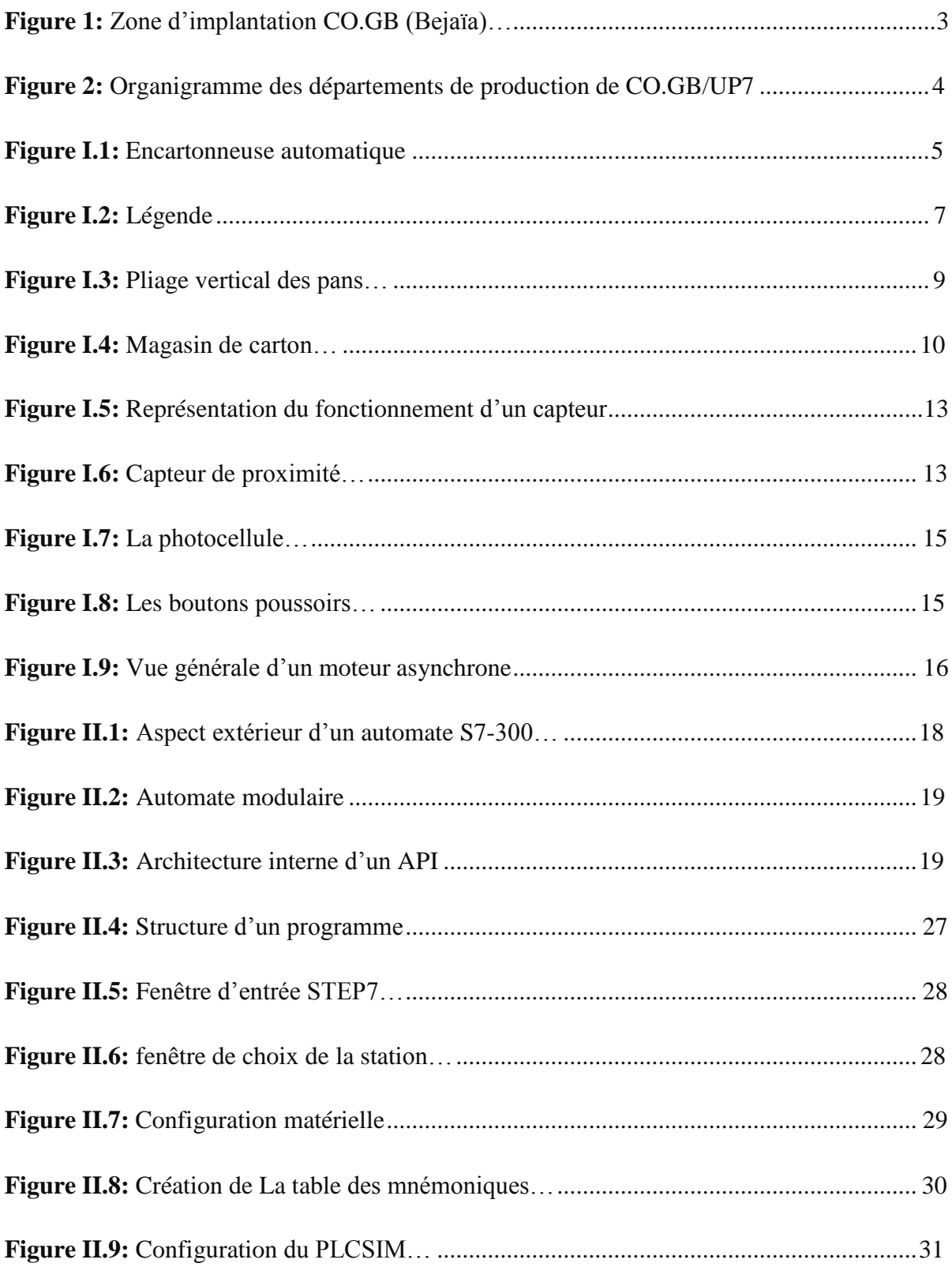

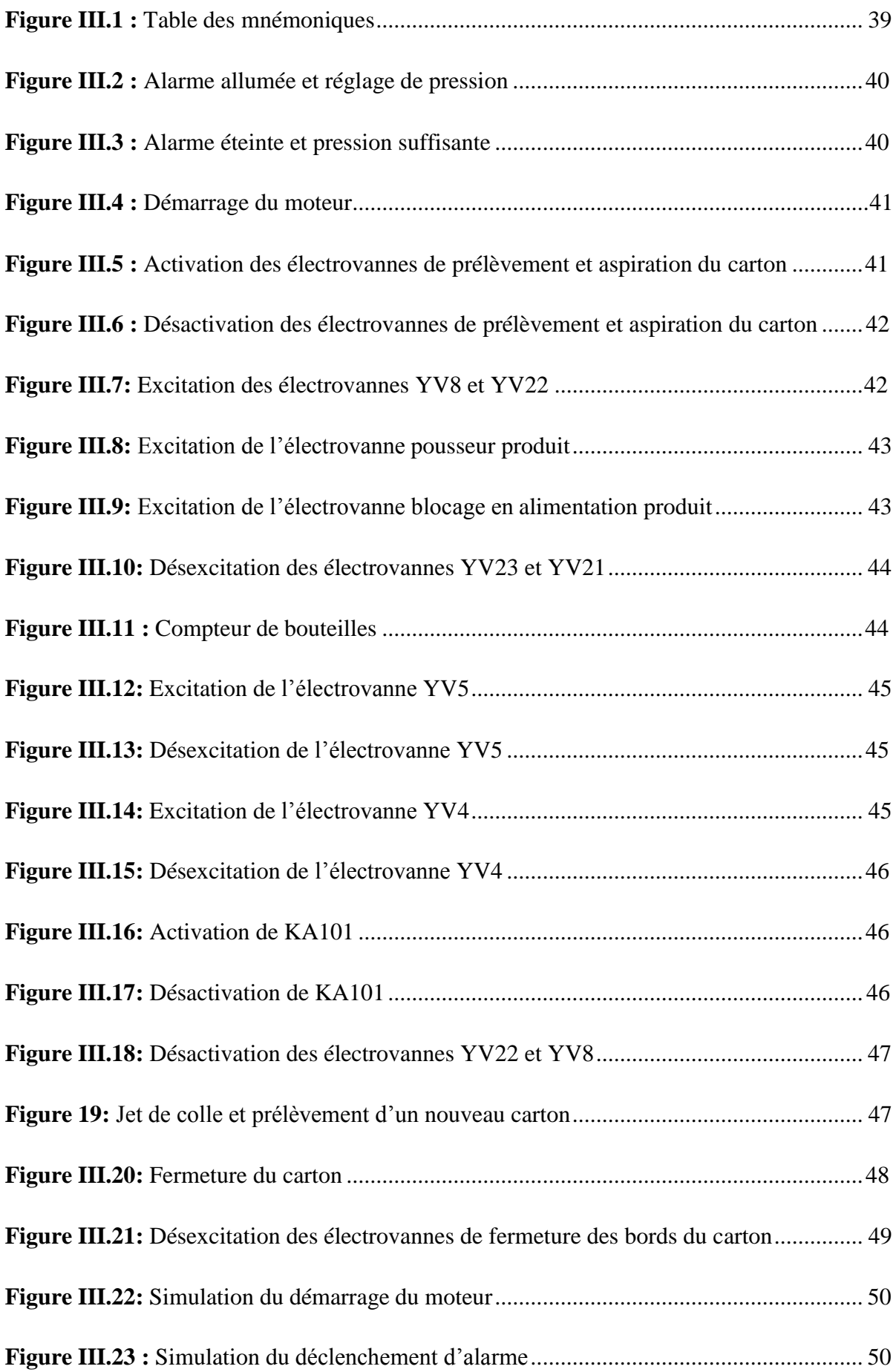

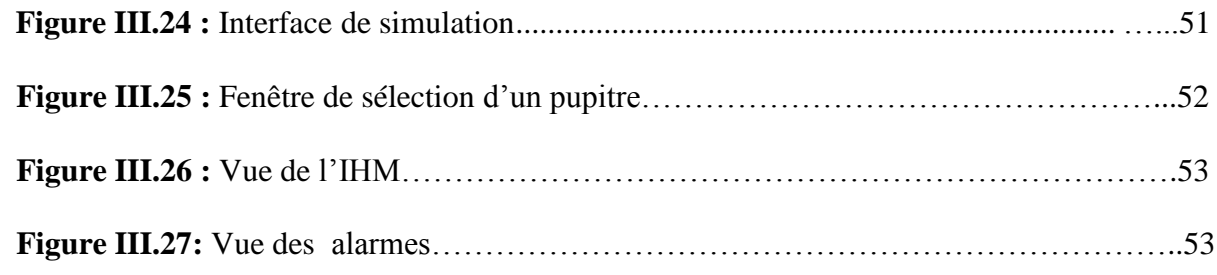

#### **Liste des tableaux**

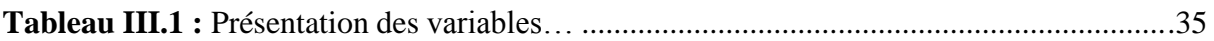

#### **Liste des abréviations**

**API:** Automates Programmable Industriels. PLC: Programmable Logic Controller. **S7:** STEP7. **PID:** proportionel integrator derivate. **TOR:** Tout ou rien. **CPU:** Central Processing Unit. **ROM:** La mémoire morte (Read Only Memory). **RAM:** La mémoire vive (Random Access Memory). **E/S:** Entrées et Sorties. **CONT:** Schéma à contacts. **LOG:** Logigramme. **LIST:** Liste d'instruction. **FB:** Bloc fonctionnel. **OB:** Bloc d'organisation. **DB:** Bloc de données. **FC:** Fonction. **SB8:** Bouton reset alarmes. **SB5:** Bouton stop. **AR:** Arrêt d'urgence. **SP1:** Pression d'air. **SB4:** Bouton marche. **B5 :** sortie magasin engorgé. **SQ20** : position traineau en phase. **Init :** état initial. **SQ16 :** Dispositif introduction en phase. **B1 :** la photocellule présence de carton.

- **SQ7 :** capteur prélèvement carton position basse.
- **SQ12 :** capteur pousseur alimentation produit.
- **YV6 :** électrovanne prélèvement carton.
- **YV7 :** électrovanne aspiration prélèvement.
- **SQ8 :** capteur prélèvement carton position haute.
- **SQ9 :** capteur présence carton sur la chaine deuxième station.
- **YV8 :** électrovanne blocage bords carton.
- **YV22 :** électrovanne guide latérale sur tapis.
- **SQ13 :** capteur pousseur alimentation produit.
- **YV21 :** blocage en alimentation en bouteille.
- **SQ21 :** capteur tenue produit en arrière.
- **B6 :** photocellule présence bouteille.
- **YV5 :** électrovanne descente dispositif introduction aube.
- **KA101 :** la chaine de traineau.
- **YV4 :** électrovanne monté dispositif introduction aube.

#### **SOMMAIRE**

Introduction générale

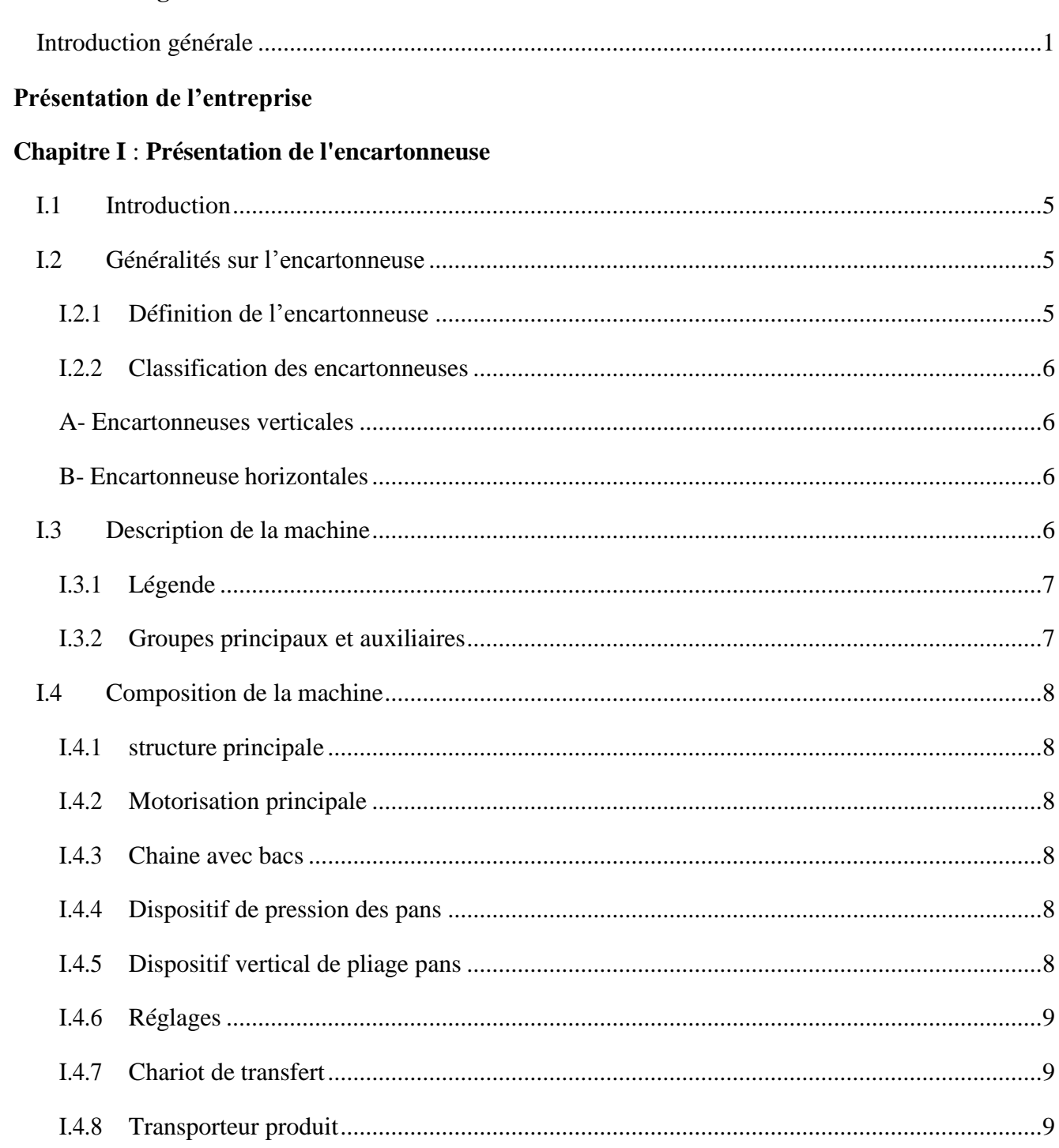

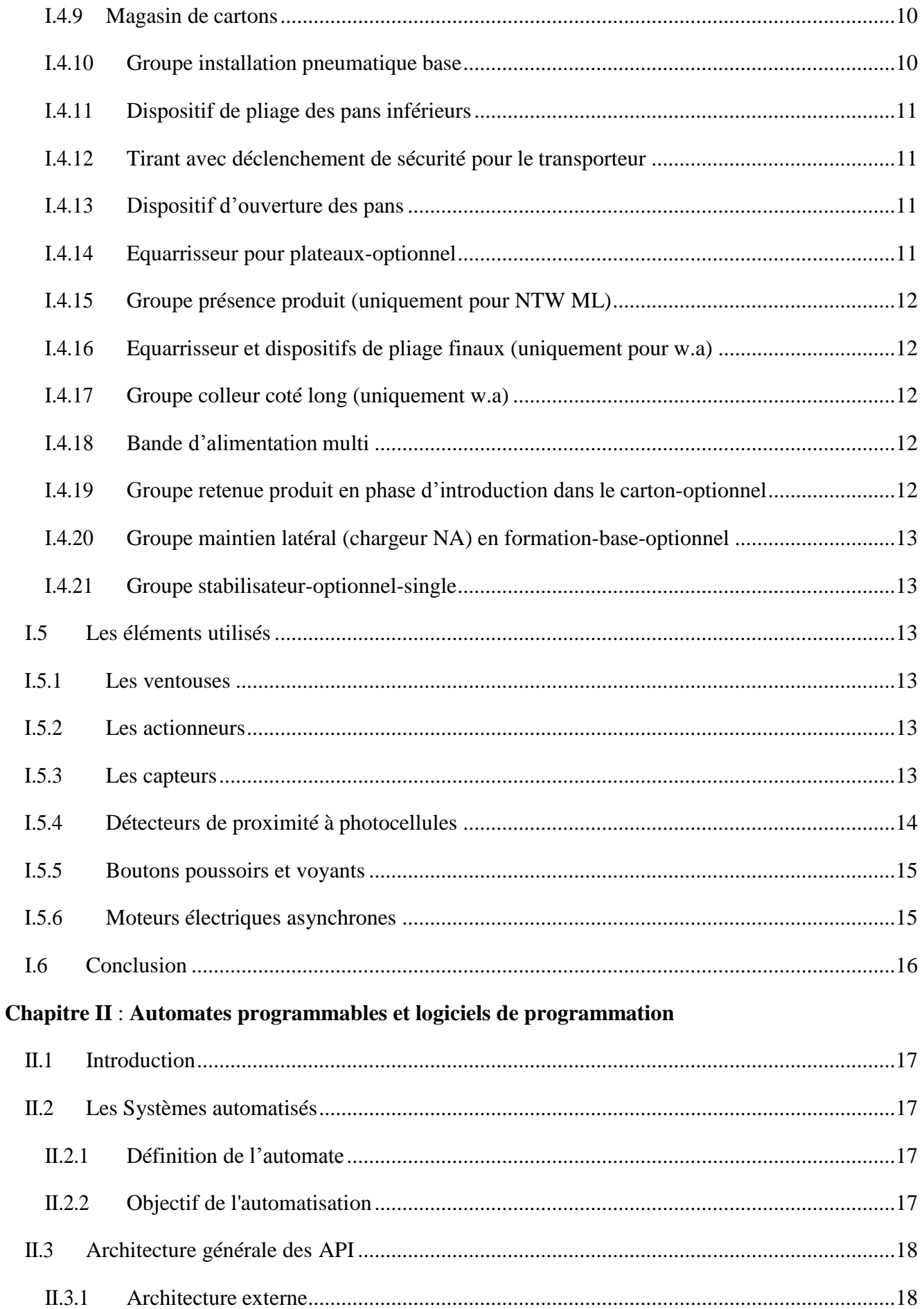

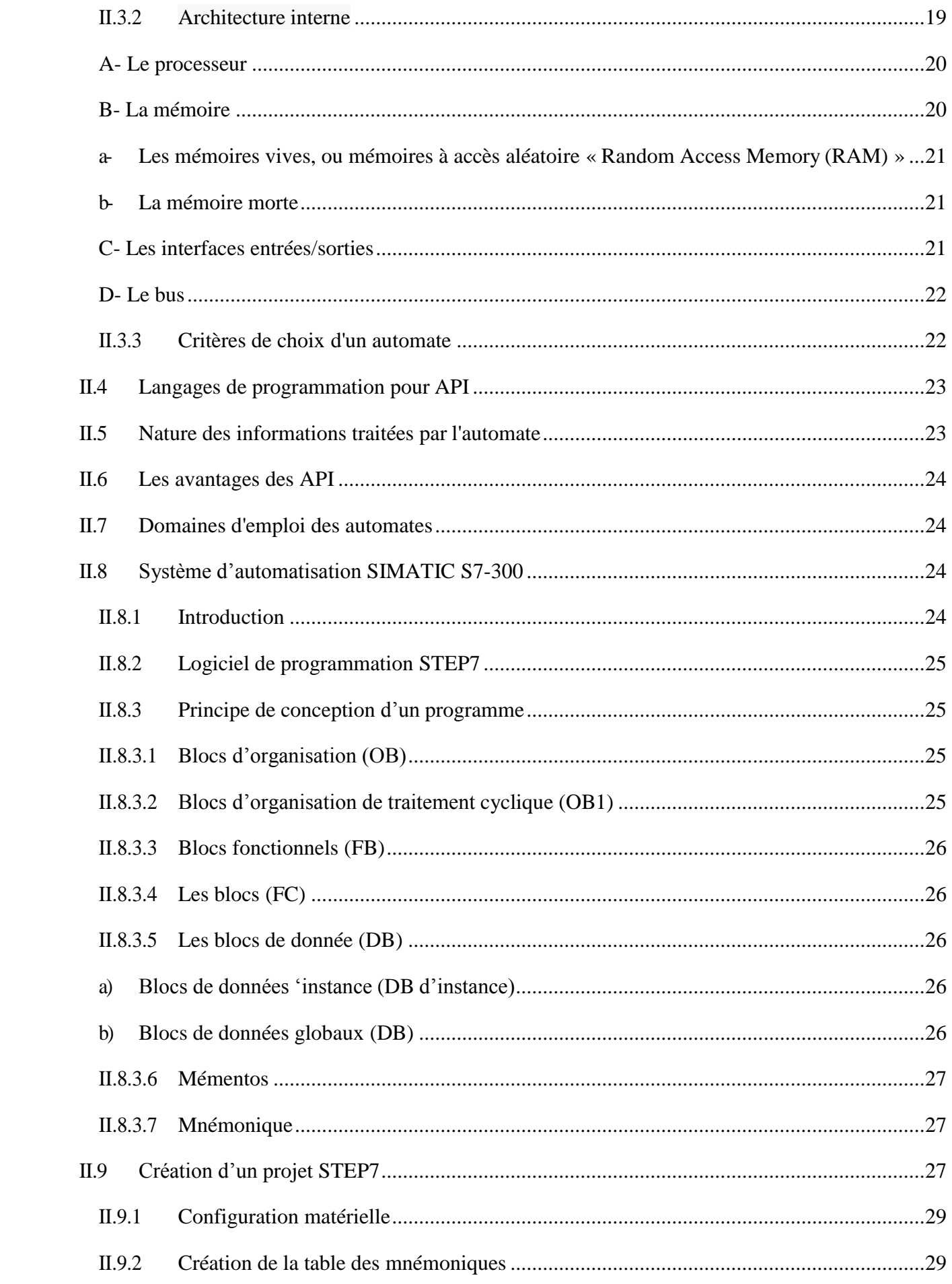

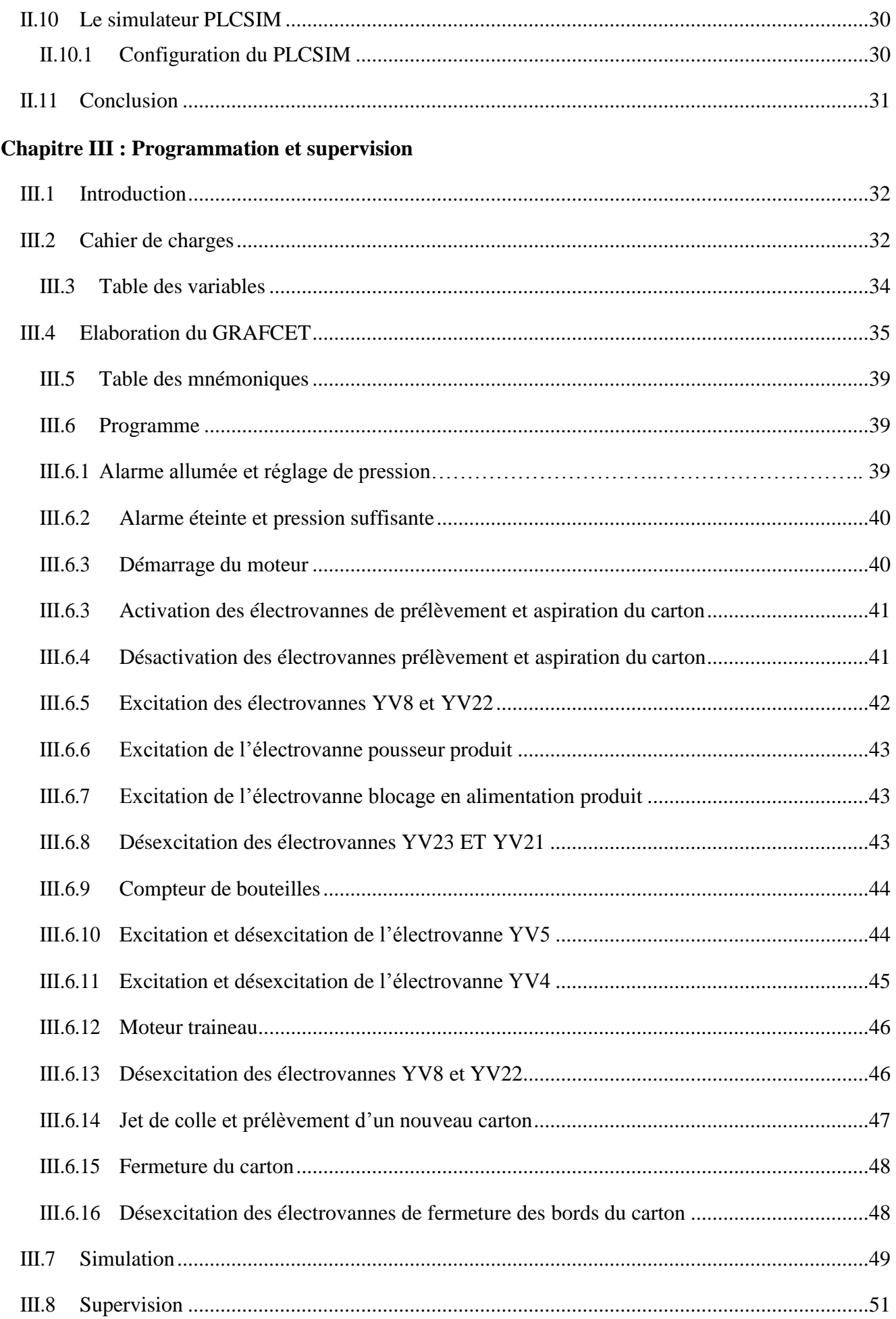

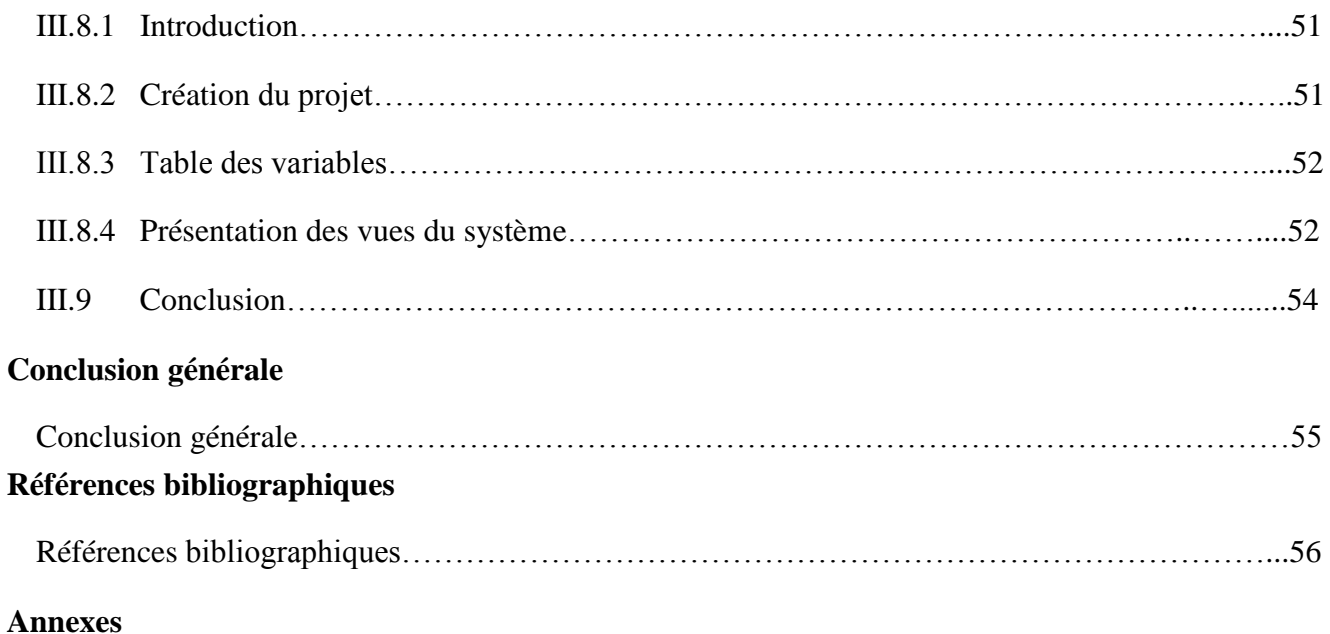

<span id="page-14-0"></span>**Introduction générale**

#### **Introduction générale**

L'industrie connait aujourd'hui une course vers un produit de qualité afin de satisfaire un plus grand nombre de consommateurs, c'est pour cela que les automatismes sont devenus indispensables, car ils permettent d'augmenter la productivité et la flexibilité et d'améliorer les conditions de travail.

On peut définir l'automatisme comme étant un processus qui permet d'effectuer les tâches les plus répétitives, dangereuses. Ils sont d'une telle précision, qu'ils réalisent des actions impossibles à l'être humain.

Pour pouvoir réaliser un système automatisé, il est nécessaire d'avoir un cahier de charge bien détaillé contenant les tâches et les actions fin de les automatiser.

Le travail que nous allons présenter est l'étude d'une encartonneuse 5LPEHD présente au niveau de l'entreprise LABELLE, l'automatisation se fera avec un automate programmable industriel de type Siemens S7-300.

Notre travail sera réparti en trois chapitres :

- Le premier chapitre, dédié à l'encartonneuse, nous allons présenter la machine et décrire ses différentes parties.
- $\triangleright$  Le deuxième chapitre, dédié aux automates programmables industriels et les logiciels de programmation.
- $\triangleright$  Le troisième chapitre, consacré à la programmation commençant par le cahier des charges et description des différents éléments utilisés et l'élaboration du programme et enfin nous présenterons notre interface de supervision.

Enfin, nous terminerons avec une conclusion générale.

#### <span id="page-16-0"></span>**Historique de l'entreprise COGB :**

L'entreprise des corps gras de Bejaia (COGB) existe depuis le début du 20ème siècle mais sous d'autres appellations :

- $\checkmark$  Début du 20<sup>ème</sup> siècle : Extraction de l'huile de grignon d'olive et fabrication de savon à base de l'huile de grignon par la **SIAN** (Société Industrielle de l'Afrique du Nord).
- $\checkmark$  1940 : Raffinage d'huile de colza et de tournesol, fabrication de savon de première qualité.
- $\checkmark$  1953 : Fabrication de savon de ménage «Mon savon ».
- 1966 : Conditionnement du savon de ménage en morceaux de 450 Gr.
- $\checkmark$  1973 : Acquisition d'une saponification en continu.
- 1974 : Nationalisation de **SIAN**, naissance de **SOGEDIA** (Société de Gestion Et de Développement des Industries Alimentaires).
- $\checkmark$  1978 : Démarrage de la saponification en continu.
- 1982 : Restructuration, création de l'**ENCG** (Entreprise Nationale des Corps Gras).
- $\checkmark$  1987 : L'entreprise des corps gras de Bejaia, ouvert ses portes sous la tutelle du ministère des industries légères.
- $\checkmark$  1988 : démarrage du nouveau complexe des corps gras.
- $\checkmark$  1990 : fabrication du produit végétal aromatisé et de la graisse végétale aromatisée.
- $\checkmark$  1997 : Filialisation, naissance de CO.GB.
- $\checkmark$  1999 : Fabrication des margarines de table, pâtisserie et feuilletage.

Juridiquement l'entreprise est une SPA (société par action) avec un capital de 150 000 000,00 DA, depuis 1997.

Elle est composée de 600 personnes comme effectif dont 100 pour le département maintenance **[1].**

#### **Localisation géographique :**

L'entreprise CO.GB est implantée dans la zone industrielle d'IHADDADEN (Bejaia), elle est limité par :

-Oued Seghir au nord.

- -ECOTEX(CCB) et la route Aurès au sud.
- -Entreprise national du liège à l'ouest.

-EDEMIA à l'est.

Sa superficie est de 108 800 m² dont 56 500 m² couverte.

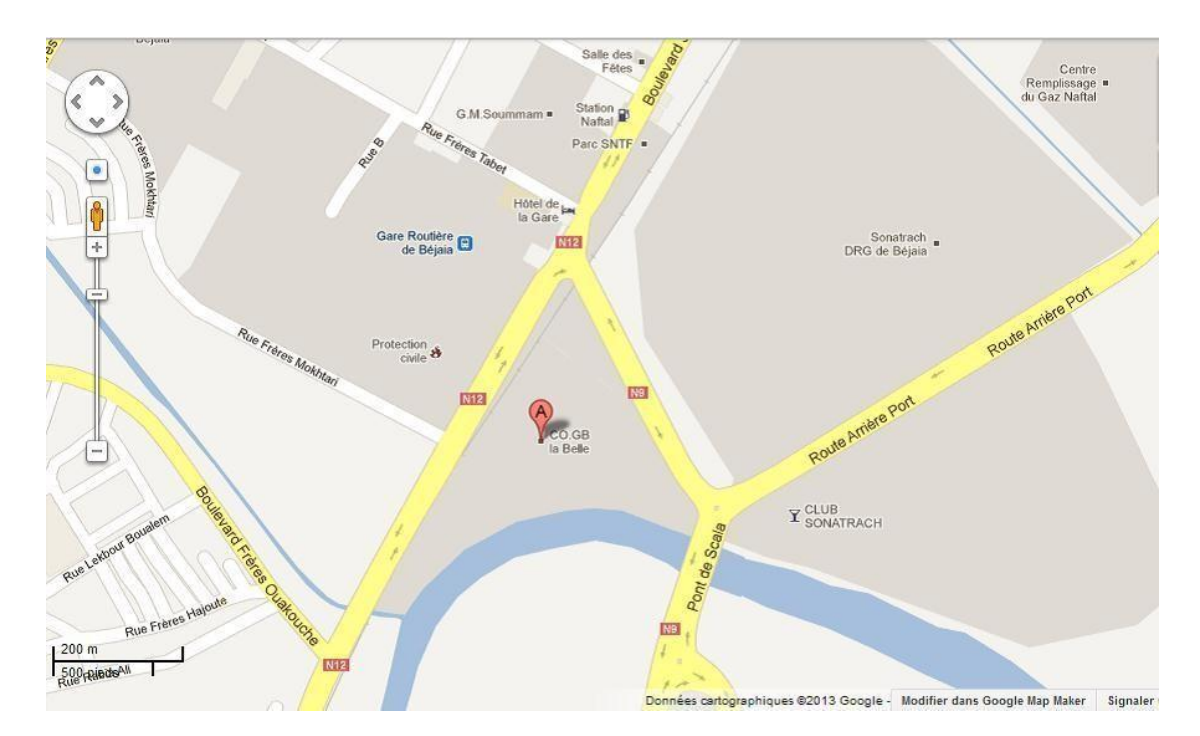

**Figure 1 :** Zone d'implémentation CO.GB (Bejaia)

#### **Infrastructures et équipements de l'entreprise :**

- -Raffinerie d'huile (une capacité de production 400T/jour).
- -Fabrication de bouteilles et conditionnement d'huile.
- -Savonnerie et conditionnement de savon (une capacité de production de 50T/jour.

-Glycérineriez (une capacité de production de 80T/jour).

-Unités (chaufferie, dissolution, soude, traitement des eaux usées).

-Margarinerie (80T/jour).

-Ateliers de maintenance.

-Bacs de stockage (12 bacs de 500 m3 et 15 bacs de 1200 m3).

#### **Structure de l'entreprise :**

L'entreprise est constituée de plusieurs départements qui sont à leur tour répartis en différents services, comme le l'organigramme ci-dessous **[2].**

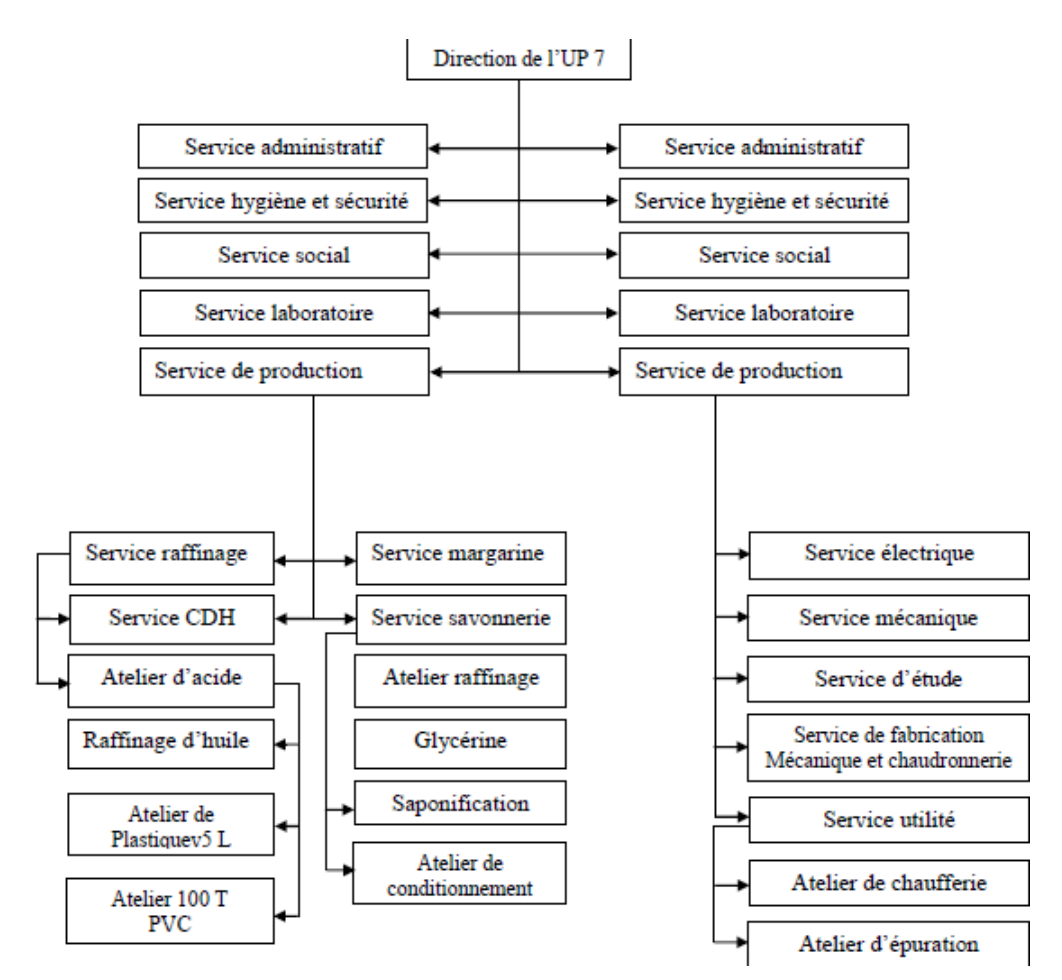

**Figure 2 :** Organigramme des départements de production de CO.GB/UP7

# <span id="page-19-0"></span>**Chapitre I Présentation de l'encartonneuse**

#### <span id="page-20-0"></span>**I.1 Introduction**

Les machines d'emballage et de conditionnement produisent des emballages conditionnées à usage unique ou réutilisable pour supporter toutes les contraintes logistiques (transport, stockage, entreposage etc.).

On distingue plusieurs machines d'emballages et conditionnement à usage industriel et commercial : machines de routage, ligne d'emballage, encartonneuse.

#### <span id="page-20-1"></span>**I.2 Généralités sur l'encartonneuse**

#### <span id="page-20-2"></span>**I.2.1 Définition de l'encartonneuse**

Le terme «encartonneuse » fait référence à un type de machine principalement conçu pour former une boite en carton, insérer le produit , puis fermer le carton par rabat ou collage.

Elle fait partie de la grande famille des machines de formage-remplissage-fermeture et figure parmi les différentes machines utilisées pour l'emballage des produits.

Elle peut être mise en œuvre au sein d'un processus entièrement ou partiellement automatisé.

La cercleuse/encartonneuse est une machine d'emballage capable de sceller les cartons de manière semi-automatique ou automatique **[1].**

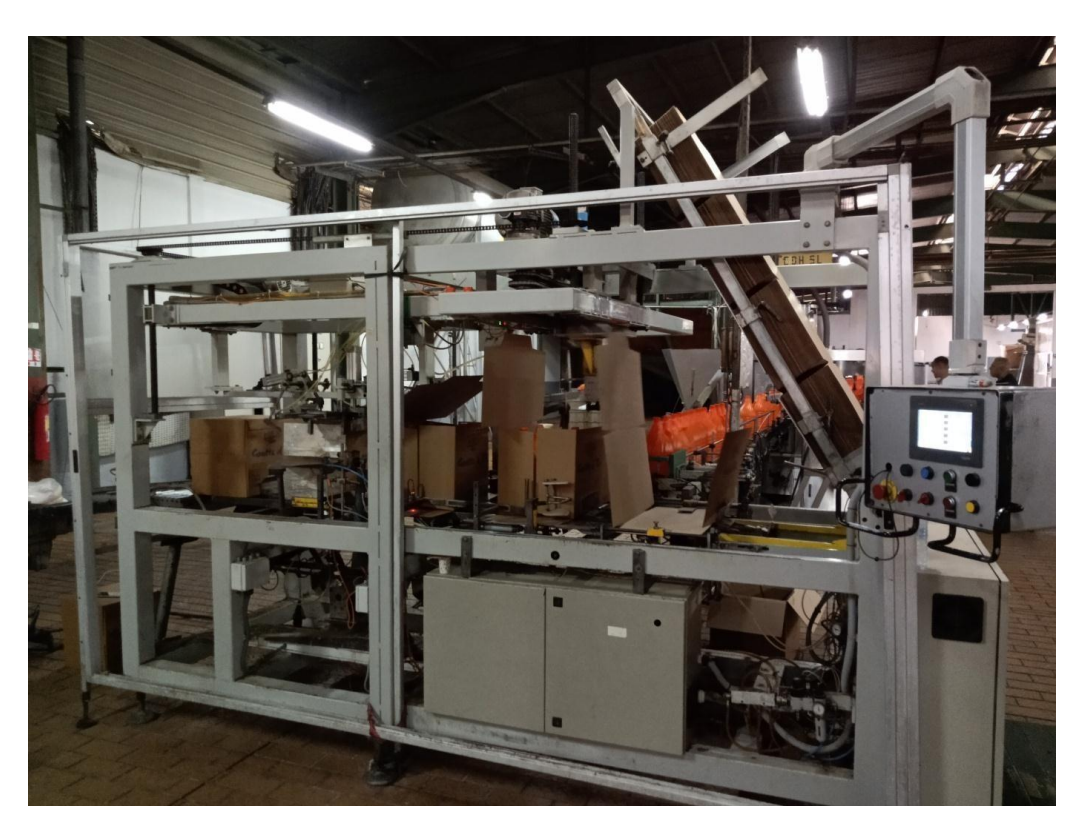

**Figure I.1 :** Encartonneuse automatique

#### <span id="page-21-0"></span>**I.2.2 Classification des encartonneuses**

Il existe des encartonneuses horizontales et verticales, selon la position dans laquelle le carton est introduit dans la machine.

#### <span id="page-21-1"></span>**A- Encartonneuses verticales**

Sur les encartonneuses verticales, le carton est introduit dans la machine en position verticale et le produit est inséré de façon manuelle ou automatique, le plus souvent par le dessus de la machine.

Les encartonneuses verticales sont appropriées pour l'emballage de produits «nus » qui peuvent ou doivent être insérés par gravité, et qui sont vendus au poids ou au volume. Exemples : riz, pâtes sèches, etc.

#### <span id="page-21-2"></span>**B- Encartonneuse horizontales**

Sur les encartonneuses horizontales, le produit est inséré sur le côté du carton.

Ces machines d'encartonnage peuvent fonctionner en mode continu ou intermittent, avec possibilité de chargement latéral automatique du produit dans le carton et la fermeture des extrémités par application thermo fusible ou rabat.

Les encartonneuses horizontales sont couramment utilisées pour l'emballage de produits alimentaire comme les pizzas et gâteaux, le riz ou le café sous vide, les céréales etc. **[1].**

#### <span id="page-21-3"></span>**I.3 Description de la machine**

La machine est constituée d'une structure portante sur laquelle sont montés des groupes et des dispositifs de type mécanique, électromécanique, pneumatique et électronique.

Ceux-ci sont coordonnés ensemble ou de manière combinée pour l'emballage de produits à base plate et de section circulaire, carrée, ovale etc.

Le conditionnement s'effectue par enveloppement des unités de produits avec des boites fermées et/ou des plateaux ouverts en carton ondulé, les boites et les cartons sont formés automatiquement par la conditionneuse.

#### <span id="page-22-0"></span>**I.3.1 Légende**

**a- Produit :** unité à conditionner constituée par un récipient individuel (bouteille, pot, etc.)Fig. I.2 A.

**b- Lignes produit :** unités à conditionner placées sur lignes Fig. I.2 C.

**c- Paquet :** ensemble des unités à conditionner rangées par ligne symétriques ou décalés entre elles Fig.I.2 B.

**d- Boite :** carton plié et collé automatiquement par la machine autour du paquet.

**e- Plateau** : feuille de carton pliée et placée par la machine à la base et sur les côtés du paquet.

**f- Emballage :** paquet de produits entourés par une boite ou protégé par un plateau.

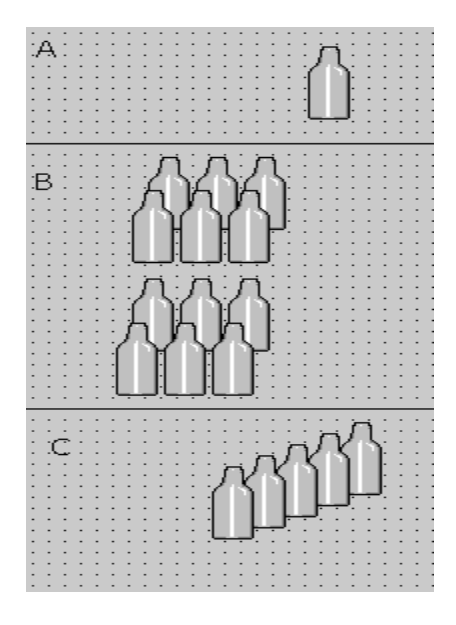

**Figure I.2 :** Légende

#### <span id="page-22-1"></span>**I.3.2 Groupes principaux et auxiliaires**

Ce modèle est constitué par des groupes principaux et auxiliaires dont les fonctions sousmentionnées ont pour but l'emploi pour lequel le constructeur a projeté et réalisé la conditionneuse.

Les groupes accessoires sont décrits aux paragraphes suivants et sont mis en évidence par le mot OPTIONNEL.

#### <span id="page-23-0"></span>**I.4 Composition de la machine**

#### <span id="page-23-1"></span>**I.4.1 Structure principale**

Bâti en tôle opportunément dimensionnée et électro soudée sur laquelle les corps principaux, auxiliaires et les accessoires de la machine sont montés solidairement.

#### <span id="page-23-2"></span>**I.4.2 Motorisation principale**

Le groupe est constitué de :

Un motoréducteur, placé à l'intérieur du corps de la machine, qui par l'intermédiaire de courroies dentées commande la chaine avec bacs ou sont automatiquement disposés le carton et les produits.

Un dispositif intermittent de déplacement est placé entre le motoréducteur et la chaine.il permet les avancements programmés des bacs nécessaires pour l'exécution d'un cycle de production.

#### <span id="page-23-3"></span>**I.4.3 Chaine avec bacs**

Couple de barrettes métalliques-antérieur mobile, postérieur fixe façonnés de manière adéquate pour accueillir et déplacer le carton produit. Les bacs sont fixés sur la chaine à distance constante.

#### <span id="page-23-4"></span>**I.4.4 Dispositif de pression des pans**

Dispositif mis en phase avec le poste de chargement ventouses constitué de deux volets métalliques opposés actionnés par les cylindres pneumatiques. Le groupe sert à maintenir en position les pans inférieurs droit et gauche du carton pendant la phase de translation carton.

#### <span id="page-23-5"></span>**I.4.5 Dispositif vertical de pliage pans**

Dispositif placé sur le plateau de glissement de la machine et constitué de deux couples d'éléments métalliques le premier fixe et le second mobile, ces deux couples sont de section façonnée pour le conditionnement du produit/carton.

Un couple de dispositifs de pliage des pans est du côté opposé au poste d'entrée produit permettant ainsi d'effectuer le pliage des pans de carton pendant l'introduction du paquet. L'autre couple est fixé en face du troisième poste permettant ainsi le pliage des pans verticaux du côté introduction produit.

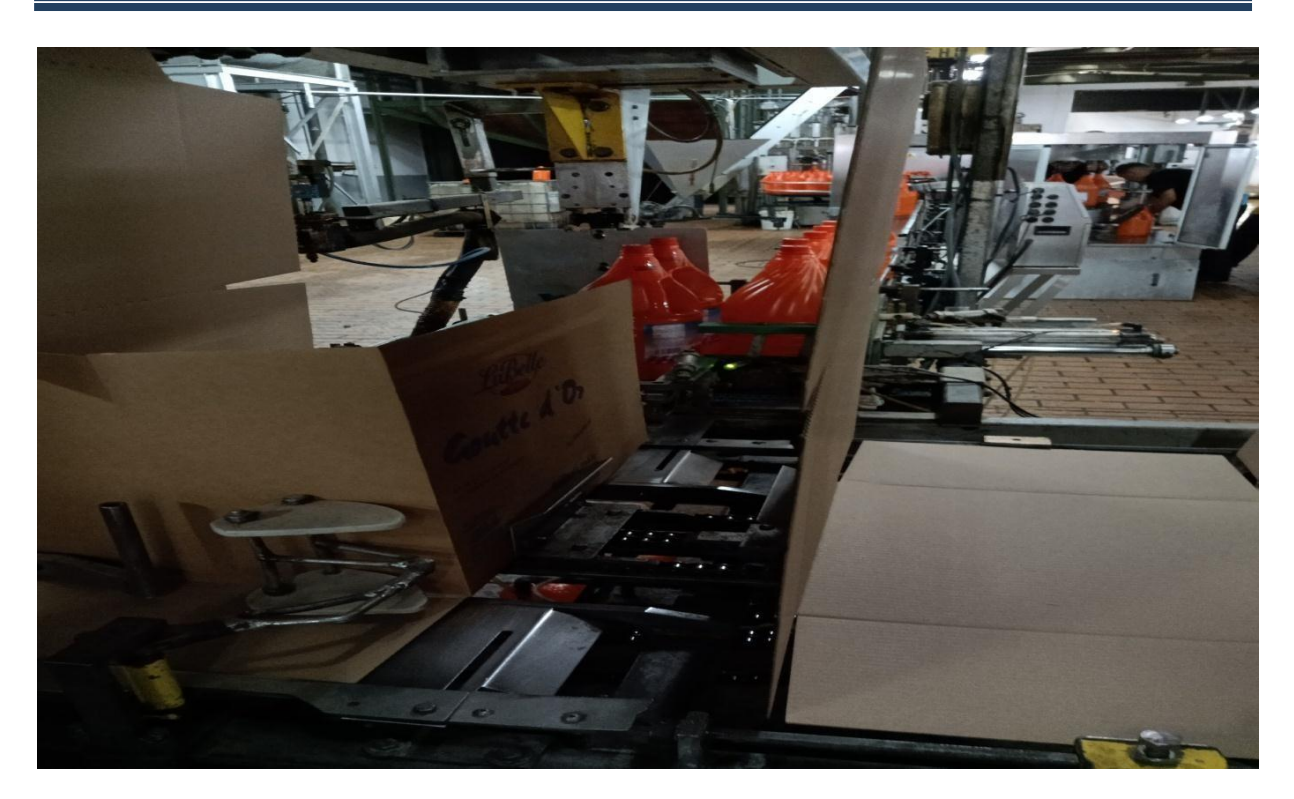

**Figure I.3 : Pliage vertical des pans** 

#### <span id="page-24-0"></span>**I.4.6 Réglages**

Structures métalliques, placées sur les axes droit et gauche du corps de la machine, ou sont fixés les dispositifs de pression des pans et de pliage des rabats. Les réglages peuvent être réglés avec un volant amovible qui permet l'ouverture et/ou la fermeture des structures métalliques en fonction du format sélectionné.

#### <span id="page-24-1"></span>**I.4.7 Chariot de transfert**

Structure métallique électro soudée placée sur le côté du corps de la machine, sur laquelle est fixé le transporteur produit.

Le chariot coulisse perpendiculairement à la conditionneuse et a une fonction de guidage pour le transporteur.

#### <span id="page-24-2"></span>**I.4.8 Transporteur produit**

Support métallique fixé au chariot de transfert au sommet duquel s'étend une palette pour le transfert du produit, de la bande d'alimentation au carton contenu dans les bacs.

Sur le bras supplémentaire est fixé le pistolet de collage-version wrap around – pour le pan long du carton.

En phase d'introduction, la palette se positionne verticalement. Dans sa course de retour, elle se déplace horizontalement par rapport à la bande d'alimentation évitant ainsi des interférences avec les produits en arrivée.

Remarque : les deux bras sont réglables en hauteur avec un volet extractible placé à la base de la colonne.

#### <span id="page-25-0"></span>**I.4.9 Magasin de cartons**

Groupe constitué de profilés métallique, guides, réglages et dispositifs de préhension qui a pour fonction de permettre le stockage et l'alimentation automatique de cartons aux bacs.

La préhension des cartons du magasin s'effectue avec deux bras oscillants munis de ventouses aspirantes.

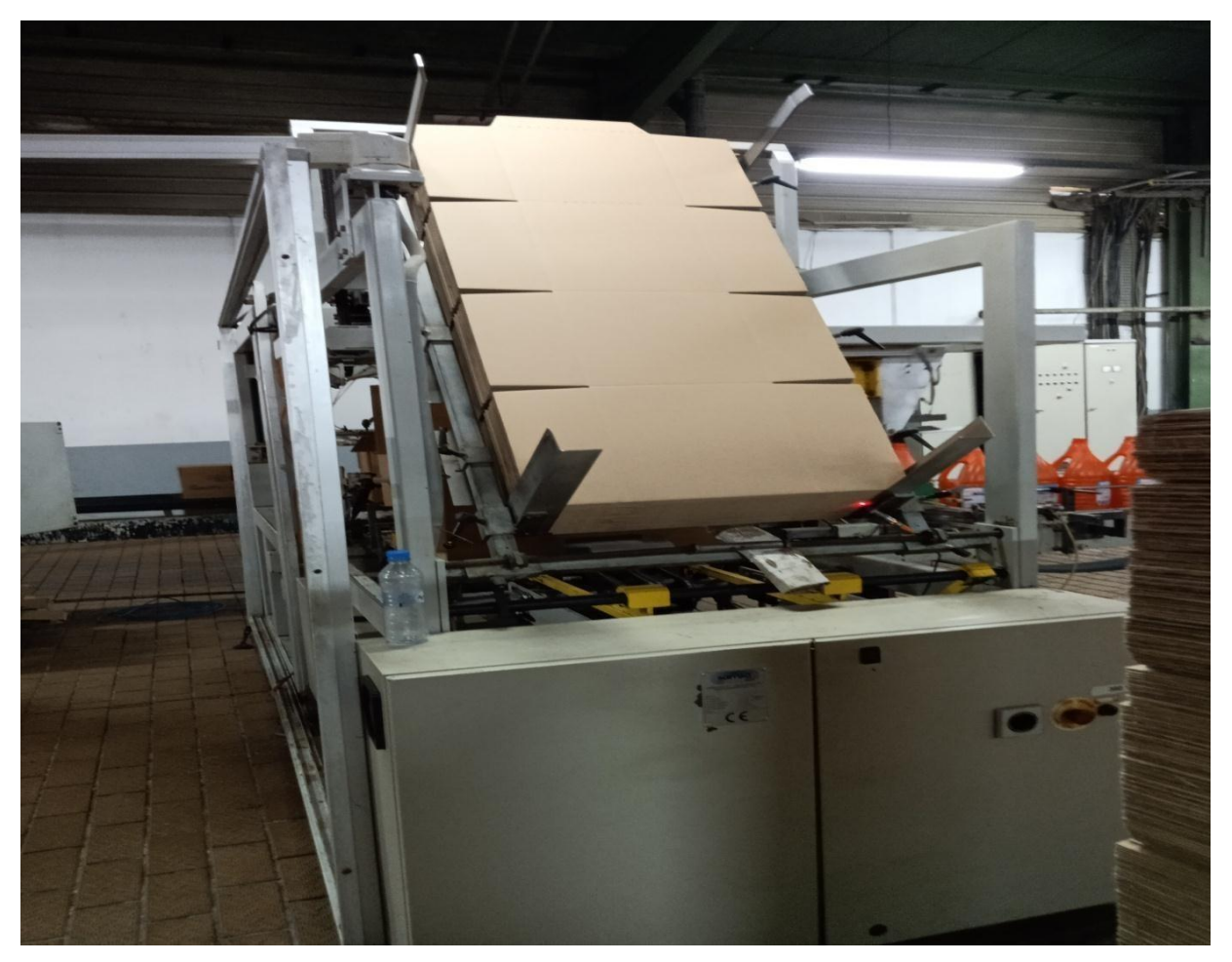

**Figure I.4 :** Magasin de cartons

#### <span id="page-25-1"></span>**I.4.10 Groupe installation pneumatique base**

L'installation pneumatique de la conditionneuse sert à actionner les principaux dispositifs de la machine à l'exception de la chaine avec bacs et du transporteur produit.

Le groupe est composé en autres :

-d'un filtre régulateur pour l'alimentation de réseau.

-d'un pressostat pour le monitorage contrôlé de la pression.

-d'électrovannes pour le contrôle des actionnements.

-un éjecteur, qui alimente les ventouses de préhension carton, est monté sur le corps de la machine.

#### <span id="page-26-0"></span>**I.4.11 Dispositif de pliage des pans inférieurs**

Couple de plaques métalliques façonnées et entablées à l'extrémité, placées sur les côtes du conduit de transit carton/produits.

Pendant l'arrêt au quatrième poste du carton/paquet contenu dans les bacs, les plieurs se mettent en position verticale, du bas vers le haut, pour effectuer le pliage des pans inférieurs.

#### <span id="page-26-1"></span>**I.4.12 Tirant avec déclenchement de sécurité pour le transporteur**

Dispositif constitué d'un limiteur de couple axial équipé d'un capteur de proximité placé entre la secondaire motorisation et les chaines de transmission.

Ce dispositif sert à transmettre le mouvement au transporteur produit, et à protéger le transporteur contre les chocs et/ou des surcharges anormales.

#### <span id="page-26-2"></span>**I.4.13 Dispositif d'ouverture des pans**

Couple de plaques métalliques verticales, façonnées et entablées à l'extrémité, placées sur les côtés du deuxième poste.

Le dispositif sert à maintenir pliés les pans verticaux postérieurs et antérieurs du carton pendant l'introduction du produit.

#### <span id="page-26-3"></span>**I.4.14 Equarrisseur pour plateaux-optionnel**

Dispositif constitué de deux couples de plaques métalliques en opposition façonnées et entablées à l'extrémité, placées de manière inférieure au quatrième poste.

Pendant l'arrêt du carton/paquet, les plaques métalliques se mettent en position verticale (du bas vers le haut) et procèdent ainsi à l'équarrissage des bords antérieurs et postérieurs du plateau.

#### <span id="page-27-0"></span>**I.4.15 Groupe présence produit :**

Dispositif placé sous la palette du groupe transporteur produits, il est constitué d'un châssis métallique sur lequel sont fixés des groupes de détection produit. Chacun de ces groupes est constitué d'un levier façonné retenu par un ressort.

Le levier est positionné en alignement avec les unités produit transportées par lignes. Le groupe contrôle le nombre exact de produits sélectionnés avec format.

#### <span id="page-27-1"></span>**I.4.16 Equarrisseur et dispositifs de pliage finaux :**

Groupe constitué de profilés métalliques, guides et réglages situés au-dessus des cartons au poste 4.Le dispositif effectue l'équarrissage vertical du carton/paquet avec quatre leviers métalliques.

-un couple de plaques métalliques façonnées et entablées à l'extrémité, placées sur les côtés du conduit de transit carton/paquet, se met en position verticale du haut vers le bas, permettant ainsi le pliage des pans supérieurs.

-une plaque métallique entablée à l'extrémité, permet le pliage et la compressibilité du pan postérieur/supérieur du carton –en cas de carton avec pan extérieur- en cas de pan postérieur intérieur, elle commande le pliage à fin d'obtenir une bonne façonne.

#### <span id="page-27-2"></span>**I.4.17 Groupe colleur coté long :**

Dispositif constitué d'un profilé métallique à l'extrémité duquel est appliqué un pistolet pour le collage du pan supérieur postérieur. Le groupe est placé sur le transporteur produit.

Le collage du pan supérieur postérieur. Le groupe est placé sur le transporteur produit

#### <span id="page-27-3"></span>**I.4.18 Bande d'alimentation :**

Structure métallique placée parallèlement à la machine, sur laquelle est montée une bande motorisée pour le déplacement des produits.

Le dispositif est équipé d'un groupe pneumatique et de guides qui maintiennent séparés les paquets en phase de formation.

#### <span id="page-27-4"></span>**I.4.19 Groupe retenue produit en phase d'introduction dans le carton-optionnel**

Levier métallique entablé à l'extrémité et commandé par la palette de transfert produit.

Le dispositif monté sur le bras de transfert produits permet le maintien supérieur en phase de transfert du paquet sur le carton pour les produits instables.

#### <span id="page-28-0"></span>**I.4.20 Groupe maintien latéral :**

Levier entablée à l'extrémité qui permet de maintenir l'équarrissage des produits en phase de formation

Le dispositif est placé latéralement par rapport au groupe de poussée.

#### <span id="page-28-1"></span>**I.4.21 Groupe stabilisateur-optionnel-single :**

Guide mobile commandé par un levier entablé et positionné en face du groupe de poussée.

Le dispositif sert à maintenir le produit vertical en phase de poussée. Le dispositif est placé en face du groupe de poussée.

#### <span id="page-28-2"></span>**I.5 Les éléments utilisés**

#### <span id="page-28-3"></span>**I.5.1 Les ventouses**

La ventouse est un appareil de manutention dont le rôle est d'assurer l'étanchéité avec la surface d'un objet quelconque afin que le vide puisse exercer une force de succion sur cet objet.

Les ventouses peuvent être utilisées en groupe pour permettre d'atteindre des forces de succion considérable.

#### <span id="page-28-4"></span>**I.5.2 Les actionneurs**

#### **-Les vérins pneumatiques**

Un vérin pneumatique est un actionneur linéaire dans lequel l'énergie de l'air comprimé est transformée en travail mécanique.

Cet actionneur de simplicité de mise en œuvre est utilisé dans toutes les industries manufacturières. Il permet de reproduire les actions manuelles d'un opérateur tel que pousser tirer, plier, serrer, etc…

#### <span id="page-28-5"></span>**I.5.3 Les capteurs**

#### **-Définition d'un capteur**

Un capteur transforme une grandeur physique en une grandeur normalisé généralement électrique, qui peut être interprétée par un dispositif de contrôle commande.

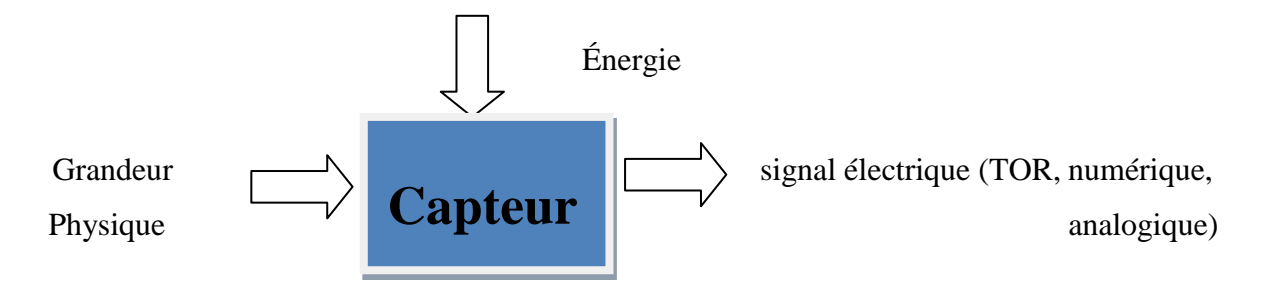

**Figure I.5:** Représentation du fonctionnement d'un capteur

#### **-Capteur de proximité**

Les capteurs de proximité sont caractérisés par l'absence de liaison mécanique entre le dispositif de mesure et l'objet cible. L'interaction entre ces derniers est réalisée par l'intermédiaire d'un champ (magnétique, électrique, électromagnétique).

Les capteurs de proximité sont utilisés soit en mode analogique, soit en mode binaire. Dans le premier cas, l'amplitude du signal est une fonction de la position relative de l'objet cible; tandis que dans le second cas, le signal ne peut avoir que deux niveaux (haut et bas), selon l'objet qui est présent à proximité ou non du capteur inductif.

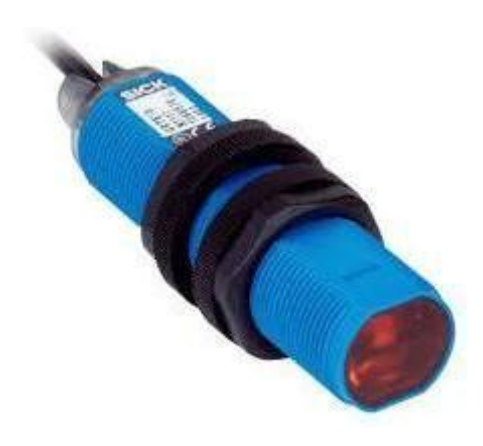

**Figure I.6 : Capteur de proximité** 

#### <span id="page-29-0"></span>**I.5.4 Détecteurs de proximité à photocellules**

Les détecteurs photoélectriques se composent essentiellement d'un émetteur de lumière associé à un récepteur photosensible.

Les détecteurs photoélectriques portent aussi le nom de barrières lumineuses, ils sont des technologies électroniques et délivrent une information (0 ou1) chaque fois que le faisceau

issu de la partie émettrice est interrompu par un obstacle quelconque occultant la partie réceptrice.

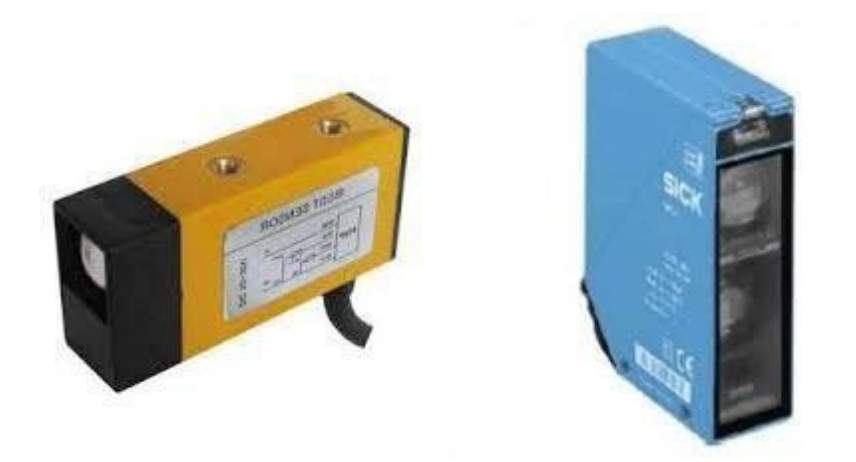

**Figure I.7:** La photocellule

#### <span id="page-30-0"></span>**I.5.5 Boutons poussoirs et voyants**

Un bouton poussoir est actionné par une pression du doigt. Il constitue le lien entre l'humain et la machine, les boutons poussoirs sont à ressort de rappel .Les voyants ou feux d'avertissement sont utilisés principalement pour des applications de signalisation.

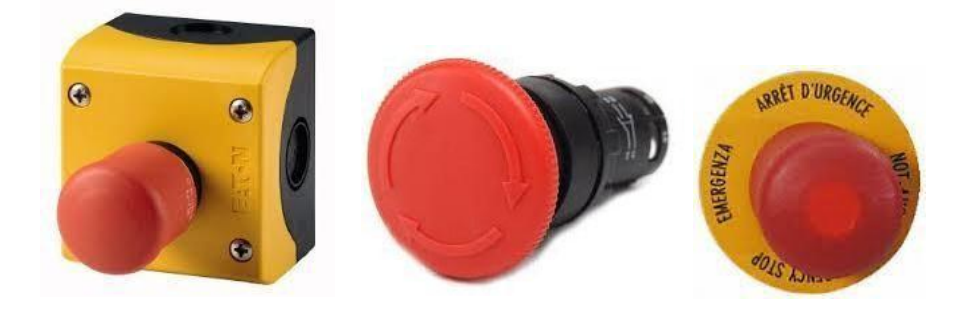

**Figure I.8 :** Les boutons poussoirs

#### <span id="page-30-1"></span>**I.5.6 Moteurs électriques asynchrones**

Le moteur asynchrone triphasé est largement utilisé dans l'industrie, sa simplicité de construction en fait un matériel très fiable et qui demande peu d'entretien.

Il est constitué d'une partie fixe, le **stator** qui comporte le bobinage, et d'une partie rotative, le **rotor** qui est en cage d'écureuil. Les circuits magnétiques du **rotor** et du **stator**  sont constitués d'un empilage de fines tôles métalliques pour éviter la circulation de courants de Foucault.

Les moteurs asynchrones triphasés représentent plus de 80% du parc moteur électrique ils sont utilisés pour transformer l'énergie électrique en énergie mécanique grâce à des phénomènes électromagnétiques **[5].**

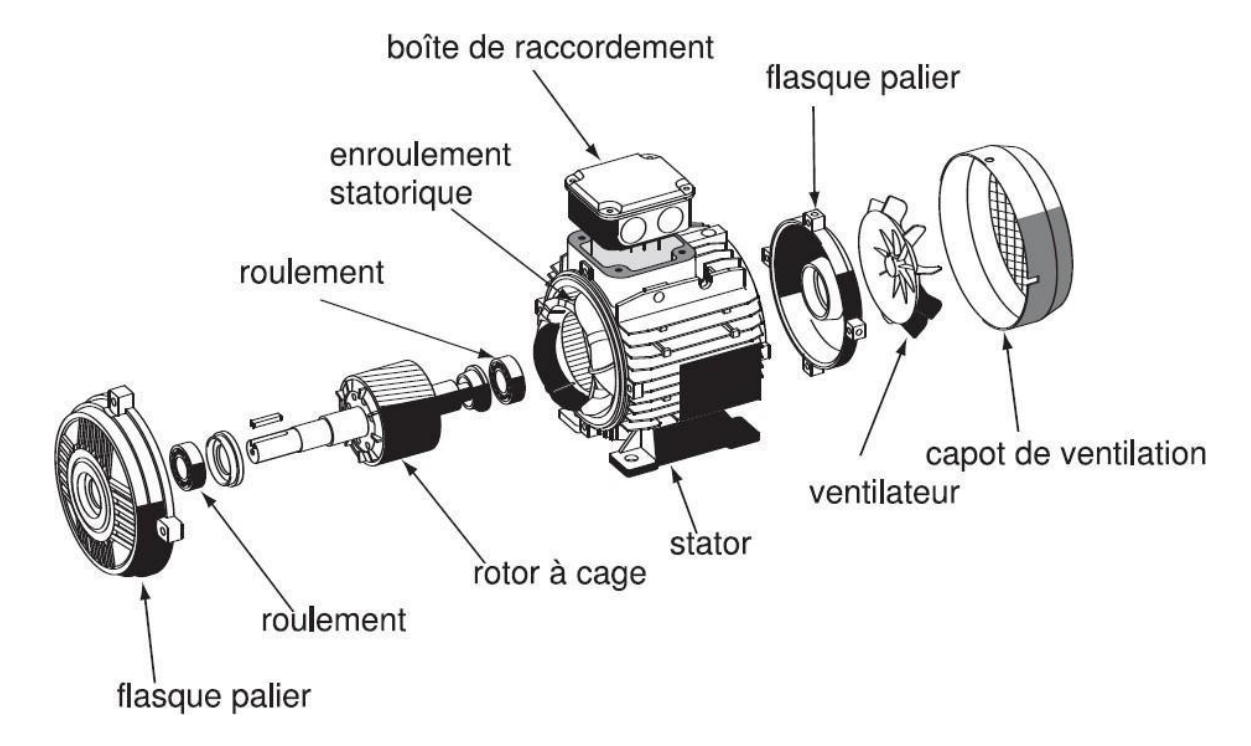

**Figure I.9 :** Vue générale d'un moteur asynchrone

#### <span id="page-31-0"></span>**I.6 Conclusion**

 La description de la machine et ses différentes composantes, nous a permis de bien comprendre son fonctionnement, le rôle de chaque constituante nous permettra d'élaborer le programme qui sera traité dans le chapitre trois.

## **Chapitre II**

<span id="page-32-0"></span>**Automates programmables et logiciels de programmation**

#### <span id="page-33-0"></span>**II.1 Introduction**

On nomme automate programmable industriel(API) un type particulier d'ordinateur, robuste et réactif, ayant des entrées et des sorties physiques, utilisées pour automatiser des processus comme la commande des machines sur une ligne de montage dans une usine, ou le pilotage de systèmes de manutention automatique.

Là où les systèmes automatisés plus anciens employaient des centaines ou des milliers de relais, un simple automate suffit. On nomme automaticiens les programmeurs des API.

#### <span id="page-33-1"></span>**II.2 Les Systèmes automatisés**

#### <span id="page-33-2"></span>**II.2.1 Définition de l'automate**

 Un automate programmable industriel, ou API (en anglais Programmable Logic Controller PLC) est un dispositif électronique programmable destiné à la commande, il envoie des ordres vers préactionneurs (partie opérative ou PO côté actionneur) à partir de données d'entrée (capteur) de consignes et d'un programme informatique **[6].**

#### <span id="page-33-3"></span>**II.2.2 Objectif de l'automatisation**

L'automatisation permet d'apporter des éléments supplémentaires à la valeur ajoutée par le système, ces éléments sont exprimables en termes d'objectifs par :

- Accroître la productivité (rentabilité, compétitivité) du système
- Améliorer la flexibilité de production
- Améliorer la qualité du produit
- Adaptation à des contextes particuliers tels que les environnements hostiles pour

l'homme (milieu toxique, dangereux.. nucléaire...)

- Adaptation à des tâches physiques ou intellectuelles pénibles pour l'homme (manipulation de lourdes charges, tâches répétitives parallélisées...)
- Augmenter la sécurité **[7].**

#### <span id="page-34-0"></span>**II.3 Architecture générale des API**

#### <span id="page-34-1"></span>**II.3.1 Architecture externe**

Les caractéristiques principales d'un automate programmable industriel (**API**) sont :

- Compact ou modulaire
- Tension d'alimentation
- Taille mémoire
- Sauvegarde (EPROM, EEPROM, pile, …)
- Nombre d'entrées / sorties
- Modules complémentaires (analogique, communication,..)
- Langage de programmation

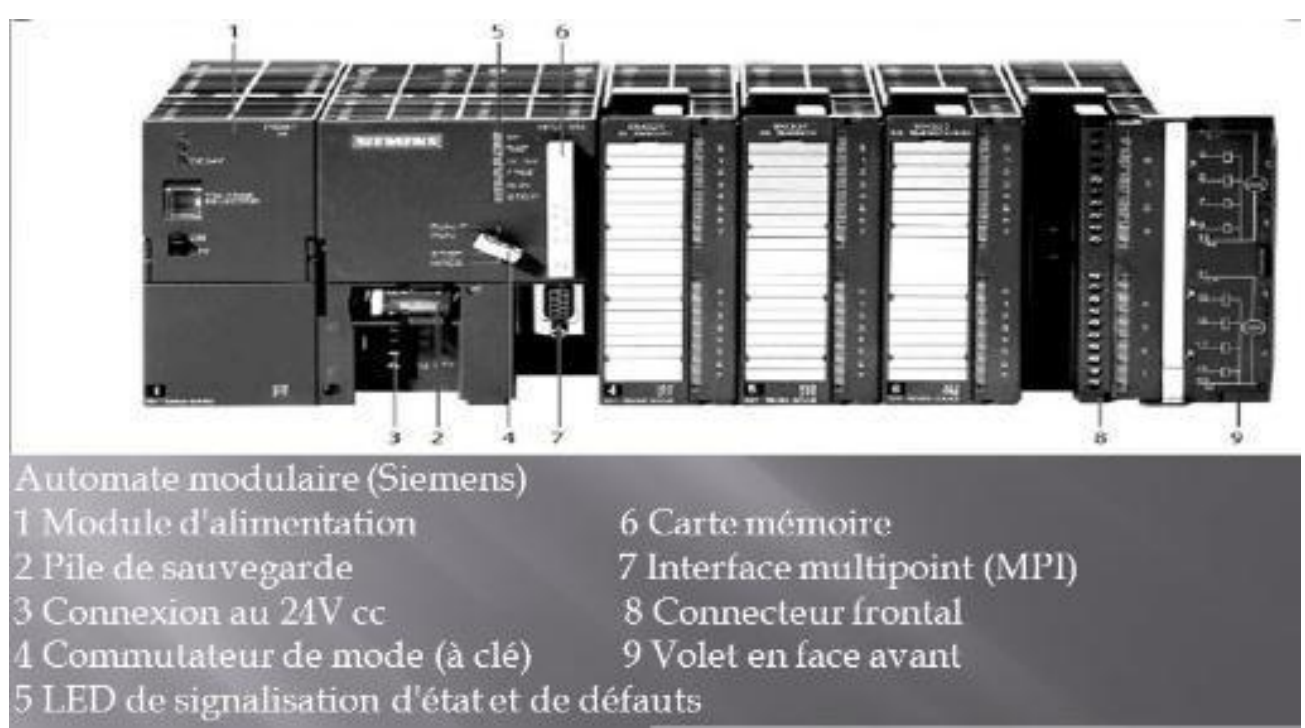

**FigureII.1:** Aspect extérieur d'un automate S7-300

Des API en boîtier étanche sont utilisées pour les ambiances difficiles (température,

poussière, risque de projection ...) supportant ainsi une large gamme de température, humidité L'environnement industriel se présente sous trois formes :

- Environnement physique et mécanique (poussières, température, humidité, vibrations)
- pollution chimique

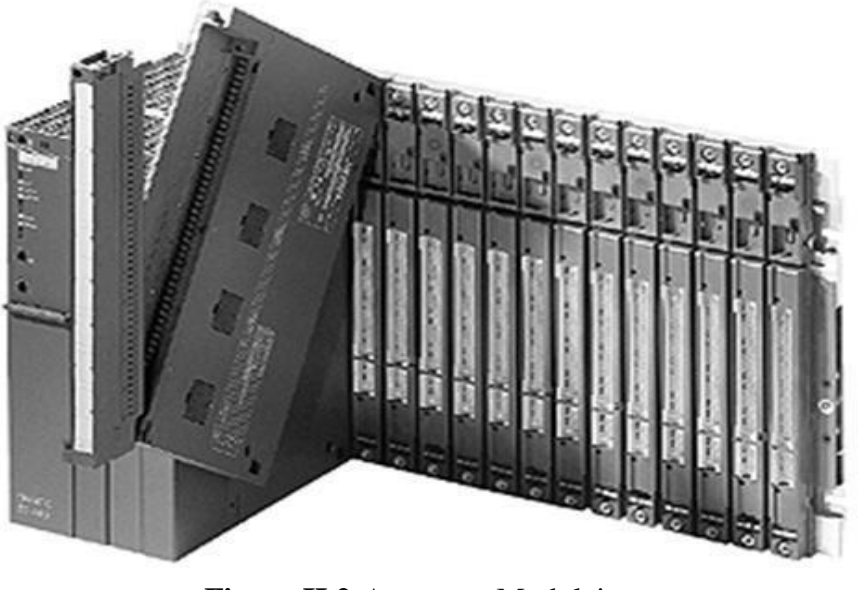

**Figure II.2:**Automate Modulaire

#### <span id="page-35-0"></span>**II.3.2 Architecture interne**

L'architecture interne d'un API peut se représenter comme suit :

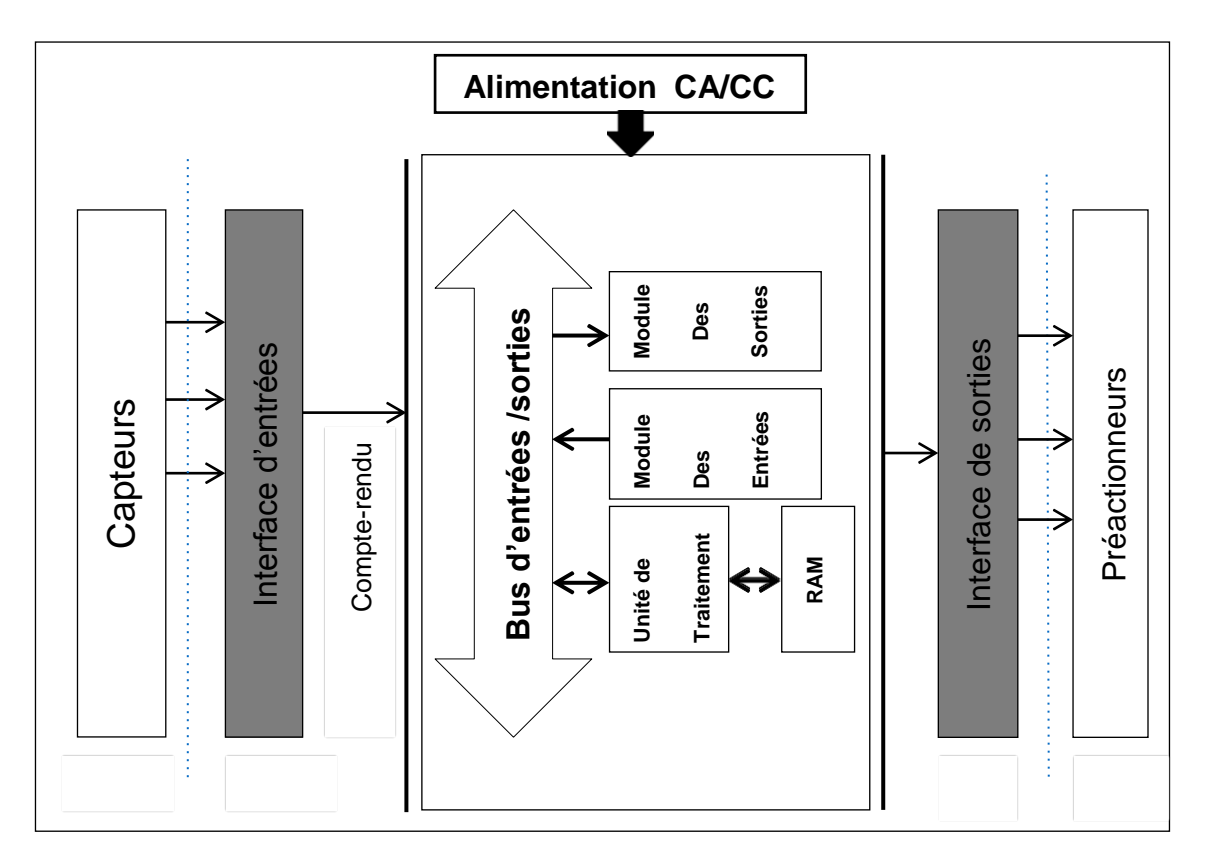

**Figure II.3 :** Architecture interne d'un API
L'automate programmable reçoit les informations relatives à l'état du système puis commande les préactionneurs suivant le programme inscrit dans sa mémoire. Un API se compose donc de trois grandes parties :

- Le processeur
- La mémoire
- Les interfaces entrées/sorties **[8].**

# **A- Le processeur**

Le processeur, ou unité centrale, a pour rôle principal le traitement des instructions qui constituent le programme de fonctionnement de l'application (les fonctions logiques ET, OU, les fonctions de temporisations, de comptages, de calcule PID, etc..).

Mais en dehors de cette tâche de base, il réalise également d'autres fonctions :

- Gestion des entrées/sorties.
- Surveillance et diagnostic de l'automate par une série de tests lancés à la mise sous tension ou cycliquement en cours de fonctionnement.
- Dialogue avec le terminal de programmation, aussi bien pour l'écriture et la mise au point de programme qu'en cours d'exploitation pour des réglages ou des vérifications des données.

Un ou plusieurs processeurs exécutent ces fonctions grâce à un micro logiciel préprogrammé dans une mémoire de commande, ou mémoire système.

Cette mémoire morte définit les fonctionnalités de 'automate. Elle n'est pas accessible à l'utilisateur **[9].**

#### **B- La mémoire**

Elle est destinée au stockage des instructions qui constituent le programme de fonctionnement de l'automatisme, ainsi que des données qui peuvent être :

- Des informations susceptibles d'évoluer en cours de fonctionnement de l'application. C'est le cas par exemple de résultats de traitements effectués par le processeur et rangés dans l'attente d'une utilisation ultérieure. Ces données sont appelées variables internes ou mots internes.
- Des informations qui n'évoluent pas au cours de fonctionnement, mais qui peuvent en cas de besoin être modifiées par l'utilisateur : textes à afficher, valeurs de présélection, etc... Ce sont des mots constants.

 Les mémoires d'état des entrées/sorties, mises à jour par le processeur à chaque tour de scrutation du programme.

Deux familles de mémoires sont utilisées dans les automates programmables :

# **a- Les mémoires vives, ou mémoires à accès aléatoire « Random Access Memory (RAM) »**

Le contenu de ces mémoires peut être lu et modifié à volonté, mais il est perdu en cas de manque de tension (mémoire volatiles).

Elles nécessitent par conséquent une sauvegarde par batterie, les mémoires vives sont utilisées pour l'écriture et la mise au point du programme, et pour le stockage des données.

Elles sont à lecture seule, les informations ne sont pas perdues lors de la coupure de l'alimentation des circuits. On peut citer les types suivants :

- **ROM « Read Only Memory » :** Elle est programmée par le constructeur et son programme ne peut être modifié.
- **PROM « Programmable ROM » :** Elle est livrée non enregistrée par le fabricant. Lorsque celle-ci est programmée, on ne peut pas l'effacer.
- **EPROM « Erasable PROM » : C'est une mémoire PROM effacable par un** rayonnement ultraviolet intense.
- **EEPROM « Electrically EPROM » :** C'est une mémoire PROM programmable plusieurs fois et effaçable électriquement.
- **Mémoire Flash :** C'est une mémoire EEPROM rapide en programmation. L'utilisateur peut effacer un bloc de cases ou toute la mémoire.

# **b- La mémoire morte**

Est destinée à la mémorisation du programme après la phase de mise au point.

La mémoire programme est contenue dans une ou plusieurs cartouches qui viennent s'insérer sur le module processeur ou sur un module d'extension mémoire **[10].**

#### **C- Les interfaces entrées/sorties**

Les entrées/sorties TOR (Tout ou Rien) assurent l'intégration directe de l'automate dans son environnement industriel en réalisant la liaison entre le processeur et le processus.

Elles ont toutes, de base, une double fonction :

 Une fonction d'interface pour la réception et la mise en forme de signaux provenant de l'extérieur (capteurs, boutons poussoirs, etc.) et pour l'émission de signaux vers l'extérieur (commande de pré-actionneurs, de voyants de signalisation, etc.).

La conception de ces interfaces avec un isolement galvanique ou un découplage optoélectronique assure la protection de l'automate contre les signaux parasites.

 Une fonction de communication pour l'échange des signaux avec l'unité centrale par l'intermédiaire du bus d'entrées/sorties **[11].**

#### **D- Le bus**

C'est un ensemble de conducteurs qui réalisent la liaison entre les différents éléments de l'automate.

Dans un automate modulaire, il se présente sous forme d'un circuit imprimé situé au fond du bac et supporte des connecteurs sur lesquels viennent s'enficher les différents modules : processeur, extension mémoire, interfaces et coupleurs.

Le bus est organisé en plusieurs sous-ensembles destinés chacun à véhiculer un type bien défini d'informations :

- Bus de données.
- Bus d'adresses.
- Bus de contrôle pour les signaux de service tels que tops de synchronisation, sens des échanges, contrôle de validité des échanges, etc.
- Bus de distribution des tensions issues du bloc d'alimentation **[12].**

#### **E- Alimentation**

Elle élabore à partir d'un réseau 220V en courant alternatif, ou d'une source 24V en courant continu, les tensions internes distribuées aux modules de l'automate.

Afin d'assurer le niveau de sûreté requis, elle comporte des dispositifs de détection de baisse ou de coupure de la tension réseau, et de surveillance des tensions internes. En cas de défaut, ces dispositifs peuvent lancer une procédure prioritaire de sauvegarde.

#### **II.3.3 Critères de choix d'un automate**

- Le choix d'un automate programmable est généralement basé sur : Nombre d'entrées / sorties : le nombre de cartes peut avoir une incidence sur le nombre de racks dès que le nombre d'entrées / sorties nécessaires devient élevé.

- Type de processeur : la taille mémoire, la vitesse de traitement et les fonctions spéciales offertes par le processeur permettront le choix dans la gamme souvent très étendue.
- Fonctions ou modules spéciaux : certaines cartes (commande d'axe, pesage ...) permettront de "soulager" le processeur et devront offrir les caractéristiques souhaitées (résolution,…)
- Fonctions de communication : l'automate doit pouvoir communiquer avec les autres systèmes de commande (API, supervision ...) et offrir des possibilités de communication avec des standards normalisés **[7].**

# **II.4 Langages de programmation pour API**

La norme IEC 1131-3 définit cinq langages de programmation des API.

Ces cinq langages sont :

- LD (« Ladder Diagram », ou schéma à relais): ce langage graphique est essentiellement dédié à la programmation d'équations booléennes (vraie/faux).
- IL (« Instruction List », ou liste d'instructions): ce langage textuel de bas niveau est un langage à une instruction par ligne. Il peut être comparé au langage assembleur.
- FBD (« Function Block Diagram », ou schéma par blocs): ce langage permet de programmer graphiquement à l'aide de blocs, représentant des variables, des opérateurs ou des fonctions. Il permet de manipuler tous les types de variables.
- SFC (« Sequential Function Char »): issu du langage GRAFCET, ce langage, de haut niveau, permet la programmation aisée de tous les procédés séquentiels.
- ST («Structured Text » ou texte structuré): ce langage est un langage textuel de haut niveau. Il permet la programmation de tout type d'algorithme plus ou moins complexe.

# **II.5 Nature des informations traitées par l'automate**

Les informations traitées par un API peuvent être de type :

- Tout ou rien (T.O.R.) ou logique : l'information ne peut prendre que deux états (0 ou 1).C'est le type d'information délivrée par un détecteur, un bouton poussoir …
- Analogique : l'information est continue et peut prendre une valeur comprise dans une plage bien déterminée. C'est le type d'information délivrée par un capteur (pression, température …)

 Numérique : l'information est contenue dans des mots codés sous forme binaire. C'est le type d'information délivrée par un ordinateur ou un module intelligent.

# **II.6 Les avantages des API**

Les API offrent de nombreux avantages par rapport aux dispositifs de commande câblés, comme :

- La fiabilité.
- La simplicité de mise en œuvre (pas de langage de programmation complexe).
- La souplesse d'adaptation (système évolutif et modulaire).
- La maintenance et le dépannage possible par des techniciens de formation électromécanique.
- L'Intégration dans un système de production (implantation aisée).
- Les A.P.I. ont subi des améliorations tous les 4 à 7 ans au fur et à mesure de l'apparition des composants électroniques tels que les microprocesseurs et les microcontrôleurs.

# **II.7 Domaines d'emploi des automates :**

On utilise les API dans tous les secteurs industriels pour la commande des machines (convoyage, emballage...) ou des chaînes de production (automobile, agroalimentaire ...) ou ils peuvent également assurer des fonctions de régulation de processus (métallurgie, chimie...) Ils sont de plus en plus utilisés dans le domaine du bâtiment (tertiaire et industriel) pour le contrôle du chauffage, de l'éclairage, de la sécurité ou des alarmes **[13].**

# **II.8 Système d'automatisation SIMATIC S7-300**

# **II.8.1 Introduction**

L'automate s7 est constitué d'une alimentation, d'une CPU et d'un module d'entrées ou de sorties (module E/S).

L'automate programmable contrôle et commande une machine ou un processus à l'aide du programme S7.

Les modules E/S sont adressés dans le programme S via les adresses d'entrées et de sorties.

L'automate est programmé à l'aide du logiciel STEP7.

#### **II.8.2 Logiciel de programmation STEP7**

Le logiciel STEP7 est l'outil de programmation des systèmes d'automatisation SIMATIC S7-300.

STEP7 offre les fonctions suivantes pour l'automatisation d'une installation (configuration et paramétrage du matériel-paramétrage de la communication-test, mise en service et maintenance-documentation, archivage-fonctions de diagnostic et d'exploitation) **[6].**

#### **II.8.3 Principe de conception d'un programme**

En fonctionnement, deux programmes différents d'exécutent dans la CPU, le système d'exploitation et le programme utilisateur.

Le système d'exploitation organise toutes les fonctions et procédures dans la CPU, qui ne sont pas liées à une tâche spécifique d'automatisation.

Il assure la procédure de mise en fonctionnement, l'actualisation de la mémoire image des entrées et la création de la mémoire image des sorties, l'appel du programme utilisateur, les gestions des alarmes, des traitements d'erreurs, des zones mémoires à utiliser.

Quelques paramètres du système modifiables par l'utilisateur.

Le programme utilisateur, chargé dans la CPU, contient tous les traitements nécessaires à la tâche d'automatisation. Il sera organisé en blocs.

#### **II.8.3.1 Blocs d'organisation (OB)**

Ils sont comme leur nom l'indique, utilisés pour l'organisation interne du programme et forment ainsi un moyen puissant et essentiel pour la programmation structurée.

Ils servent par exemple au déroulement cyclique du programme principal, à l'exécution de programmes d'interruption par des fonctions d'alarmes ou de temps, ou par des fonctions diagnostics internes autant du point de vue hardware que software du système complet.

Les blocs d'organisation définissent l'ordre (évènement de déclenchement) dans lequel les différentes parties du programme sont traitées.

L'exécution d'un OB peut être interrompue par l'appel d'un autre OB.

Cette interruption se fait selon la priorité : les OB de priorité plus élevée interrompent les OB de priorité plus faible.

#### **II.8.3.2 Blocs d'organisation de traitement cyclique (OB1)**

L'exécution cyclique du programme utilisateur constitue le traitement normal pour les automates programmables.

Le système d'exploitation appelle le bloc OB1 cycliquement.

Ce dernier appellera d'autres blocs, et déclenchera ainsi le traitement cyclique du programme utilisateur.

#### **II.8.3.3 Blocs fonctionnels (FB)**

Les blocs fonctionnels sont subordonnés aux blocs d'organisation. Ils referment une partie du programme qui peut être appelée dans l'OB1 ou dans un autre bloc

fonctionnel FB.

Avant de commencer la programmation du bloc fonctionnel, il est indispensable de remplir la table de déclaration des variables d'entrées/sorties dans chaque bloc fonctionnel, en utilisant des noms qui ne figurent pas dans la table des mnémoniques, ainsi que les paramètres formels et les données statiques.

#### **II.8.3.4 Les blocs (FC)**

La fonction FC est fonction sans mémoire, les variables temporaires d'une fonction sont sauvegardées dans la pile des données locales qui sont perdues à l'achèvement de la fonction. Il permet de simplifier la tâche du programmeur, le bloc est écrit une fois pour exécuter une fonction et peut être utilisé autant de fois que nécessaire.

Pour cela nous allons définir dans la partie déclarative du bloc les :

- **a) IN :** paramètre entrant du bloc.
- **b) OUT** : paramètre sortant du bloc.
- **c) IN/OUT :** paramètre entrant ou sortant du bloc.
- **d) TEMP :** mémoire interne remise à zéro à chaque cycle.

#### **II.8.3.5 Les blocs de donnée (DB)**

Dans les blocs de données, sont mémorisées les données nécessaires au traitement du programme et les données affectées à chaque bloc fonctionnel.

On distingue deux types de blocs de données :

#### **a) Blocs de données 'instance (DB d'instance)**

Associés aux FB et aux SFB. Les variables déclarées dans FB déterminent la structure du bloc de donnée d'instance.

#### **b) Blocs de données globaux (DB)**

Contenant les données utilisateur communes à tous les blocs.

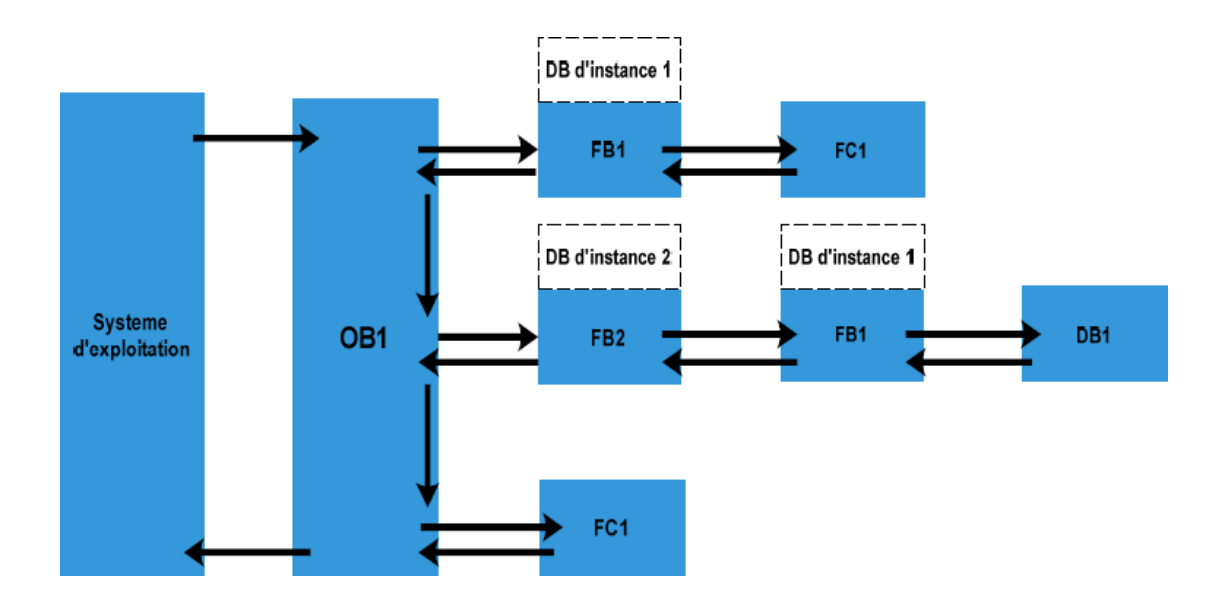

**Figure II.4 :** Structure d'un programme

#### **II.8.3.6 Mémentos**

Les mémentos sont des éléments électroniques bistables servant à mémoriser l'état logique 0 et 1, ils sont utilisés pour les opérations internes de l'automate pour lesquels l'émission d'un signal n'est pas nécessaire.

#### **II.8.3.7 Mnémonique**

Dans un programme STEP7, on utilise des opérandes comme signaux d'E/S, des mémentos, des compteurs, des temporisations, des blocs de données et des blocs fonctionnels. On peut accéder à ces opérandes par adressage absolu dans un programme. Toutefois la lisibilité de notre programme serra grandement améliorée documentée si on fait appel à des mnémoniques.

Il est possible d'accéder aux opérandes de notre programme utilisateur via ces mnémoniques.

# **II.9 Création d'un projet STEP7**

Un projet permet de regrouper l'ensemble des programmes et données nécessaires à réaliser une tâche d'automatisation, on procède comme suit :

❖ En cliquant sur l'icône le le logiciel démarre et la fenêtre suivante s'ouvre :

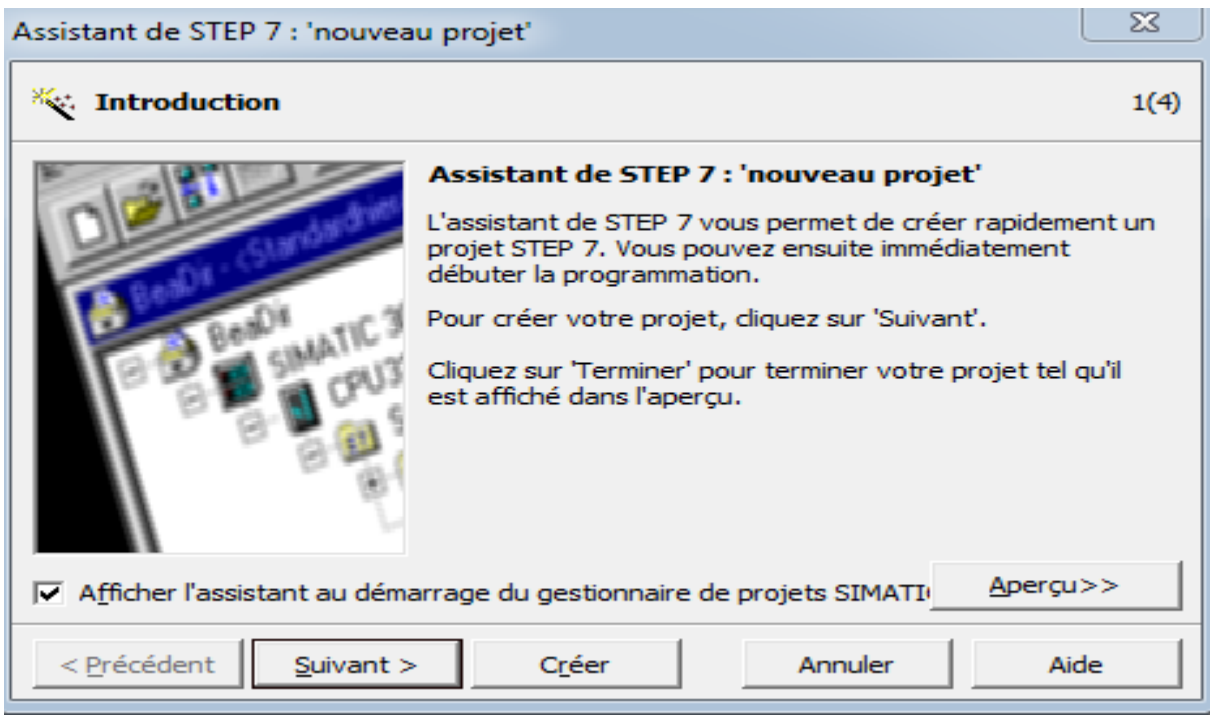

**Figure II.5 :** fenêtre d'entrée STEP7

Après l'apparition de cette fenêtre nous aurons le choix entre deux types de configuration :

- Le premier est classique, elle nous permet de faire une configuration simple en suivant les instructions de la fenêtre affichée.
- La seconde est la configuration structurée.l'utilisatuer possède des connaissances sur les automates programmables (CPU, module entrées/sorties, l'alimentation…), on choisit pour cette configuration la station SIMATIC 300 :

| SIMATIC Manager - yuba_concentrateur<br><u>— Lo</u>                          |                |                             |                              |  |  |  |  |
|------------------------------------------------------------------------------|----------------|-----------------------------|------------------------------|--|--|--|--|
| Edition Insertion Système cible Affichage Outils Fenêtre ?<br><b>Fichier</b> |                |                             |                              |  |  |  |  |
|                                                                              | <b>Station</b> | 1 Station SIMATIC 400       | d 7   5 @   5 E D   4        |  |  |  |  |
|                                                                              | Sous-réseau    | 2 Station SIMATIC 300       |                              |  |  |  |  |
| By yuba                                                                      | Programme      | 3 Station SIMATIC H         | $\mathbb{R}$<br><u>___</u> _ |  |  |  |  |
| Ð                                                                            | Logiciel S7    | <b>4 Station SIMATIC PC</b> |                              |  |  |  |  |
|                                                                              |                | 5 SIMATIC HMI-Station       |                              |  |  |  |  |

Figure II.6 : fenêtre de choix de la station

Avant toute configuration nous devons connaitre l'emplacement de chaque module.

- **Emplacement 1 :** uniquement l'alimentation.
- **Emplacement 2 :** uniquement l'unité centrale.
- **Emplacement 3 :** module de couplage.

**Emplacement 4 à 11 :** modules de signaux, processeur de communication ou module fonctionnel.

# **II.9.1 Configuration matérielle**

Le projet contient deux grandes parties : la description du matériel et la description du fonctionnement (programme) .la configuration matérielle est utilisée pour configurer et paramétrer le support matériel dans un projet de l'automatisation.

Un double clic sur la fenêtre **D**um Matériel ,nous permet de choisir la configuration matérielle nécessaire pour notre projet

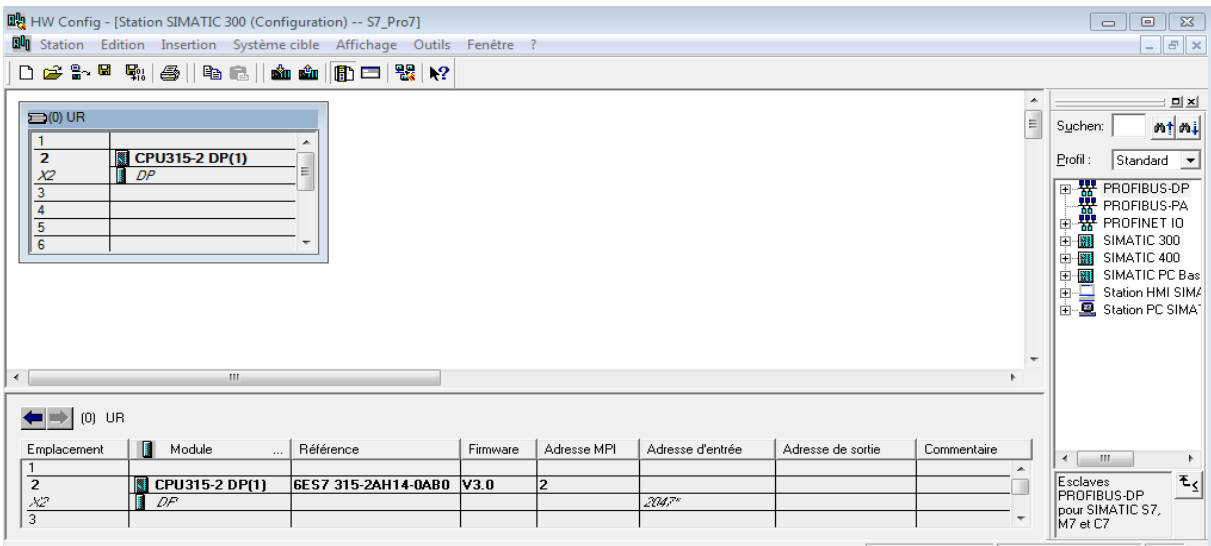

Pour obtenir de l'aide, appuyez sur F1.

**Figure II.7 :** configuration matérielle

### **II.9.2 Création de la table des mnémoniques**

Une table des mnémoniques vide est automatiquement générée lors de la création d'un programme STEP7, elle se trouve dans le menu :<programme<table des mnémoniques. Il faut définir la liste des variables qui vont être utilisées lors de la programmation dans tout le programme.

|   |                                                                        |                                        |                                          |                                                        |                      |              | SIMATIC Manager - [S7_Pro8 -- C:\Program Files (x86)\Siemens\Step7\s7proj\S7_Pro8]                                                                                                    |                      |       |           |             | $\Box$  | $\Sigma$<br>$\Box$ |
|---|------------------------------------------------------------------------|----------------------------------------|------------------------------------------|--------------------------------------------------------|----------------------|--------------|----------------------------------------------------------------------------------------------------|----------------------|-------|-----------|-------------|---------|--------------------|
|   |                                                                        |                                        |                                          |                                                        |                      |              | Fichier Edition Insertion Système cible Affichage Outils Fenêtre ?                                                                                                    |                      |       |           |             |         | $   \times$        |
| D |                                                                        |                                        |                                          |                                                        |                      |              | $\begin{picture}(150,10) \put(0,0){\line(1,0){10}} \put(15,0){\line(1,0){10}} \put(15,0){\line(1,0){10}} \put(15,0){\line(1,0){10}} \put(15,0){\line(1,0){10}} \put(15,0){\line(1,0){10}} \put(15,0){\line(1,0){10}} \put(15,0){\line(1,0){10}} \put(15,0){\line(1,0){10}} \put(15,0){\line(1,0){10}} \put(15,0){\line(1,0){10}} \put(15,0){\line($ |                      | $-19$ | 器画 电日口 12 |             |         |                    |
|   | 日-By S7_Pro8<br>白图 Station SIMATIC 300                                 | 白 图 CPU315-2 DP(1)<br><b>FRI</b> Blocs | E-ST Programme S7(1)<br><b>B</b> Sources | <b>B</b> Sources                                       |                      | <b>Blocs</b> |                                                                                                    | <b>a</b> Mnémoniques |       |           |             |         |                    |
|   |                                                                        |                                        |                                          | Editeur de mnémoniques - Programme S7(1) (Mnémoniques) |                      |              |                                                                                                    |                      |       |           |             |         |                    |
|   |                                                                        |                                        |                                          | Table Edition Insertion Affichage Outils Fenêtre ?     |                      |              |                                                                                                    |                      |       |           |             |         |                    |
|   | $\mathcal{C} \mathrel{\mathop=} \mathrel{\mathop=} \mathrel{\mathop:}$ | - 솔                                    | $\lambda$ to $\blacksquare$              | $\mathbb{E} \mathfrak{I}$ . $\mathbb{C}\mathfrak{A}$   | Tous les mnémoniques |              | $\mathbb{F}[\mathbb{F}]$                                                                                                    | $\mathbf{k}$ ?       |       |           |             |         |                    |
|   |                                                                        |                                        |                                          |                                                        |                      |              | Programme S7(1) (Mnémoniques) -- S7_Pro8\Station SIMATIC 300\CPU315-2 DP(1)                                                                                                    |                      |       |           | <u>al 9</u> | $\ x\ $ |                    |
|   | 1                                                                      | <b>Etat</b>                            |                                          | Mnémonique /<br><b>Cycle Execution</b>                 | OB<br>$\mathbf{1}$   | OB           | Opérande   Type de d   Commentaire<br>1                                                                                                    |                      |       |           |             |         |                    |
|   | $\overline{2}$                                                         |                                        |                                          |                                                        |                      |              |                                                                                                    |                      |       |           |             |         |                    |
|   |                                                                        |                                        |                                          |                                                        |                      |              |                                                                                                    |                      |       |           |             |         |                    |
|   |                                                                        |                                        |                                          |                                                        |                      |              |                                                                                                    |                      |       |           |             |         |                    |
|   |                                                                        |                                        |                                          |                                                        |                      |              |                                                                                                    |                      |       |           |             |         |                    |
|   |                                                                        |                                        |                                          |                                                        |                      |              |                                                                                                    |                      |       |           |             |         |                    |
|   |                                                                        |                                        |                                          |                                                        |                      |              |                                                                                                    |                      |       |           |             |         |                    |
|   |                                                                        |                                        |                                          |                                                        |                      |              |                                                                                                    |                      |       |           |             |         |                    |

**Figure II.8 :** création de la table des mnémoniques

# **II.10 Le simulateur PLCSIM**

Le PLCSIM est un contrôleur pour les tests fonctionnels des blocs et des programmes utilisateurs pour S7-300.

Il permet d'exécuter et de tester le programme dans un système d'automatisation que l'on simule sur un ordinateur ou une console de programmation, cette simulation est interne au logiciel STEP7.

#### **II.10.1 Configuration du PLCSIM**

Dans l'application S7-PLCSIM, on crée de nouvelles fenêtres pour visualiser les informations provenant de l'automate programmable et pour créer les diverses fenêtres. Dans l'application S7-PLCSIM, on crée de nouvelles fenêtres pour visualiser les informations provenant de l'automate programmable de simulation et pour créer les diverses fenêtres.

| S7-PLCSIM1                                                         |                                                                                  |                                                                      |                                                                                           | $\Sigma$<br>▣<br>$\equiv$  |
|--------------------------------------------------------------------|----------------------------------------------------------------------------------|----------------------------------------------------------------------|-------------------------------------------------------------------------------------------|----------------------------|
| Fichier Edition                                                    | Affichage Insertion CPU Exécution Options Fenêtre ?                              |                                                                      |                                                                                           |                            |
| $D \times H$<br>PLCSIM(MPI)                                        | $\overline{\mathbf{v}}$ $\mathbf{z}$                                             | $\mathbb{E}[\mathbf{E} \mathbf{E}=\mathbf{H} \mathbf{M} \mathbf{M}]$ | "怕怕"句"句"包"有 "白"勾"句                                                                        | $\Box$ H<br>$   +  $ $T=0$ |
| ۹.                                                                 |                                                                                  |                                                                      |                                                                                           |                            |
| $F$ CPU<br>$\Sigma$<br>$\qquad \qquad \Box$<br>$\equiv$            | $\Sigma\!3$<br>PS EB<br>$\qquad \qquad \text{or} \qquad \qquad$<br>$\Box$        | $B$ AB<br>$\Sigma$<br>$\boxdot$<br>$\qquad \qquad \Box$              | 巴 $M$ B<br>$\Sigma\!3$<br>$\qquad \qquad \text{or} \qquad \qquad$<br>$\qquad \qquad \Box$ |                            |
| ∃SF<br>$\square$ RUN-P<br>JDP                                      | EB.<br>ᅬ<br>$\overline{0}$<br>Bits                                               | AB.<br>$\overline{0}$<br>Bits<br>$\blacktriangledown$                | MB.<br>$\overline{0}$<br>Bits<br>ᆋ                                                        |                            |
| $\Box$ RUN<br>Jрс                                                  | -5<br>3<br>$\overline{\mathbf{c}}$<br>$\overline{0}$<br>6<br>7<br>$\overline{4}$ | - 5<br>3 <sub>2</sub><br>$\theta$<br>6<br>$\mathbf{1}$<br>4          | $-5$<br>6<br>7<br>$\overline{0}$<br>4<br>з                                                |                            |
| $\frac{1}{\sqrt{2}}$ RUN $\sqrt{2}$ STOP<br><b>MRES</b>            |                                                                                  |                                                                      |                                                                                           |                            |
| e<br>$\Sigma$<br>$\boxdot$<br>$\qquad \qquad \Box$<br>$\mathbf{m}$ | $\Sigma$<br>$\qquad \qquad \Box$<br>圖Z<br>$\qquad \qquad \Box$<br>$\mathbf{r}$   |                                                                      |                                                                                           |                            |
| ΙT<br>$\overline{0}$                                               | Iz.<br>Binaire V<br>$\overline{0}$                                               |                                                                      |                                                                                           |                            |
|                                                                    |                                                                                  |                                                                      |                                                                                           |                            |
| $\boxed{0}$ $\boxed{10ms}$ $\boxed{\bullet}$ $\boxed{I=0}$         | 0000_0000_0000_0000                                                              |                                                                      |                                                                                           |                            |
|                                                                    |                                                                                  |                                                                      |                                                                                           |                            |
|                                                                    |                                                                                  |                                                                      |                                                                                           |                            |
|                                                                    |                                                                                  |                                                                      |                                                                                           |                            |
|                                                                    |                                                                                  |                                                                      |                                                                                           |                            |
|                                                                    |                                                                                  |                                                                      |                                                                                           |                            |

**Figure II.9 :** configuration du PLCSIM

# **II.11 Conclusion**

Dans ce chapitre, nous avons défini les automates programmables industriels, présenté leurs caractéristiques et avantages, nous avons ensuite présenté le logiciel STEP7 et la SIMATIC S7-300 ainsi que les étapes de création d'un projet STEP7.

L'utilisation du simulateur PLCSIM permet de tester le programme élaboré afin de détecter d'éventuelles erreurs qui vont être corrigées avant de passer à l'implémentation dans l'automate.

# **Chapitre III Programmation et supervision**

# **III.1 Introduction**

Dans le domaine de l'automatisation du processus industriel, l'évolution des techniques de contrôle commande s'est traduite par :

- Un développement massif.
- Une approche de plus en plus globale des problèmes.
- Une intégration de la conception de l'installation.

Dans ce chapitre nous allons décrire les différents éléments utilisés ainsi que l'implantation du programme d'automatisation pour cela on explique les différentes étapes qu'on a suivi pour la réalisation de notre projet STEP7.

# **III.2 Cahier de charges**

Le cahier de charges de l'encartonneuse est composé de plusieurs étapes qui sont résumées dans le cycle suivant :

Les conditions pour démarrer le cycle sont :

- Bouton reset alarmes **SB8**.
- Bouton stop **SB5** contact fermé.
- Arrêt d'urgence contact fermé.
- Pression d'air contact fermé (réglé à 6bar le pressostat **SP1**).
- Bouton marche **SB4** contact NO ouvert au repos.
- Sortie magasin engorgé **B5** (bourrage de cartons à la sortie de la chaine).
- Position traineau en phase (le traineau qui pousse les quatre bouteilles vers l'intérieur du carton posé sur la chaine principale) c'est le capteur **SQ20** qui indique que le traineau est en phase.
- Dispositif introduction en phase **SQ16** de la chaine principale.
- Détection des cartons dans le magasin de cartons (présence de cartons par la photo cellule **B1**.
- Prélèvement de cartons en position basse **SQ7** allumé (capteur de position placé sur le vérin initialement).

 Capteur pousseur alimentation produit **SQ12** allumé (en arrière qui pousse les deux bouteilles).

Si toutes les conditions sont satisfaites alors :

- Le moteur tapis entrée se met en marche (contacteur **KM5**).
- Prélèvement carton : l'électrovanne **YV6** est excitée le vérin vas en avant pour prélever le carton au même temps l'électrovanne **YV7** aspiration prélèvement est aussi excitée (pour que les ventouses aspirent et tiennent le carton).
- Les deux électrovannes sont désexcitées.
- Prélèvement carton position haute **SQ8** allumé.
- Le carton est mis sur la chaine principale.
- Présence du carton sur la chaine deuxième station **SQ9**.
- L'électrovanne **YV8** est excitée blocage des bords du carton et l'électrovanne **YV22** est excitée (guide latérale sur tapis).
- Arrivage des bouteilles 5LPEHD.
- Le capteur présence produit sur pousseur allumé **SQ10ET** en plus la photo cellule **B2** présence minimum produit doit être vérifiée.
- L'électrovanne **YV23** est excitée pousseur produit.
- Capteur pousseur alimentation produit **SQ13** allumé(en avant le vérin pousse les deux bouteilles) et en plus l'électrovanne **YV21** est excitée blocage en alimentation en bouteilles (un petit vérin qui retient les bouteilles lorsque le pousseur envoie deux bouteilles et le capteur tenue produit en arrière allumé **SQ21**.
- Les électrovannes **YV23** et **YV21** sont désexcitées.
- Un comptage se fait le premier envoie de deux bouteilles puis le deuxième envoie de deux autres bouteilles.
- Une photocellule présence bouteilles détecte les bouteilles **B6**.
- L'électrovanne YV5 est excitée descente dispositif introduction aube vérin position en avant fait descendre la plaque pour pousser les quatre bouteilles vers l'intérieur du carton sur la chaine principale avec le mouvement de la chaine du traineau (la chaine qui fait entrainer le traineau) **KA101** est excité.
- La chaine tourne jusqu'à ce que le capteur **SQ20** détecte la mise en phase du traineau et **KA101** est désexcité.
- Au milieu du parcours l'électrovanne **YV5** est désexcitée et l'électrovanne **YV4** est excitée montée dispositif introduction aube.
- Entre temps des bouteilles sont poussées vers le traineau d'une manière continue.
- La chaine principale se traine et porte le carton avec les quatre bouteilles et entre temps un prélèvement de carton se fait et se positionne sur la chaine.
- Le carton est détecté (présence du carton dans la deuxième station) **SQ9** activé.
- La photocellule carton habilitation colle **B4** est aussi activée.
- Les électrovannes **YV17** plomb colle gauche et **YV18** droit sont activées.
- Un jet de colle est émis.
- Les électrovannes **YV15** fermeture des bords longitudinaux et **YV16** fermetures bord supérieur et **YV14** sont activées pour la tenue du carton et la forme finale et le cycle reprend.

# **III.3 Table des variables**

Dans ce tableau sont regroupées toutes les variables utilisées dans notre programme :

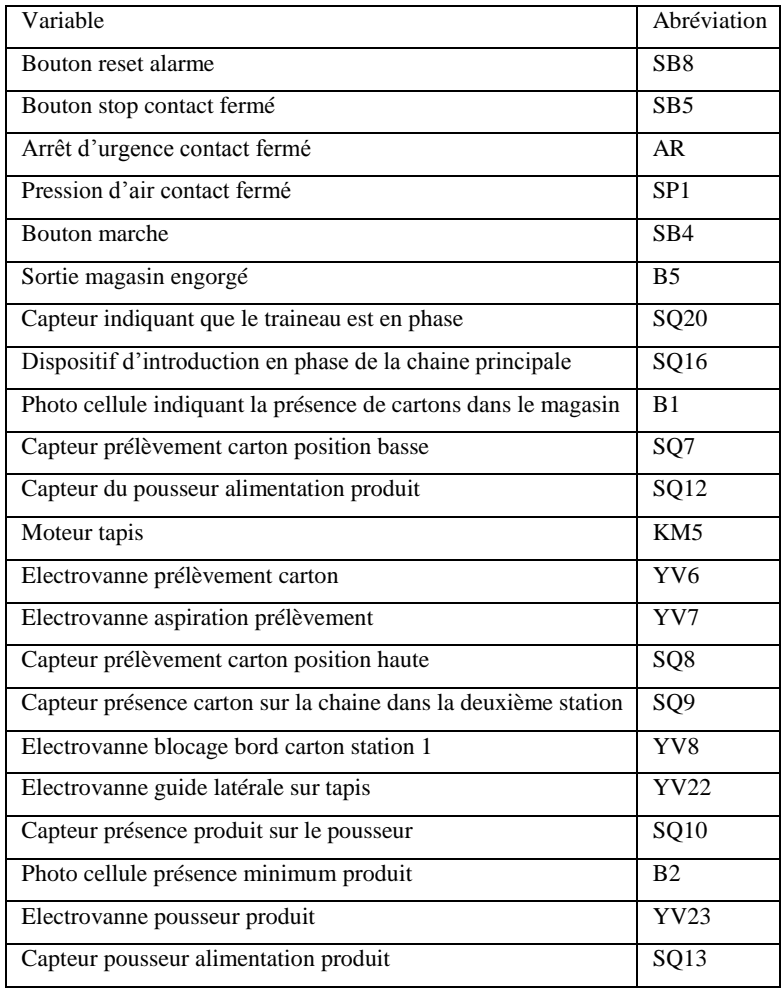

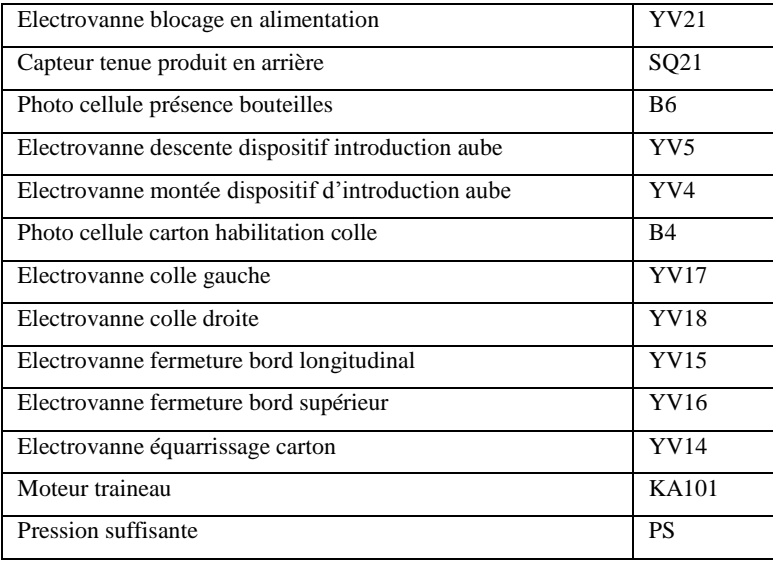

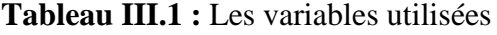

# **III.4 Elaboration du GRAFCET**

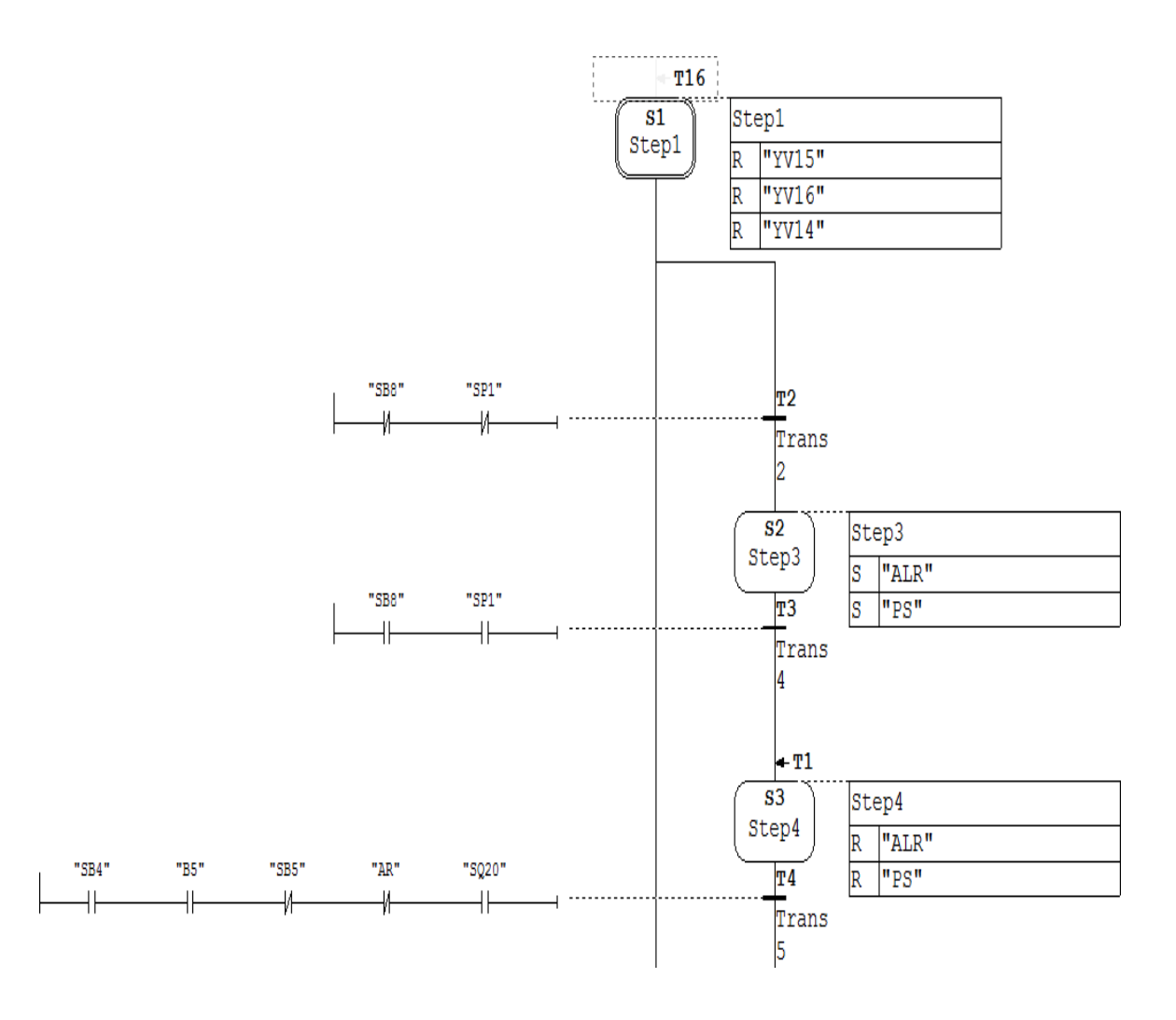

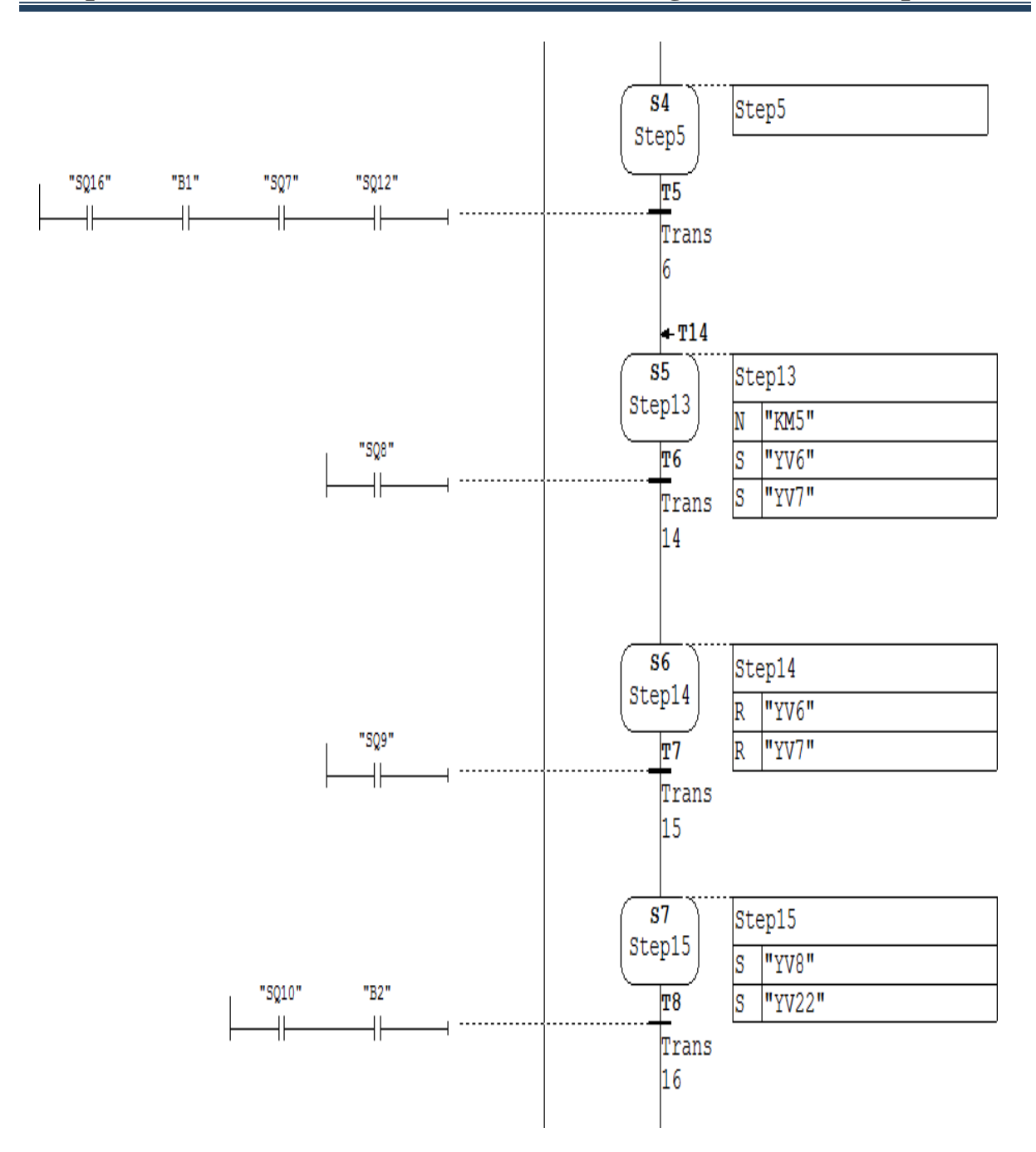

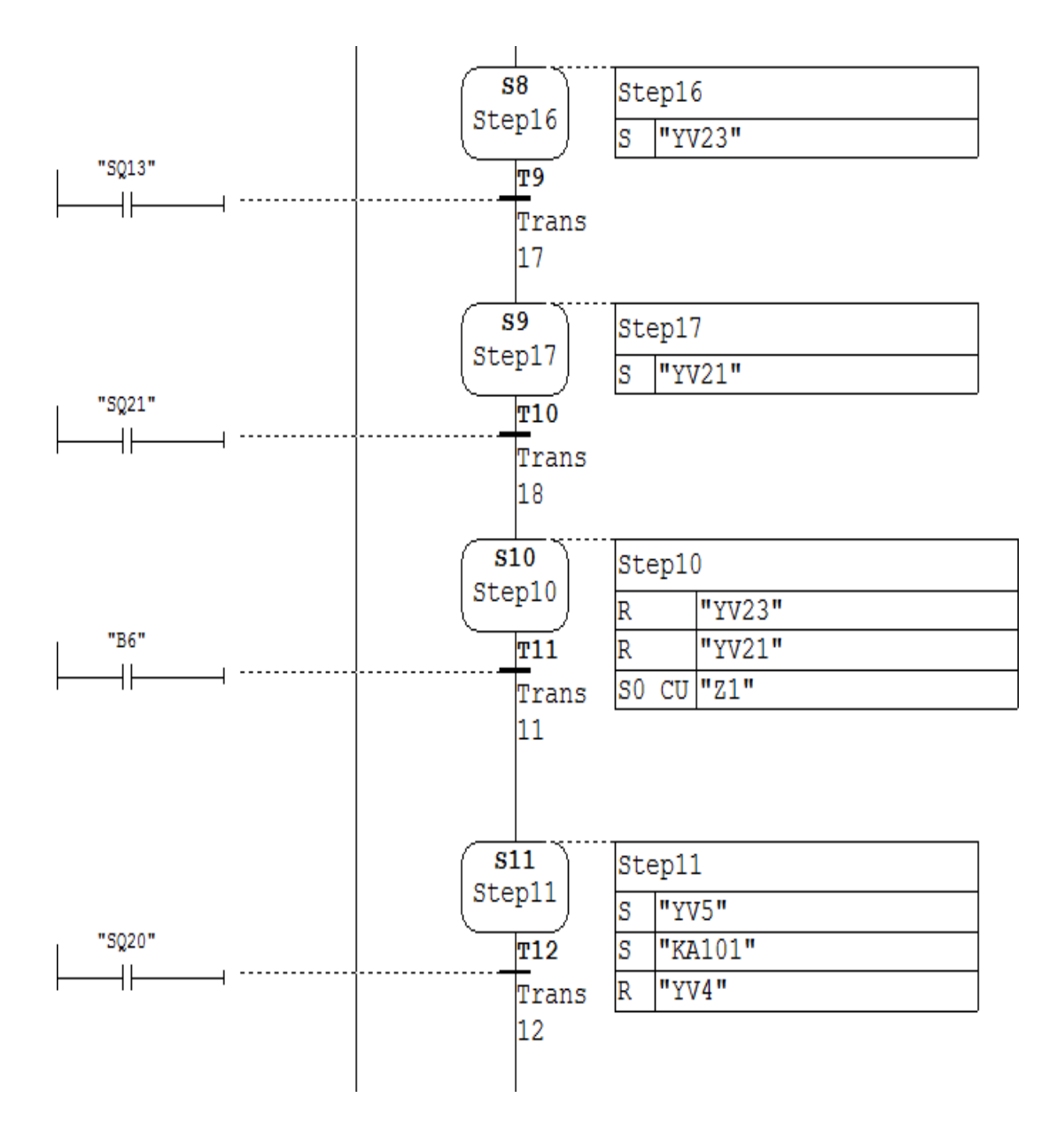

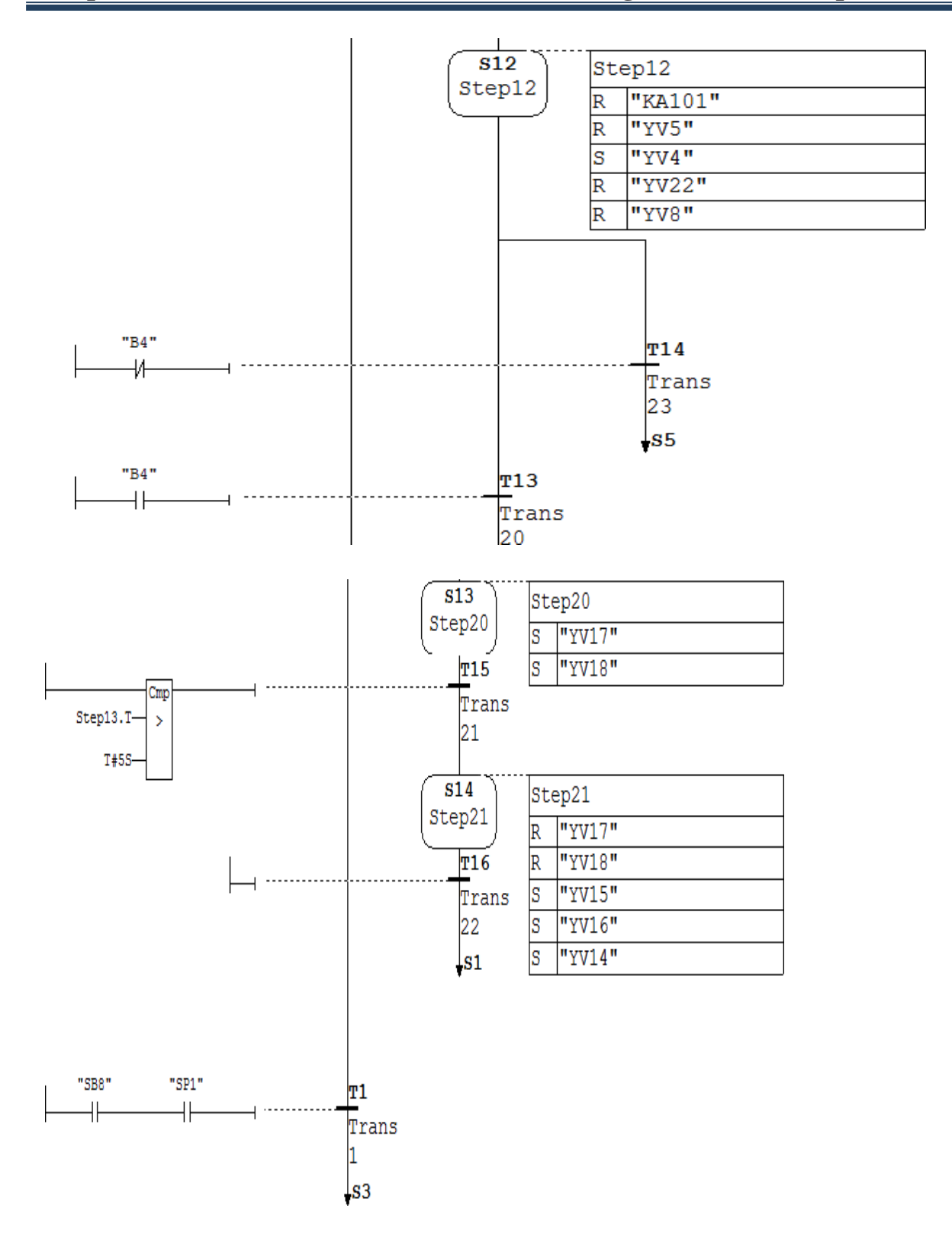

# **III.5 Table des mnémoniques**

Le programme utilise plusieurs opérandes de différents types appelées mnémoniques.

La table est alors éditée suivant le cahier des charges et les entrées sorties du système, comme le montre la figure suivante.

| <b>Etat</b> | Mnémonique /           |    |     |             |              | Opérande   Type de d   Commentaire                     |
|-------------|------------------------|----|-----|-------------|--------------|--------------------------------------------------------|
|             | <b>ALR</b>             | А  | 0.0 | <b>BOOL</b> |              | Alarme                                                 |
|             | <b>AR</b>              | Ė  | 0.0 | <b>BOOL</b> |              | Arret d'urgence                                        |
|             | <b>B1</b>              | E  | 0.1 | <b>BOOL</b> |              | Photocellule présence carton                           |
|             | <b>B2</b>              | E  | 0.2 | <b>BOOL</b> |              | Photocellule présence minimum produit                  |
|             | <b>B4</b>              | E  | 0.3 | <b>BOOL</b> |              | Photocellule carton habilitation colle                 |
|             | <b>B5</b>              | E  | 0.4 | <b>BOOL</b> |              | Sortie magasin engorgé                                 |
|             | <b>B6</b>              | Ė  | 0.5 | <b>BOOL</b> |              | Photocellule présence bouteilles                       |
|             | <b>Cycle Execution</b> | OB | 1   | OB          | $\mathbf{1}$ |                                                        |
|             | KA101                  | А  | 0.1 | <b>BOOL</b> |              | Moteur traineau                                        |
|             | KM <sub>5</sub>        | A  | 0.2 | <b>BOOL</b> |              | Moteur tapis entrée                                    |
|             | <b>PS</b>              | А  | 2.0 | <b>BOOL</b> |              | Pression suffisante                                    |
|             | SB <sub>4</sub>        | E  | 0.6 | <b>BOOL</b> |              | <b>Bouton marche</b>                                   |
|             | SB <sub>5</sub>        | E  | 0.7 | <b>BOOL</b> |              | <b>Bouton</b> stop                                     |
|             | SB <sub>8</sub>        | E  | 1.0 | <b>BOOL</b> |              | Bouton reset alarme                                    |
|             | SP <sub>1</sub>        | E  | 1.1 | <b>BOOL</b> |              | Pression d'air                                         |
|             | SQ10                   | E  | 1.2 | <b>BOOL</b> |              | Capteur présence produit sur le pousseur               |
|             | <b>SQ12</b>            | E  | 1.3 | <b>BOOL</b> |              | Capteur présence alimentation produit                  |
|             | SQ13                   | E  | 1.4 | <b>BOOL</b> |              | capteur pousseur alimentation produit                  |
|             | <b>SQ16</b>            | E  | 1.5 | <b>BOOL</b> |              | Dispositif d'introduction en phase                     |
|             | SQ20                   | E  | 1.6 | <b>BOOL</b> |              | Traineau en phase                                      |
|             | SQ21                   | E  | 1.7 | <b>BOOL</b> |              | Capteur tenue produit en arrière                       |
|             | SQ7                    | E  | 2.0 | <b>BOOL</b> |              | Capteur prélèvement carton position basse              |
|             | SQ8                    | E  | 2.1 | <b>BOOL</b> |              | Capteur prélèvement carton position haute              |
|             | SQ9                    | E  | 2.2 | <b>BOOL</b> |              | Capteur présence carton sur la chaine deuxième station |
|             | <b>YV14</b>            | A  | 0.3 | <b>BOOL</b> |              | Electrovanne inférieure                                |
|             | <b>YV15</b>            | A  | 0.4 | <b>BOOL</b> |              | Electrovanne fermeture bord longitudinal               |
|             | YV16                   | A  | 0.5 | <b>BOOL</b> |              | Electrovanne fermeture bord supérieur                  |
|             | <b>YV17</b>            | A  | 0.6 | <b>BOOL</b> |              | Electrovanne plomb colle gauche                        |
|             | <b>YV18</b>            | A  | 0.7 | <b>BOOL</b> |              | Electrovanne plomb colle droite                        |
|             | <b>YV21</b>            | A  | 1.0 | <b>BOOL</b> |              | Electrovanne blocage alimentation produit              |
|             | <b>YV22</b>            | А  | 1.1 | <b>BOOL</b> |              | Electrovanne guide latérale tapis                      |
|             | <b>YV23</b>            | A  | 1.2 | <b>BOOL</b> |              | Electrovanne pousseur produit                          |
|             | YV <sub>4</sub>        | А  | 1.3 | <b>BOOL</b> |              | Electrovanne montée dispositif d'introduction aube     |
|             | YV <sub>5</sub>        | A  | 1.4 | <b>BOOL</b> |              | Electrovanne descente dispositif d'introduction aube   |

Figure III.1 : Table des mnémoniques

# **III.6 Programme**

### **III.6.1 Alarme allumée et réglage de pression**

Le réseau suivant présente les conditions de déclenchement de l'alarme ainsi que le réglage de pression :

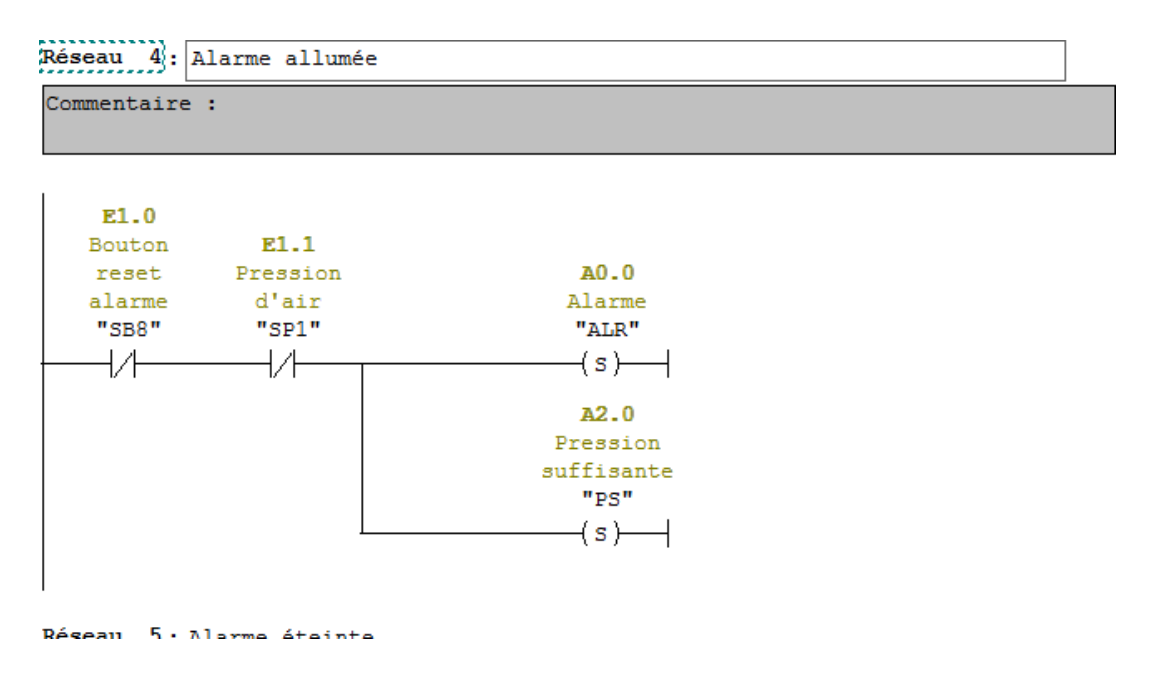

**Figure III.2 :** Alarme allumée et réglage de pression

# **III.6.2 Alarme éteinte et pression suffisante**

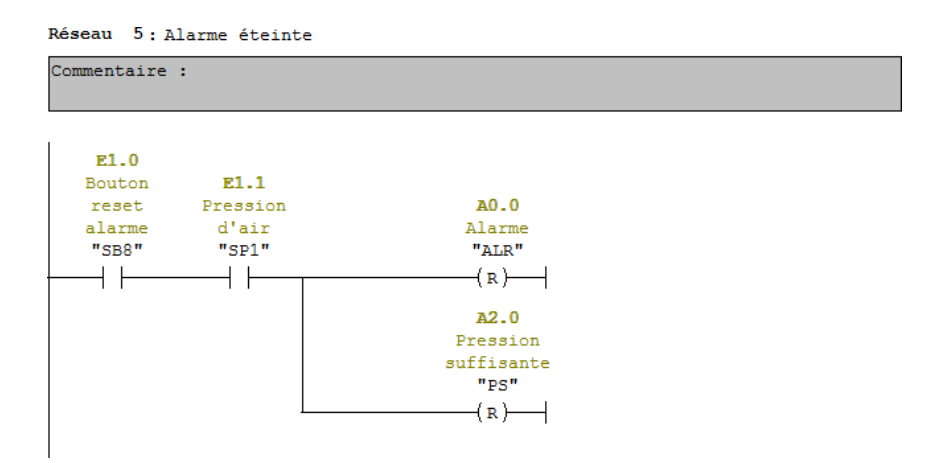

**Figure III.3 :** Alarme éteinte et pression suffisante

# **III.6.3 Démarrage du moteur**

Nous avons programmé le démarrage du moteur qui se fait quand les conditions citées sont vérifiées :

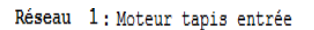

Commentaire :

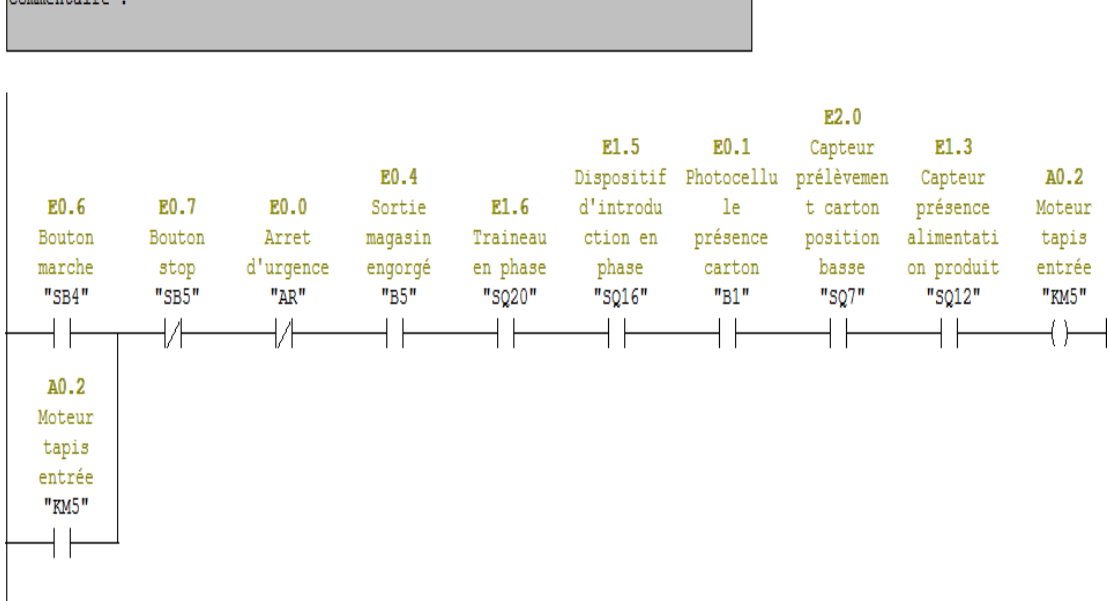

**Figure III.4 :** Démarrage du moteur

# **III.6.3 Activation des électrovannes de prélèvement et aspiration du carton**

Nous avons programmé l'excitation des deux électrovannes

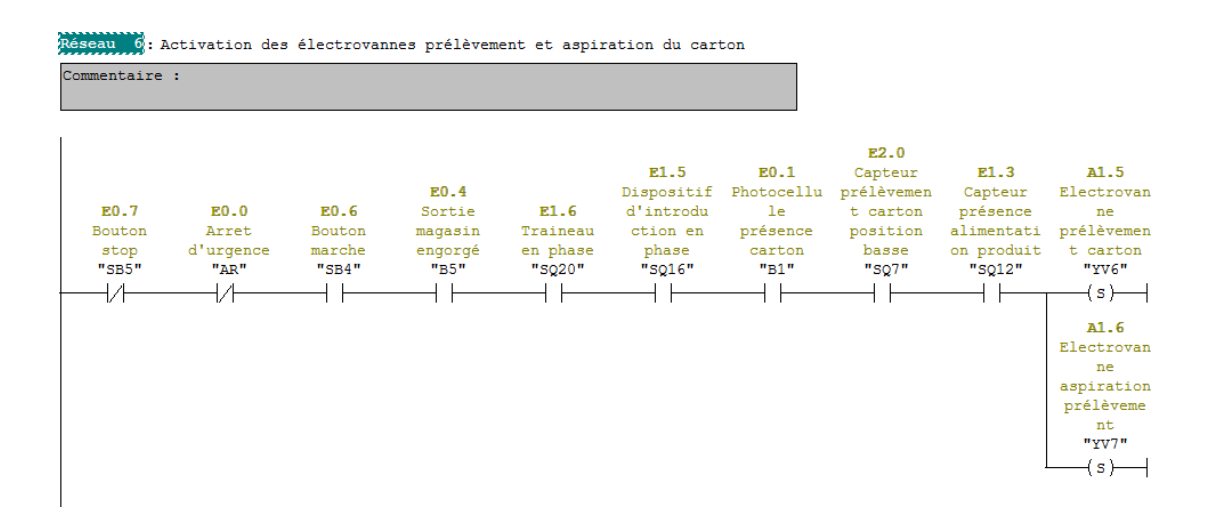

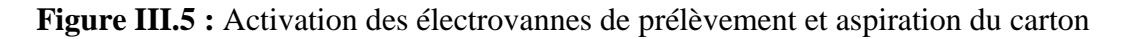

#### **III.6.4 Désactivation des électrovannes prélèvement et aspiration du carton**

Dans cette partie YV6 et YV7 seront désexcitées

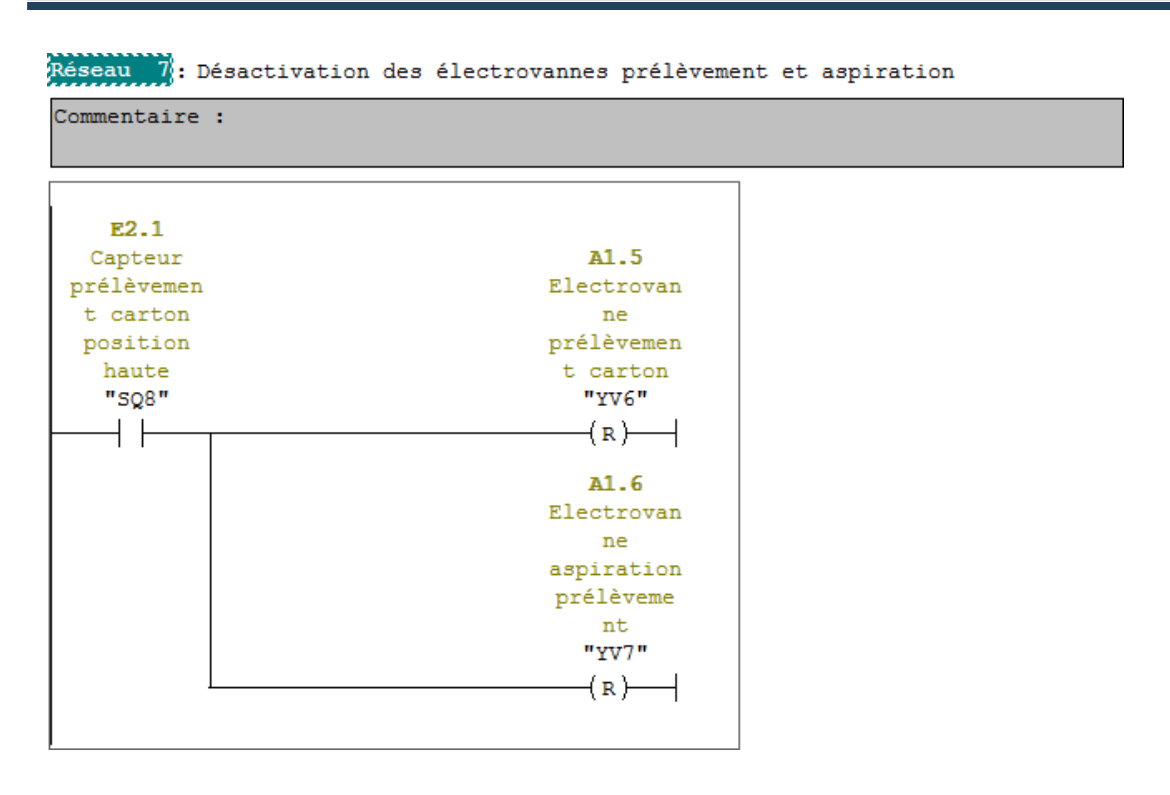

Figure III.6 : Désactivation des électrovannes de prélèvement et aspiration du carton

# **III.6.5 Excitation des électrovannes YV8 et YV22**

Les deux électrovannes représentent respectivement électrovanne de blocage des bords du carton et électrovanne guide latérale sur le tapis

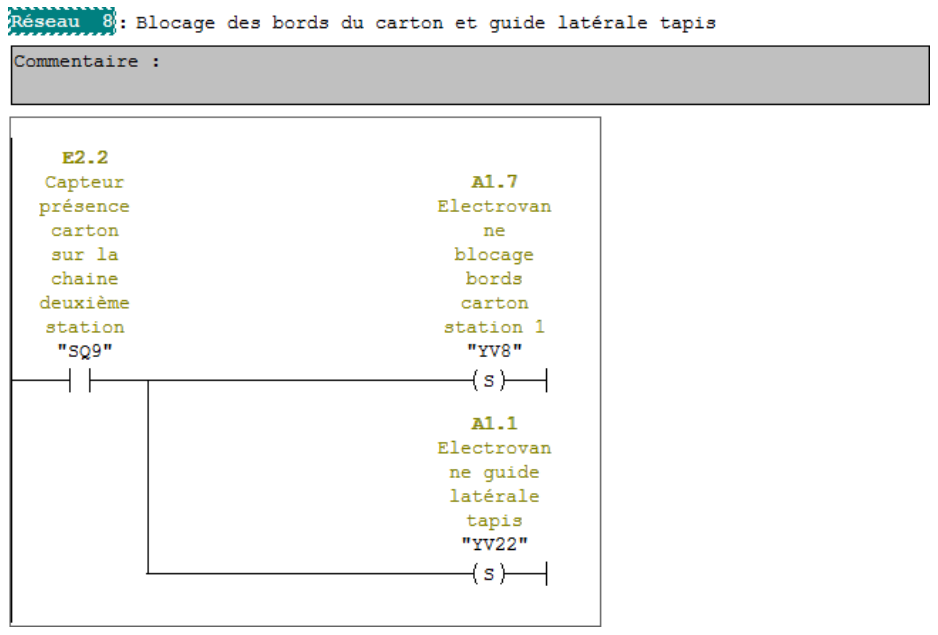

Figure III.7: Excitation des électrovannes YV8 et YV22

### **III.6.6 Excitation de l'électrovanne pousseur produit**

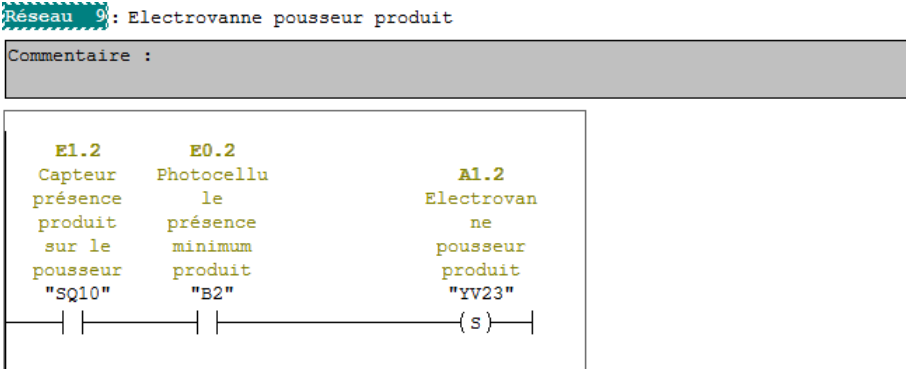

**Figure III.8:** Excitation de l'électrovanne pousseur produit

# **III.6.7 Excitation de l'électrovanne blocage en alimentation produit**

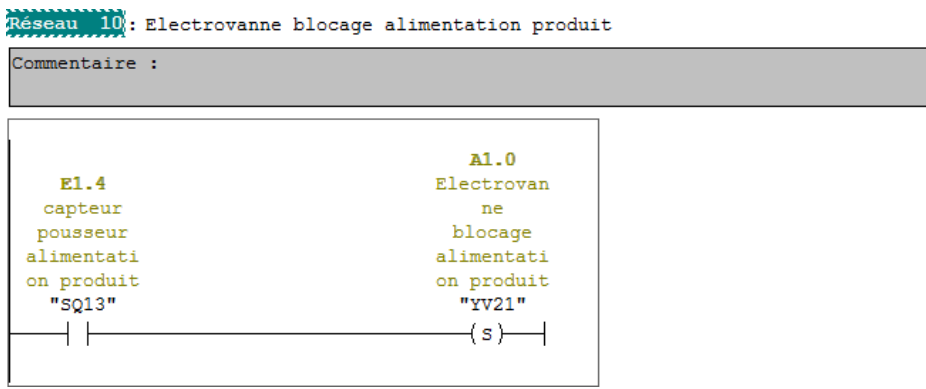

**Figure III.9:** Excitation de l'électrovanne blocage en alimentation produit

# **III.6.8 Désexcitation des électrovannes YV23 ET YV21**

Les électrovannes en question sont pousseur produit et blocage en alimentation produit

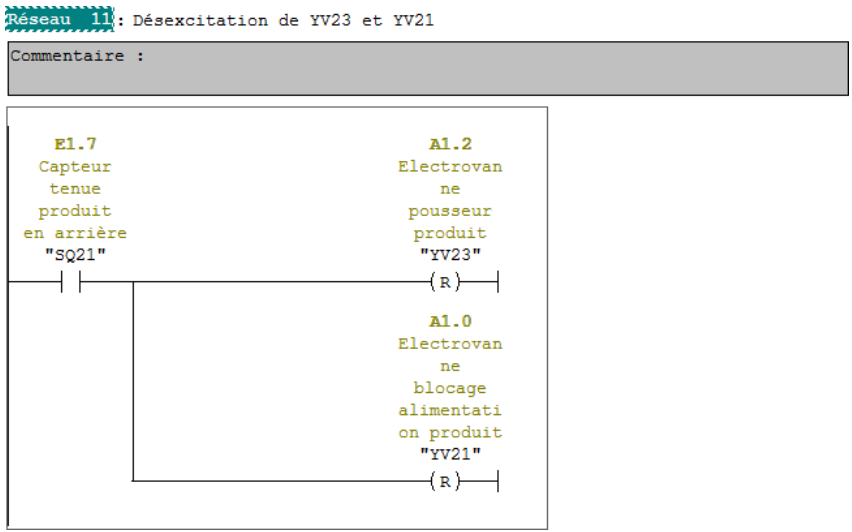

**Figure III.10:** Désexcitation des électrovannes YV23 et YV21

# **III.6.9 Compteur de bouteilles**

Le comptage se fait en deux fois la première fois on compte deux bouteilles puis deux autres.

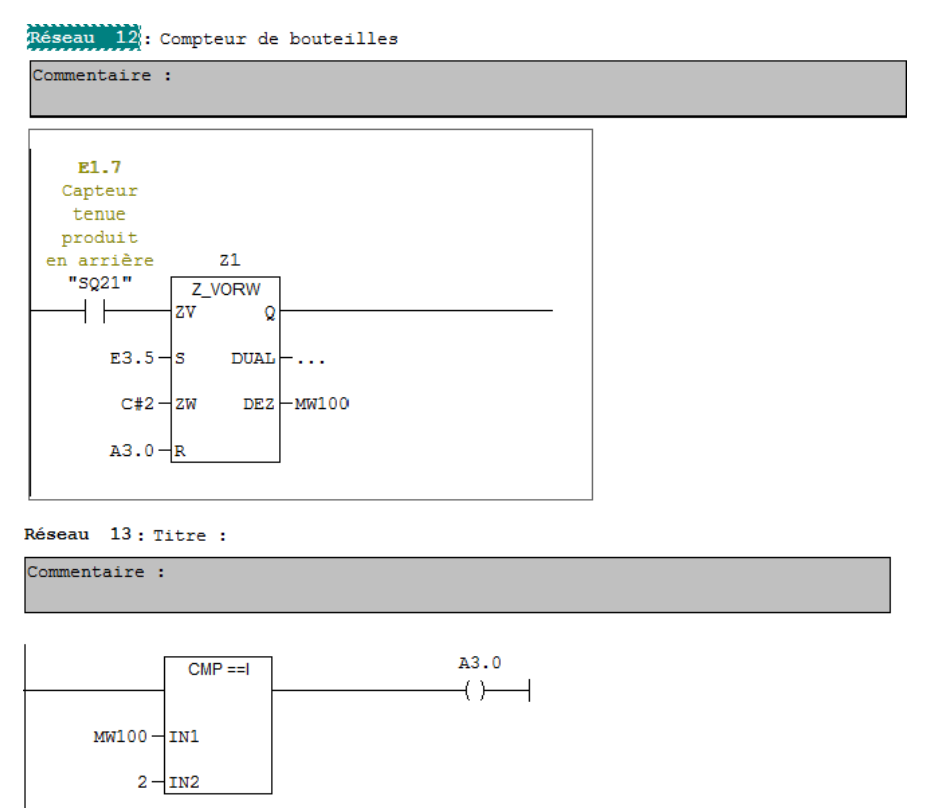

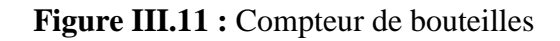

# **III.6.10 Excitation et désexcitation de l'électrovanne YV5**

YV5 représente l'électrovanne descente du dispositif d'introduction aube

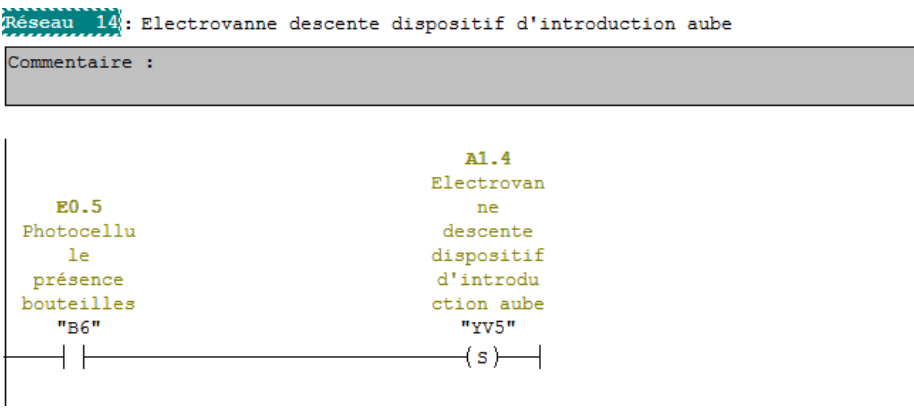

Figure III.12: Excitation de l'électrovanne YV5

Réseau 15: Désexcitation de YV5

Commentaire :  $A1.4$ Electrovan ne descente E1.6 dispositif Traineau d'introdu en phase ction aube  $"s$ <sub>220</sub>"  $"$ YV5"  $(x)$   $\rightarrow$ ΗF

**Figure III.13:** Désexcitation de l'électrovanne YV5

# **III.6.11 Excitation et désexcitation de l'électrovanne YV4**

YV4 représente l'électrovanne de montée du dispositif d'introduction aube

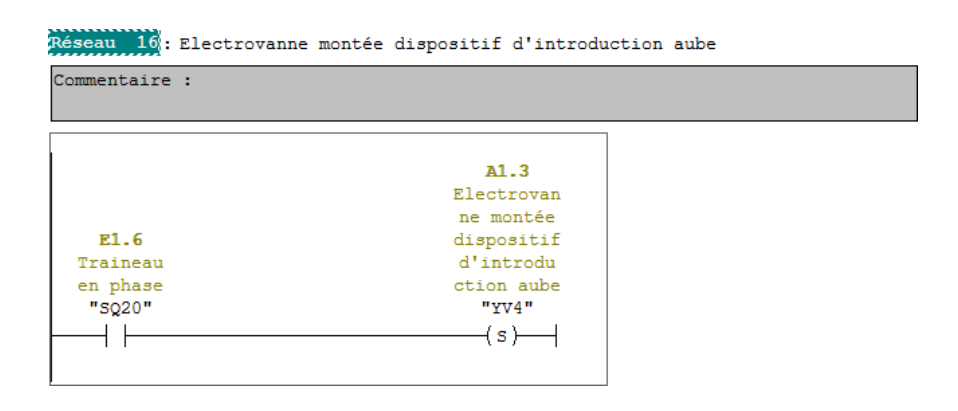

**Figure III.14:** Excitation de l'électrovanne YV4

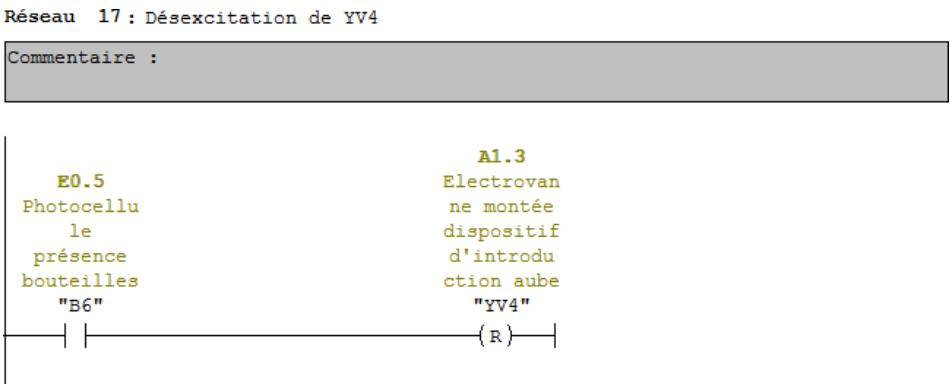

**Figure III.15:** Désexcitation de l'électrovanne YV4

# **III.6.12 Moteur traineau**

Programmation du démarrage du moteur traineau KA101 :

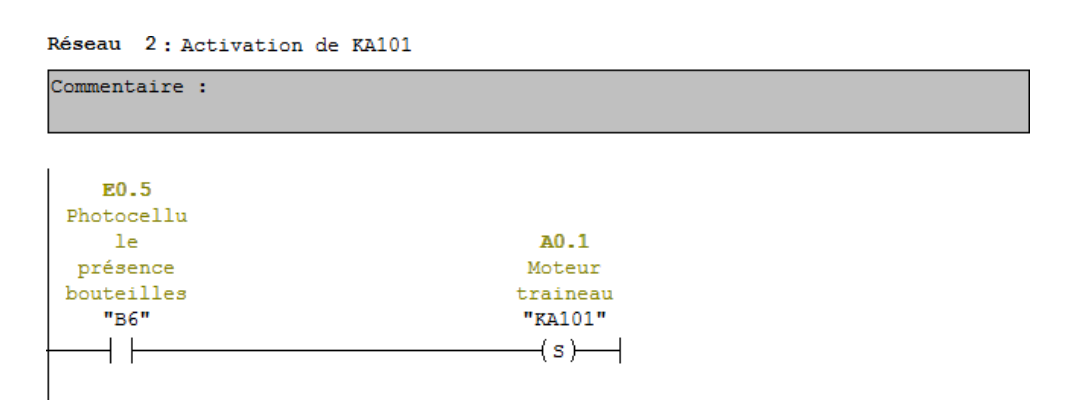

#### **Figure III.16:** Activation de KA101

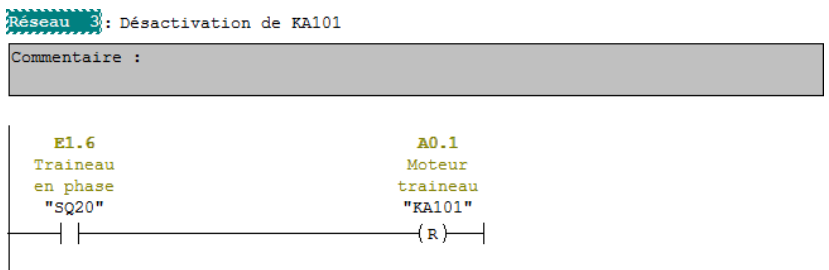

**Figure III.17:** Désactivation de KA101

# **III.6.13 Désexcitation des électrovannes YV8 et YV22**

| Réseau 18: Désactivation d'YV22 et YV8 |                |  |
|----------------------------------------|----------------|--|
| Commentaire :                          |                |  |
|                                        |                |  |
|                                        | A1.1           |  |
|                                        | Electrovan     |  |
| E1.6                                   | ne guide       |  |
| Traineau                               | latérale       |  |
| en phase                               | tapis          |  |
| "SQ20"                                 | "YV22"         |  |
|                                        | $(n)$ —        |  |
|                                        | A1.7           |  |
|                                        | Electrovan     |  |
|                                        | ne             |  |
|                                        | blocage        |  |
|                                        | bords          |  |
|                                        | carton         |  |
|                                        | station 1      |  |
|                                        | "YV8"          |  |
|                                        | $(\mathbf{R})$ |  |
|                                        |                |  |
|                                        |                |  |

**Figure III.18:** Désactivation des électrovannes YV22 et YV8

# **III.6.14 Jet de colle et prélèvement d'un nouveau carton**

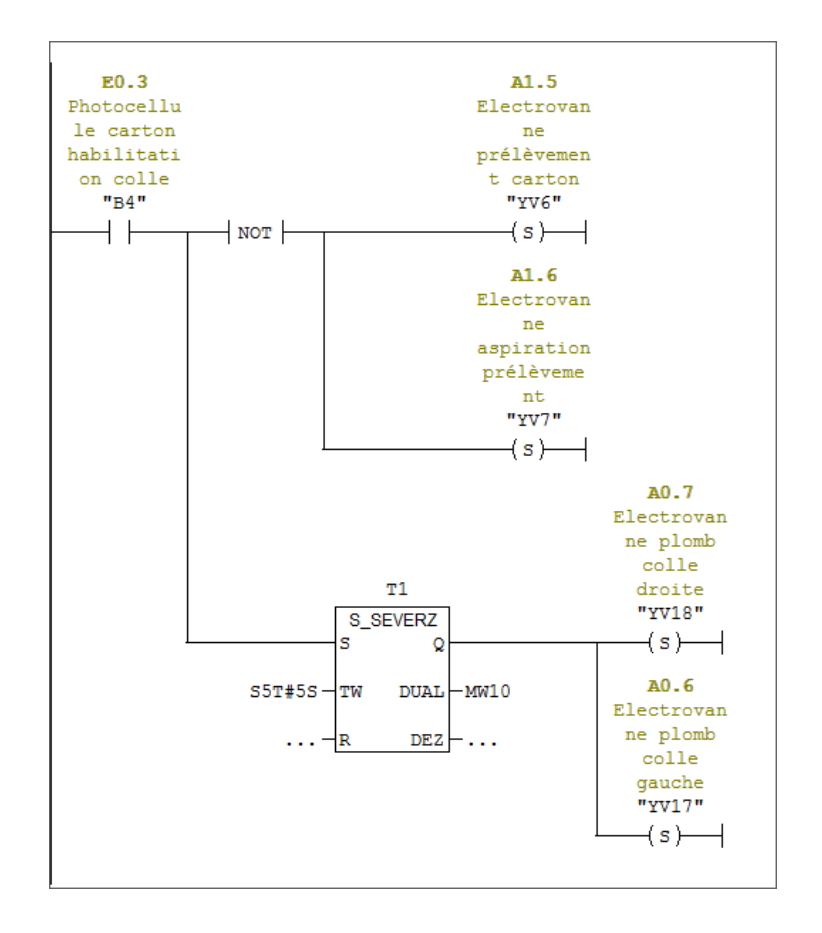

**Figure 19:** Jet de colle et prélèvement d'un nouveau carton

# **III.6.15 Fermeture du carton**

La fermeture du carton se fait par l'excitation des électrovannesYV16, YV15 et YV14

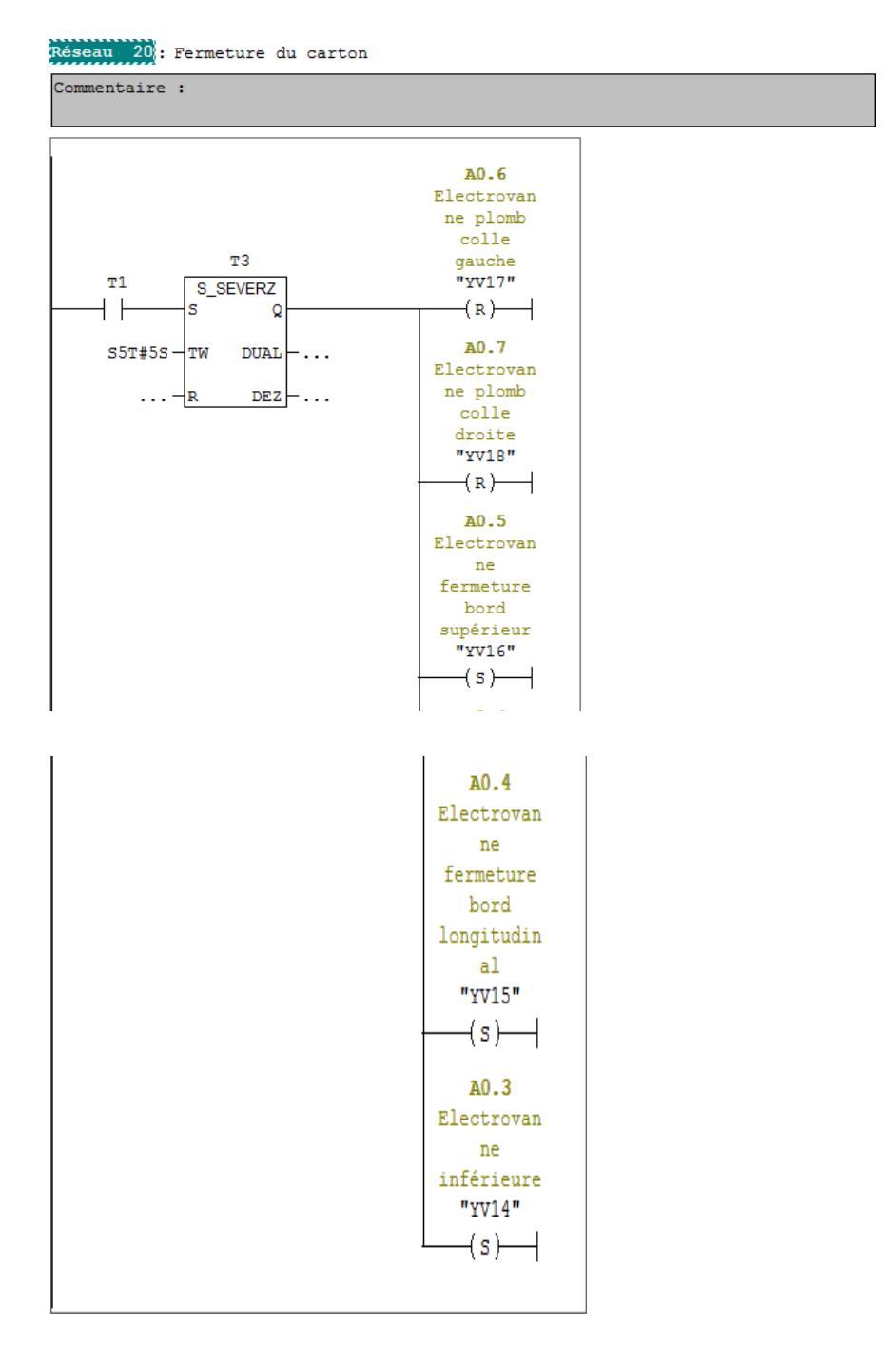

**Figure III.20:** Fermeture du carton

# **III.6.16 Désexcitation des électrovannes de fermeture des bords du carton**

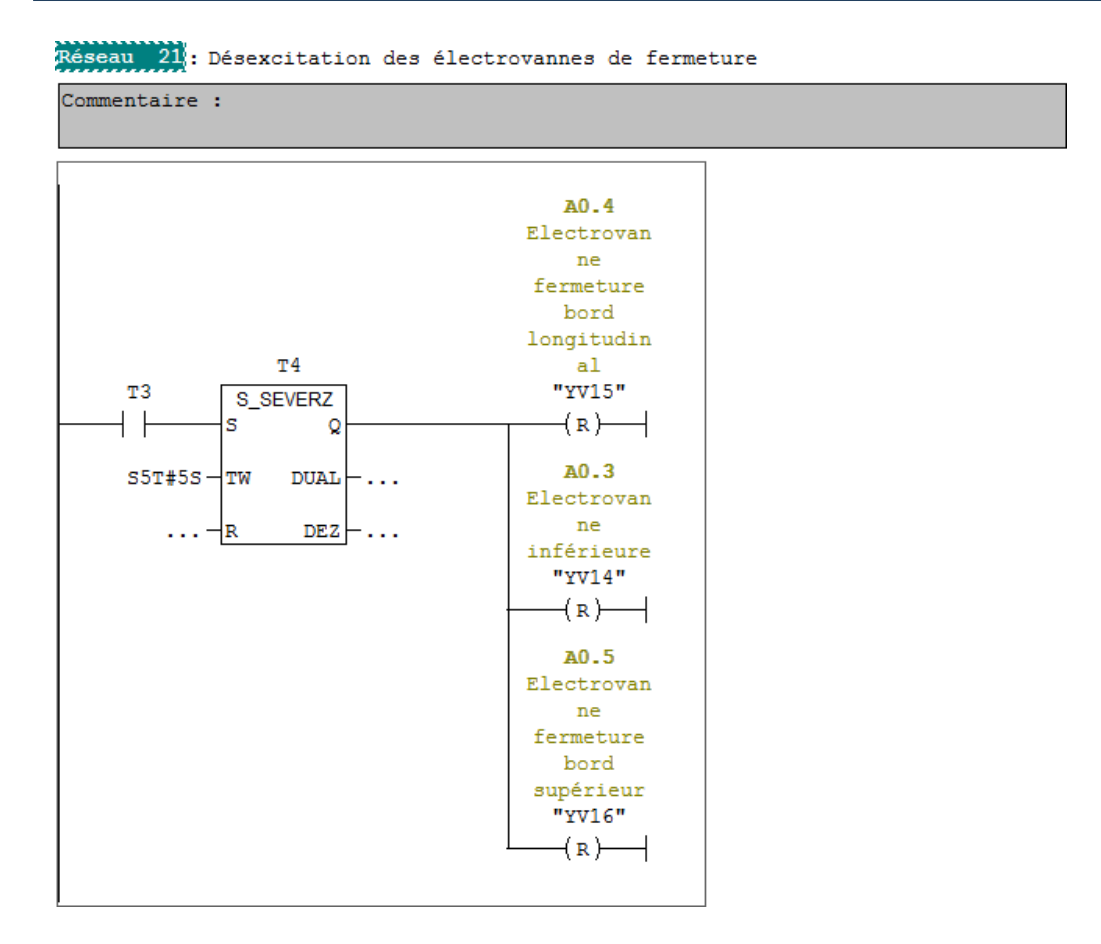

**Figure III.21:** Désexcitation des électrovannes de fermeture des bords du carton

# **III.7 Simulation**

La figure suivante représente l'interface de simulation :

# **Chapitre III** Programmation et supervision

| S7-PLCSIM1                                                           |                                                                                       |                                                                                                    | $\Sigma$<br>回<br>$\qquad \qquad \Box$                         |  |  |  |  |  |  |
|----------------------------------------------------------------------|---------------------------------------------------------------------------------------|----------------------------------------------------------------------------------------------------|---------------------------------------------------------------|--|--|--|--|--|--|
| Fichier<br>Edition<br>Affichage Insertion                            | <b>CPU</b><br><b>Exécution</b>                                                        | Options<br>Fenêtre ?                                                                                                    |                                                               |  |  |  |  |  |  |
| eta<br>▫<br>PLCSIM(MPI)                                              | Ж<br>$b$ and $c$<br>▾╎                                                                | $\mathbb{R}^2$<br>電雷や                                                                                                    |                                                               |  |  |  |  |  |  |
| 画<br>恒                                                               | 询 句 句 询 询 '自 '勾 '包                                                                    |                                                                                                    |                                                               |  |  |  |  |  |  |
| 0ť<br>וכם<br>$II + 1$<br>$T=0$                                       |                                                                                       |                                                                                                    |                                                               |  |  |  |  |  |  |
| ۹.                                                                   |                                                                                       |                                                                                                    |                                                               |  |  |  |  |  |  |
| n.<br>CPU<br>$\Sigma$<br>回<br>$\Box$                                 | $B$ EB $$<br>$\Sigma\!3$<br>回<br>$\Box$                                               | $\mathbf{E}$ EB<br>$\Sigma\!$<br>回<br>$\equiv$                                                                              | $\mathbf{E}$ EB<br>$\Sigma$<br>$\Box$<br>$\qquad \qquad \Box$ |  |  |  |  |  |  |
| SF<br>$\Box$ RUN-P<br>DP                                             | EB.<br>$\mathbf 0$<br>Bits<br>$\vert \cdot \vert$                                     | EB<br>Bits<br>$\vert \cdot \vert$                                                                                           | EB<br>$\overline{c}$<br>Bits<br>$\mathbf{r}$                  |  |  |  |  |  |  |
| $\square$ RUN<br>þс                                                  | $\begin{array}{c c} 3 & 2 & 1 & 0 \\ \hline \hline \end{array}$<br>4<br>6 5<br>7      | 3<br>6<br>$\overline{c}$<br>7<br>5<br>0                                                                                     | 6<br>5<br>з<br>0<br>7<br>2<br>4                               |  |  |  |  |  |  |
| ORUN <b>I</b> STOP <u>IMRES</u><br>STOP I                            | $\overline{\triangledown}$ $\overline{\square}$ $\overline{\triangledown}$            | $\nabla \Box \Box \Box$<br>区区                                                                                               | ☞                                                             |  |  |  |  |  |  |
| $\Sigma\!3$<br>EIZ<br>回<br>$\Box$<br>$\cdots$                        | $\mathbf{B}$ AB<br>$\Sigma$<br>回<br>$\sim$<br>$\Box$                                  | $B$ AB<br>$\Sigma$<br>回<br>$\qquad \qquad \Box$<br>$\sim$                                                                   | $E$ AB<br>$\Sigma$<br>回<br>$\Box$<br>$\sim$                   |  |  |  |  |  |  |
| ız<br>$ Binaire - \mathbf{v} $                                       | AB<br>$\mathbf{0}$<br>Bits<br>$\vert \cdot \vert$                                     | AB<br>Bits<br>$\overline{\phantom{a}}$                                                                                      | AB<br>$\overline{c}$<br>Bits<br>$\vert \cdot \vert$           |  |  |  |  |  |  |
|                                                                      | $\overline{4}$<br>6 5<br>7                                                            | 7<br>6<br>5<br>$\begin{array}{c} 3 & 2 & 1 & 0 \\ \hline \hline \textbf{C} & \textbf{C} & \textbf{C} \end{array}$<br>4<br>0 | 0<br>5<br>4<br>3<br>7.<br>6<br>2                              |  |  |  |  |  |  |
| 0000 0000 0000 0000                                                  | $\begin{array}{c c} 3 & 2 & 1 & 0 \\ \hline \hline & \text{W} & \text{W} \end{array}$ | ママロ                                                                                                    | ⊤ I⊽                                                          |  |  |  |  |  |  |
| <b>EM</b> M<br>$\Sigma\!3$<br>$\boxed{\blacksquare}$<br>$\Box$       | ■Ⅰ<br>$\boxed{\square}$<br>$\Sigma$<br>$\Box$<br>$\mathbf{r}$                         |                                                                                                    |                                                               |  |  |  |  |  |  |
| MW 100<br>$ \mathsf{D}\hat{\mathsf{ecimal}} $ $\blacktriangleright $ | Iт<br>$\overline{1}$                                                                  |                                                                                                    |                                                               |  |  |  |  |  |  |
|                                                                      |                                                                                       |                                                                                                    |                                                               |  |  |  |  |  |  |
| 0                                                                    | $0$ 10ms $\rightarrow$ T=0                                                            |                                                                                                    |                                                               |  |  |  |  |  |  |
| ٠                                                                    | m.                                                                                    |                                                                                                    | b.                                                            |  |  |  |  |  |  |

 **Figure III.22:** Interface de simulation

La simulation du programme se fait par le PLCSIM, on va donner des exemples de simulation :

Exemple 1 : démarrage du moteur :

On voit que toutes les conditions sont satisfaites alors le moteur KM5 se met en marche

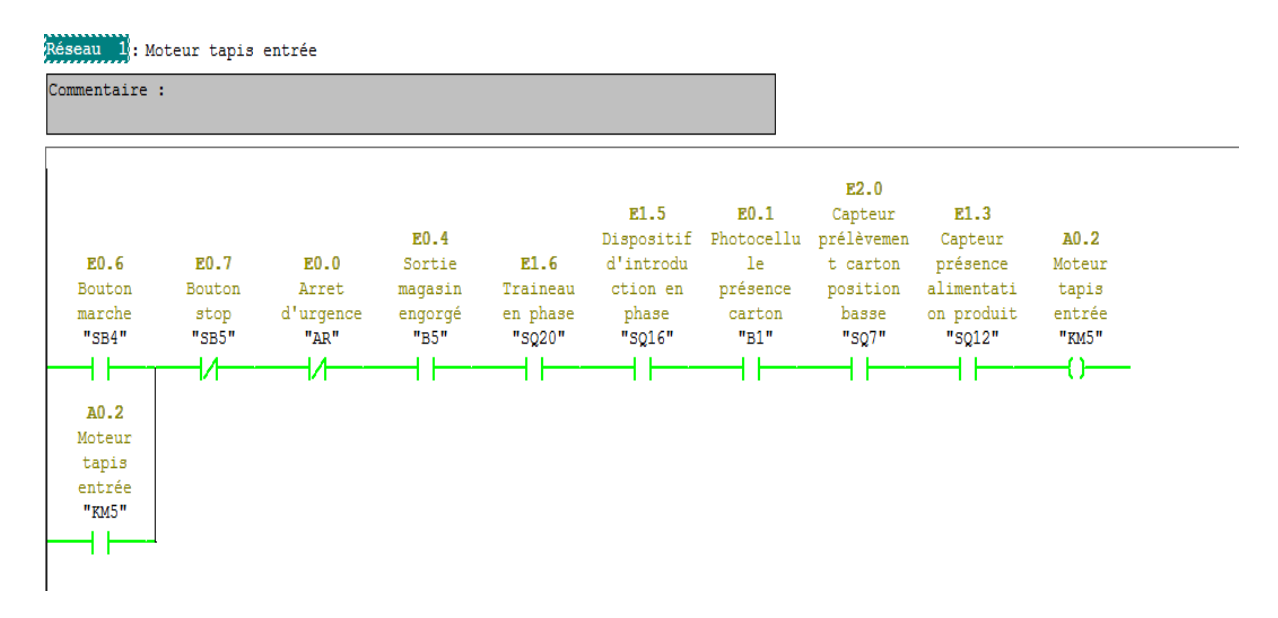

**Figure III.23 :** Simulation du démarrage du moteur

# Exemple 2 : Alarme allumée

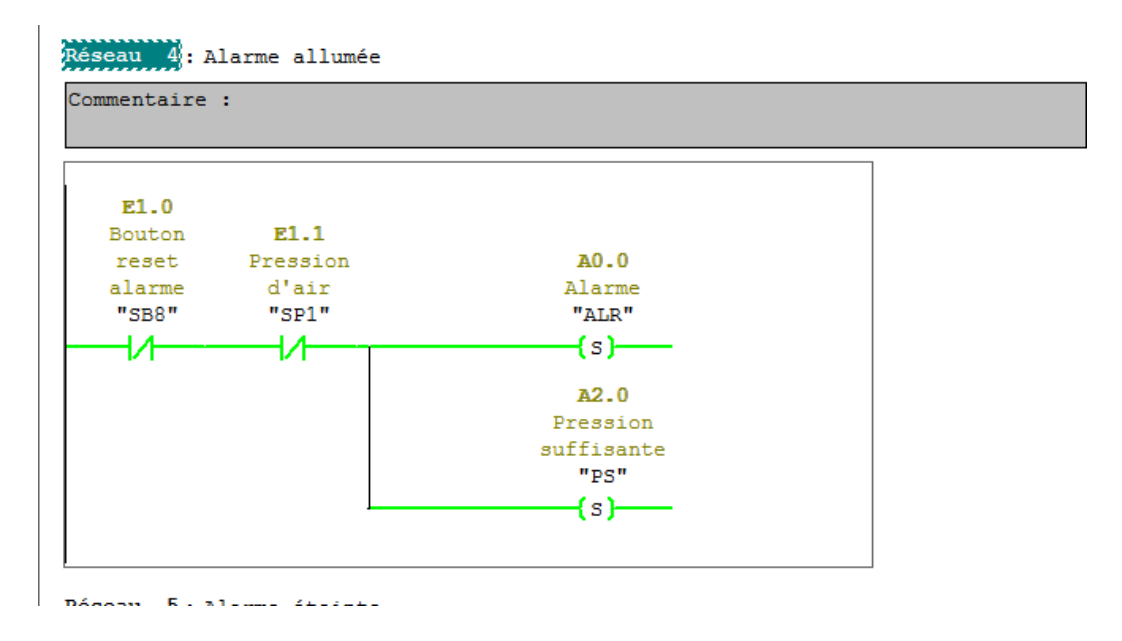

**Figure III.24 :** Simulation du déclenchement d'alarme

# **III.8 Supervision**

# **III.8.1 Introduction**

Dans ce chapitre, nous allons donner un aperçu sur l'IHM élaborée en présentant les différentes vues de notre interface de contrôle et de supervision.

Pour pouvoir faire fonctionner cette interface en fait appel au programme réalisé, il faudra faire appel aux variables (mnémoniques) qui représentent les états et les actions du système en réalisant une fonction appelée 'intégration'.

# **III.8.2 Création du projet**

La création du projet passe par le choix du pupitre (FIGURE IV.1), dans notre cas on a choisi la « MP 270 10 pouce touch ».

|                                                                                                    | Type de pupitre                                                                                                    |              |
|----------------------------------------------------------------------------------------------------|----------------------------------------------------------------------------------------------------|--------------|
| <b>DECD</b><br><b>BOTTOM DOESN'T</b><br><b>BUILDED BY THE 1993 HWY SHE WAS</b><br><b>BOTTOM DIE SIEL</b><br><b>SHERED AND THE COMPANY PRODUCT</b> | <b>Fill-Micro Panels</b><br>di-Mobile Panel<br><b>E</b> Basic Panels<br><b>ED</b> Panela<br>Multi Panels<br>da-170<br>$= 270$<br>- MP 270 6" Touch<br>- MP 270 10" Kev<br>- MP 270 10" Touch<br>- MP 277 8" Key<br>-- MP 277 8" Key V2<br>- MP 277 8" Touch<br>- MP 277 8" Touch V2<br>-- MP 277 10" Key<br>-- MP 277 10" Key V2<br>- MP 277 10" Touch<br>- MP 277 10" Touch V2<br>由-370<br><b>EDISIMATIC C7</b><br><b>ED</b> Sinumerik<br><b>ED</b> Simotion PC<br><b>E</b> -Panel PC<br><b>E</b> -PC | $\checkmark$ |
|                                                                                                    | Version du pupitre 1.5.0.0                                                                                                    | $\sim$       |

**Figure III.25 :** Fenêtre de sélection d'un pupitre

Ensuite, il faut passer à la configuration du projet crée :

- Créer une nouvelle vue et naviguer entre les vues déjà existantes.
- Editer la table des variables.
- Configurer les alarmes analogiques et TOR.
- Modifier les paramètres du pupitre.
- Changer la langue du projet.
- Ajouter différentes polices d'écriture.

# **III.8.3 Table des variables**

Il faut intégrer notre pupitre à un projet STEP 7 Afin d'avoir une supervision dynamique, et pouvoir partager les mêmes variables utilisées dans notre programme STEP 7.

# **III.8.4 Présentation des vues du système**

Nous avons créé trois vues pour notre projet :

- Vue d'accueil
- Vue du processus
- Vue des alarmes

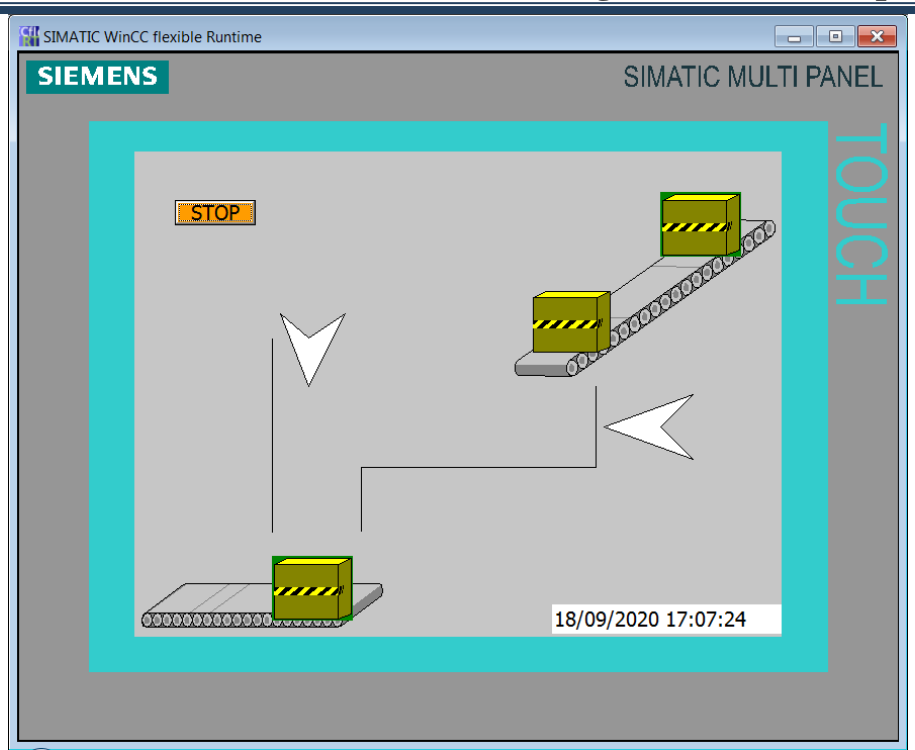

**Figure III.26 :** Vue de l'IHM

La vue des alarmes est réservée à la visualisation et l'acquittement des alarmes du système.

| <b>SIEMENS</b> |         |                                                                         |              |                                                                                        |                                                                                                    |   | SIMATIC MULTI PANEL                                                         |   |
|----------------|---------|-------------------------------------------------------------------------|--------------|----------------------------------------------------------------------------------------|----------------------------------------------------------------------------------------------------|---|-----------------------------------------------------------------------------|---|
|                |         |                                                                         |              |                                                                                        |                                                                                                    | m | $\frac{\sqrt{2}}{4}$                                                        | г |
|                | IJ<br>Ţ | N°<br>$\overline{2}$<br>$\overline{1}$<br>$\mathbf 1$<br>$\overline{3}$ | <b>Heure</b> | <b>Date</b><br>23:18:56 11/09/2020 A<br>23:18:51 11/09/2020 A<br>23:18:49 11/09/2020 A | Etat Texte<br>cuve sous pression<br>23:18:55 11/09/2020 A Arret d'Urgence<br>H LEVEL T1<br>H LEVEL T2 |   | <b>GR</b><br>$\overline{0}$<br>$\overline{0}$<br>$\bf{0}$<br>$\overline{0}$ |   |
|                |         | Acceuille                                                               |              |                                                                                        |                                                                                                    |   | 飋<br><b>Back</b>                                                            |   |

**Figure III.27:** Vue des alarmes

# **III.9 Conclusion**

Dans ce chapitre, nous avons élaboré et présenté les séquences du cahier de charges

de l'encartonneuse, une étape importante pour la conception du programme.

Nous avons par la suite exposé les différents réseaux du programme qui permettent de contrôler, commander et diagnostiquer la machine.

Dans une autre partie, nous avons présenté l'interface de l'encaronneuse.les résultats de simulation ont montré que l'intégration vers le programme STEP7 a pu se faire convenablement, des améliorations sont à prévoir en ajoutant certaines fonctionnalités.
**Conclusion générale**

### **Conclusion générale**

Le travail que nous avons réalisé, consiste à étudier et superviser une encartonneuse 5L PEHD au sein de l'entreprise LABELLE.

L'étude de l'encartonneuse nous a été difficile mais une analyse succincte des différentes parties nous a permis de saisir le principe de fonctionnement et le rôle des différents composants de l'encartonneuse. Cette étude nous aidé à synthétiser le cahier de charges et ensuite les grafcets correspondants, répondant aux conditions et aux exigences requises.

Toute cette analyse fonctionnelle a permis la mise au point du programme dédié au contrôle et au diagnostic de l'encartonneuse.

Les résultats de la simulation ont montré que le programme fonctionnel et prêt à être implémenté dans un automate.

En perspective, nous proposons d'améliorer l'interface de supervision qui permettra de piloter cette machine avec plus de fonctionnalités.

Malgré les aléas survenus, nous estimons avoir répondu au travail demandé mais il reste que l'IHM que nous avons réussi à concevoir n'est pas très aboutie.

Nous espérons que ce modeste travail servira comme référence pour les promotions futures

# **Références bibliographiques**

### **Références bibliographiques**

- [1] Documentation interne de l'entreprise Labelle (CO.G.B), catalogues et manuels d'utilisation.
- [2] Manuel SIEMENS, STEP7, Caractéristique technique, 2008.
- [3] J. BERRUE «Initiation à STEP7». Technique de l'Ingénieur, 2004.
- [4] Manuel SIEMENS, SIMITIC HMI Win CC flexible 2008 Runtime, Manuel d'utilisation, édition Siemens AG, 2007.
- [5] M. MICHEL « Les API, Architecture et Application des Automates Programmables Industriels ». DUNOD, Paris. 1987.
- [6] P. JARGOT « Langages de Programmation pour API ». Technique de l'Ingénieur S8030. Norme IEC 1131-3, 2006.
- [7] M. BERTRAND « Automates Programmables Industriels ». Technique de l'Ingénieur S8015, 2010.
- [8] EL HAMMOUMI «cours Automatismes Logiques & Industriels» .Université Sidi Mohamed Ben Abdellah, 2019.
- [9] H. GHERNAIA et D. AMALOU « Etude et Supervision de la station de traitement d'eau au niveau de MFG de Blida », mémoire de master, Université de Béjaia, 2018.
- [10] Y. Hitachi « Régulation et supervision d'un système de concentration du sucre à Cevital » mémoire de master, Université Abderrahmane Mira Bejaia, 2016.
- [11] S. BENMESSAOUD « Etude et simulation sur Wincc de la supervision d'une ligne de production d'huile 5L» mémoire de master, Université Abderrahmane Mira Bejaia, 2015
- [12] F. Hamouchi « Initialisation aux Automates Programmables Industriels (API Siemens S7- 300)», mémoire de master, Université Kasdi Merbah de Ouargla, 2015.
- [13] I. BOUKHECHEM « Etude et réalisation de système automatisé didactique mise en œuvre de l'automate Siemens S300 » mémoire de master, Université de Constantine 2014.

## **Annexes**

## **Table des variables**

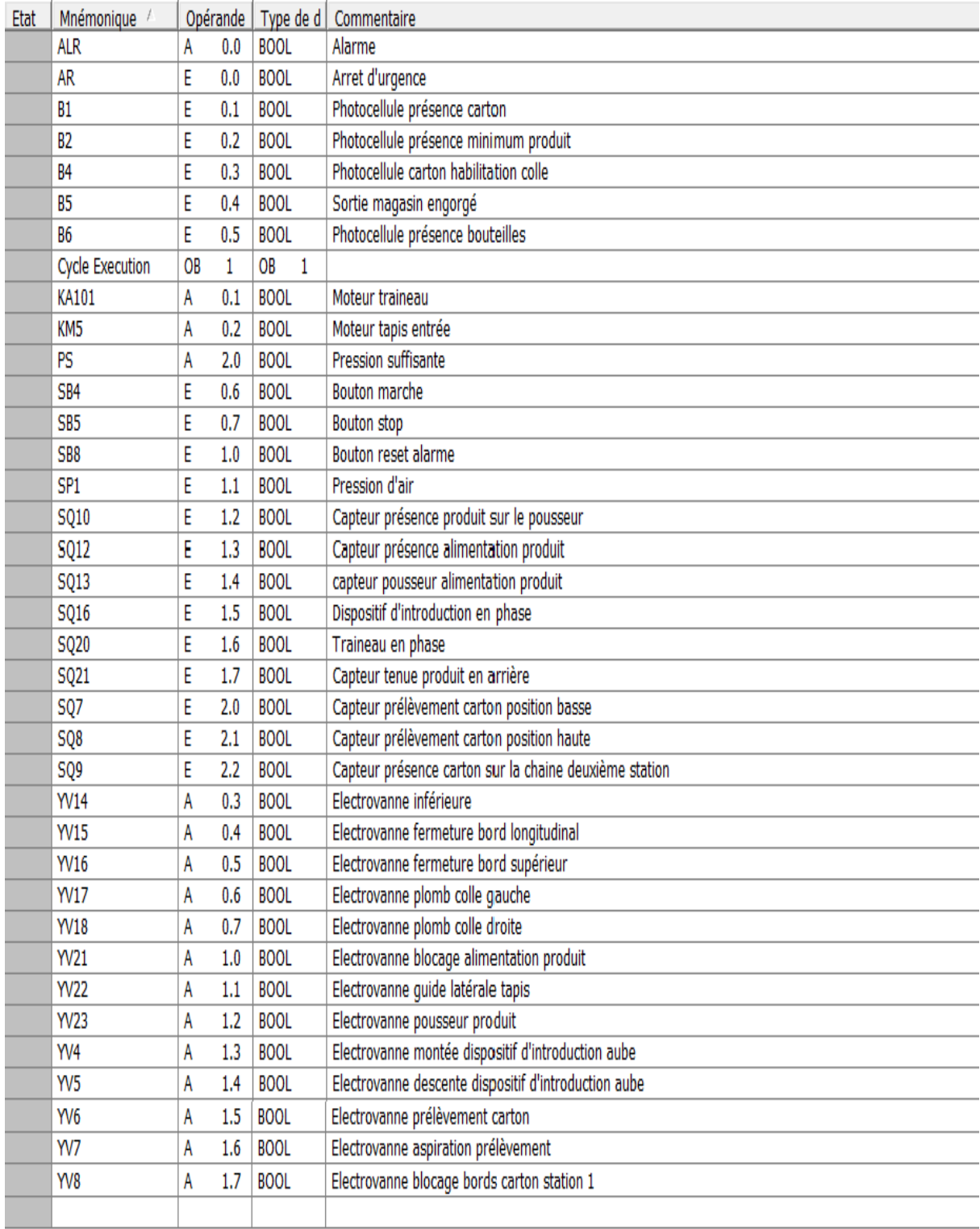

#### Réseaux du programme

OB1 : "Main Program Sweep (Cycle)"

Commentaire :

Réseau 1: Moteur tapis entrée

Commentaire :

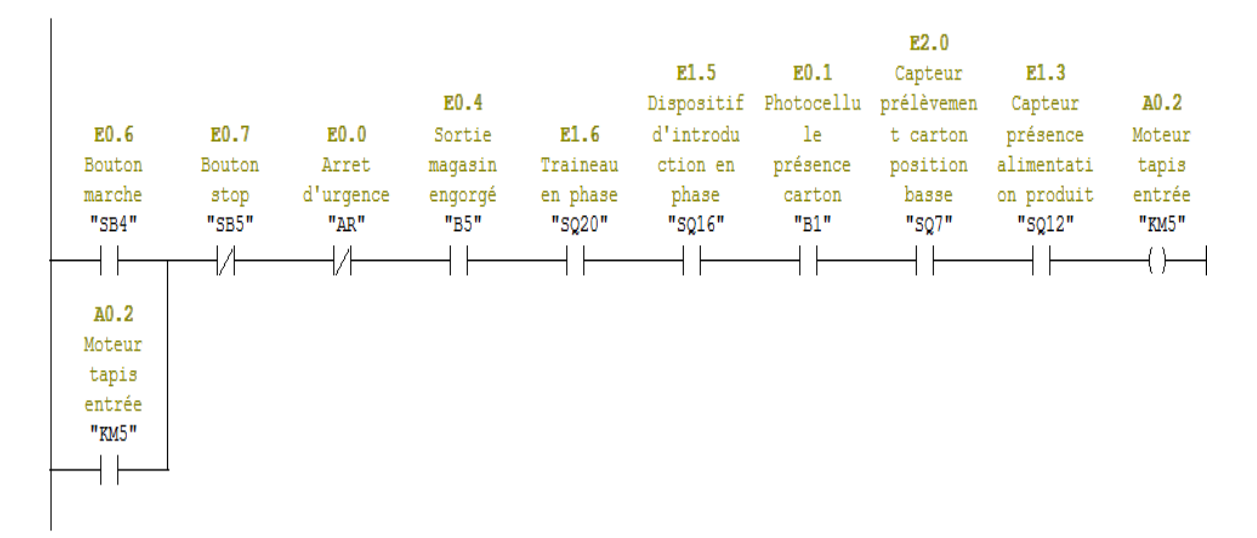

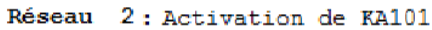

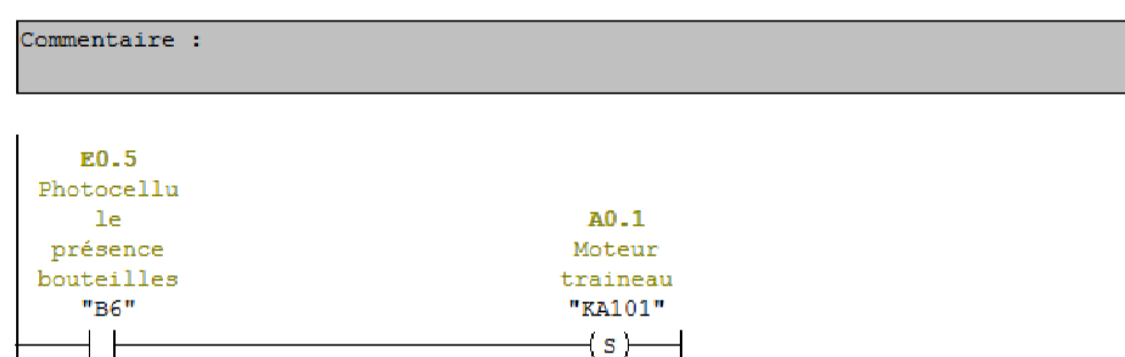

Réseau 3: Désactivation de KA101

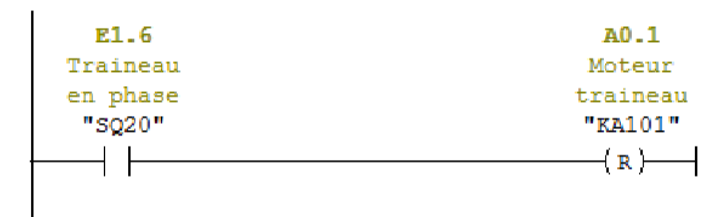

```
Réseau 4: Alarme allumée
```
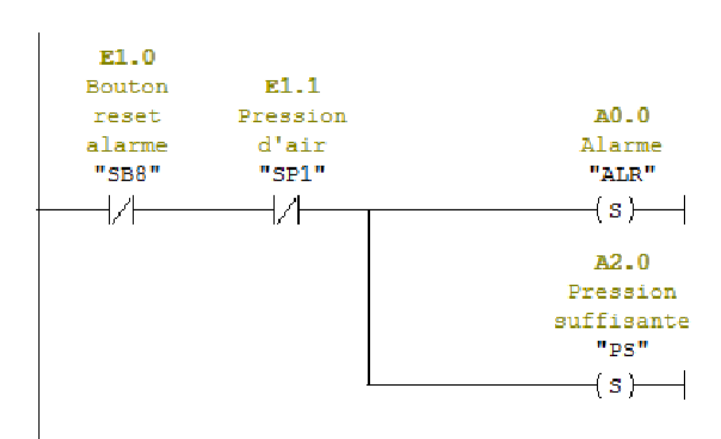

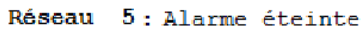

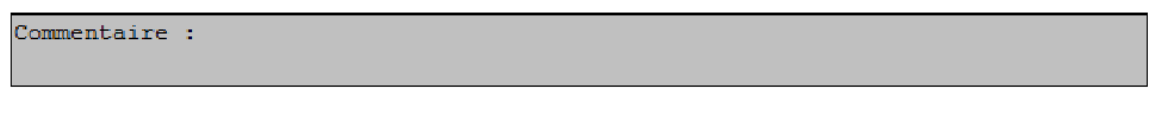

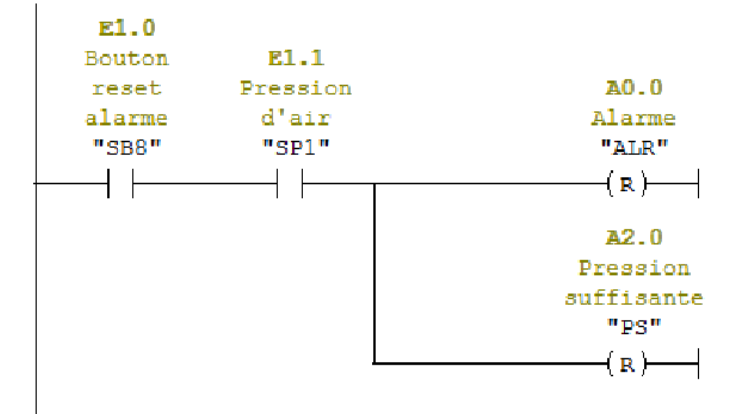

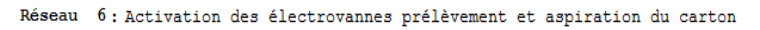

Commentaire :

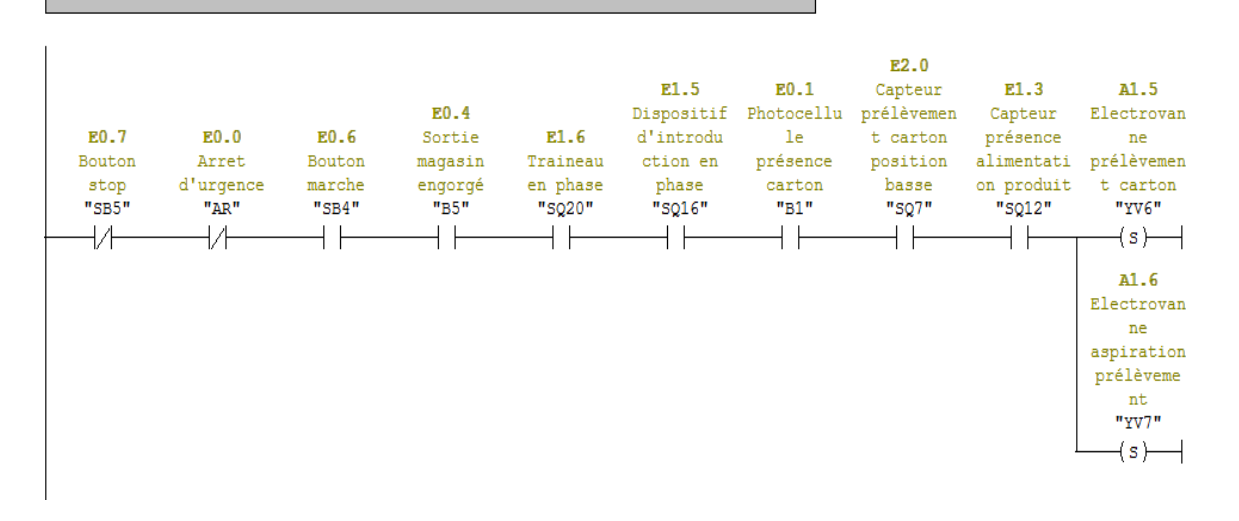

Réseau 7: Désactivation des électrovannes prélèvement et aspiration

Commentaire :

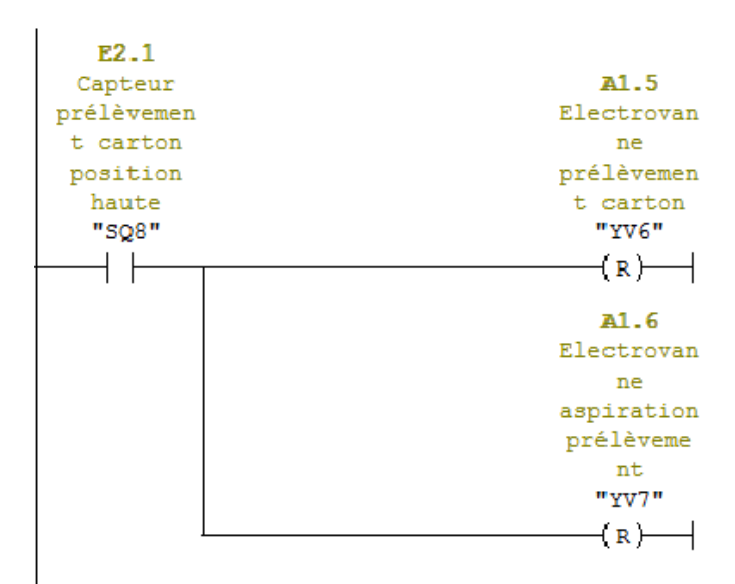

Réseau 8 : Blocage des bords du carton et guide latérale tapis

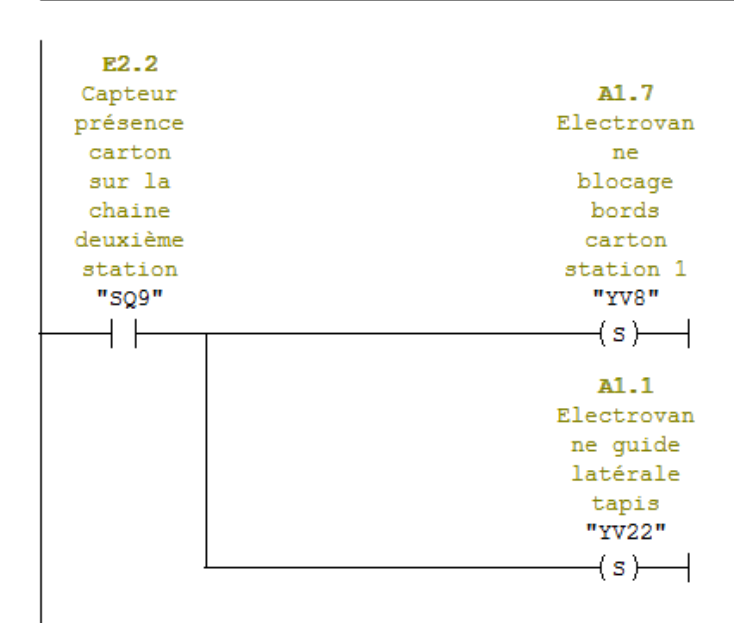

Réseau 9: Electrovanne pousseur produit

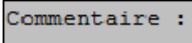

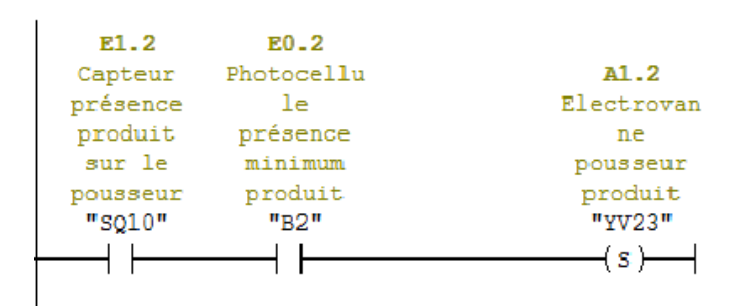

Réseau 10 : Electrovanne blocage alimentation produit

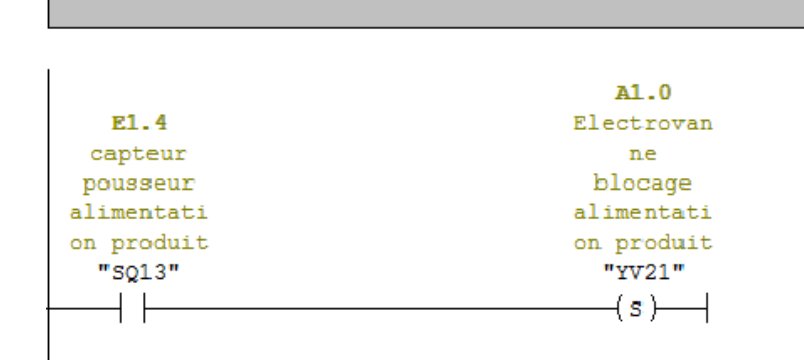

Réseau 11: Désexcitation de YV23 et YV21

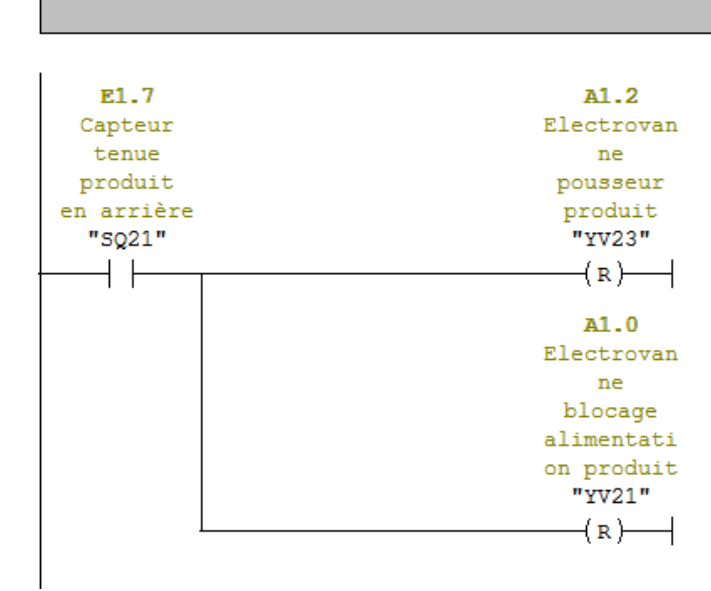

Réseau 12: Compteur de bouteilles

Commentaire :

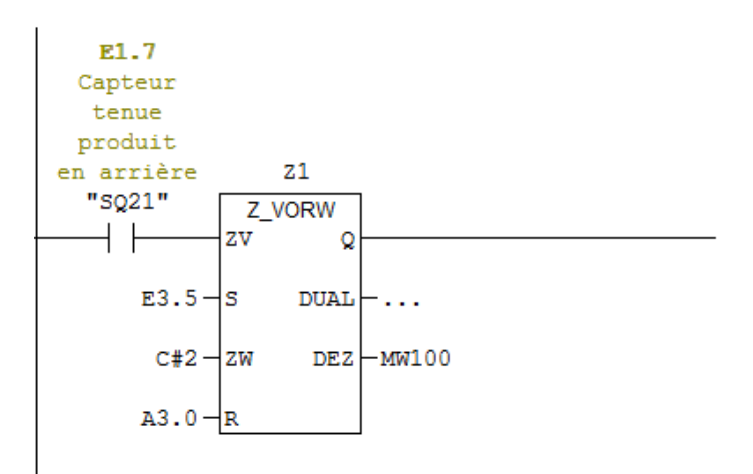

Réseau 13: Titre :

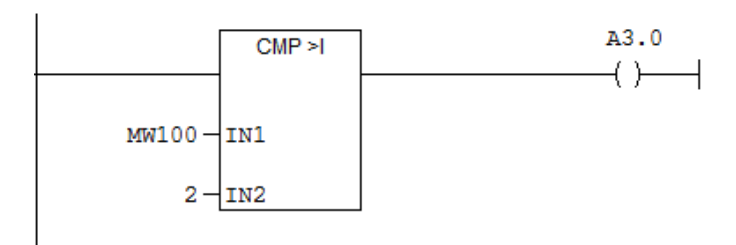

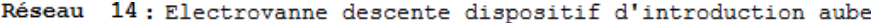

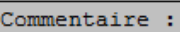

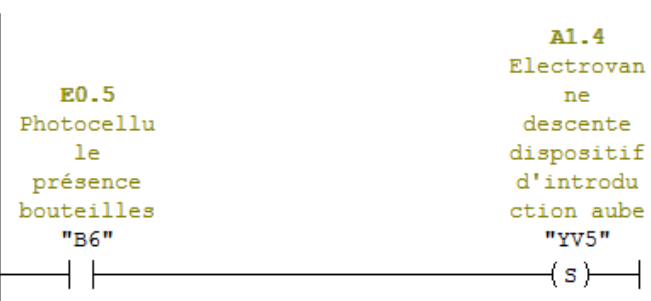

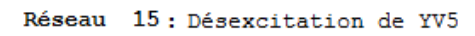

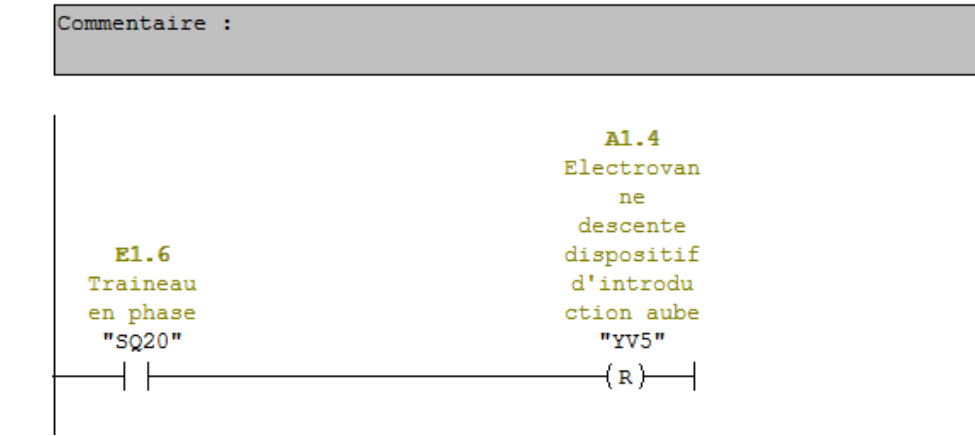

Réseau 16: Electrovanne montée dispositif d'introduction aube

Commentaire :

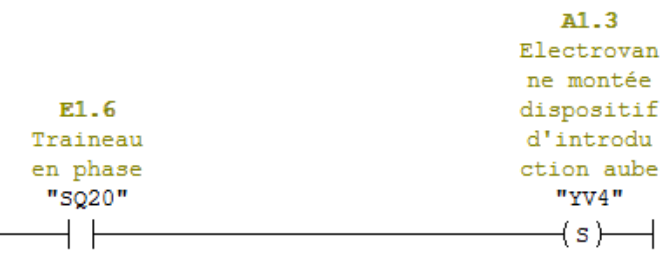

#### Réseau 17: Désexcitation de YV4

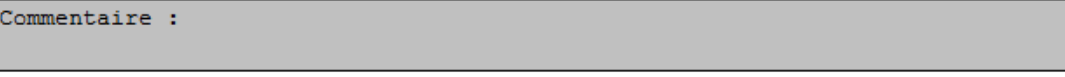

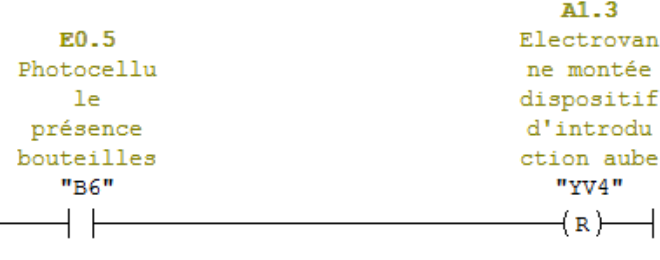

#### Réseau 18: Désactivation d'YV22 et YV8

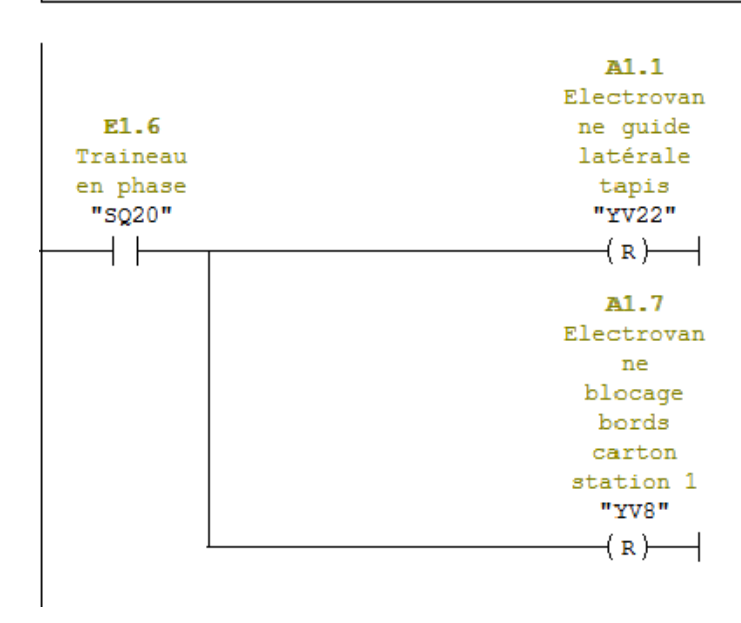

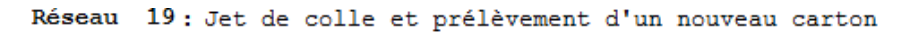

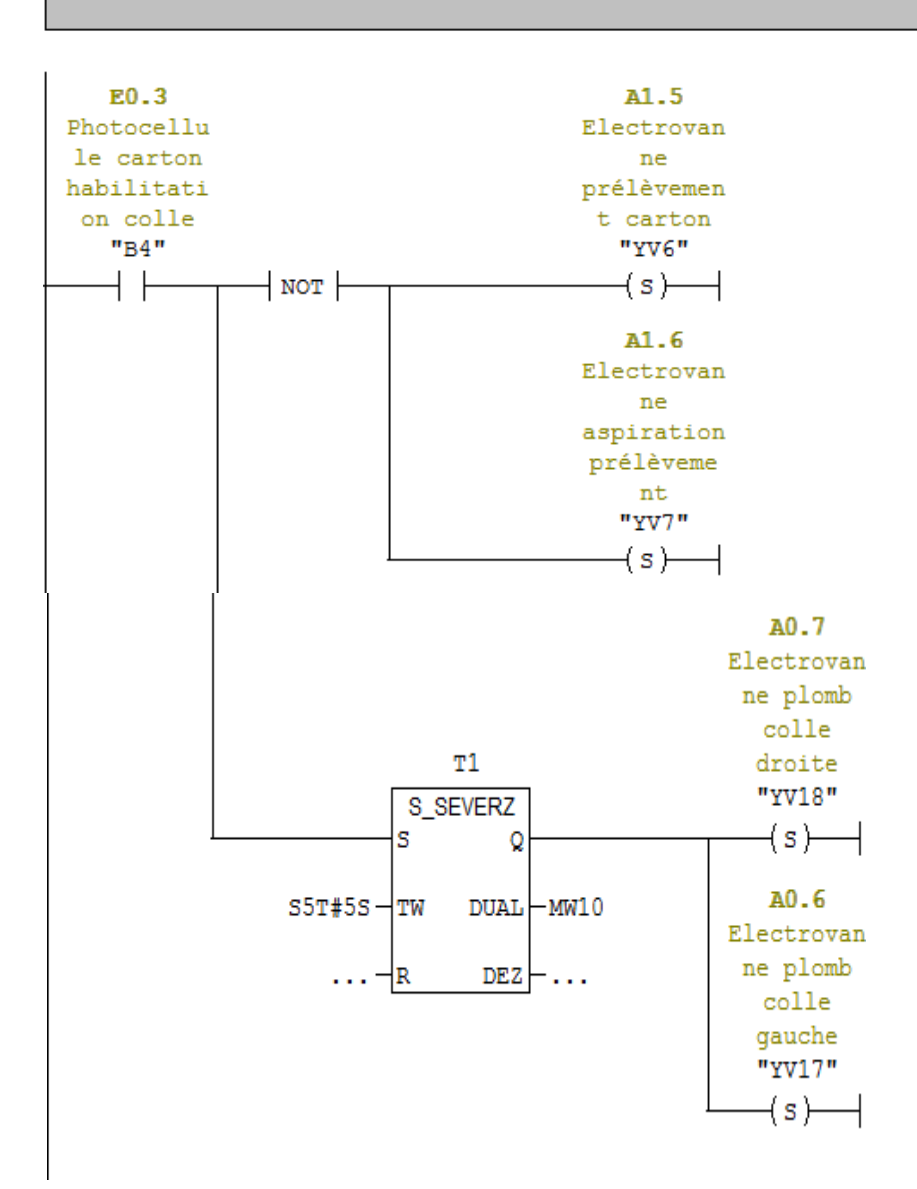

#### Réseau 20: Fermeture du carton

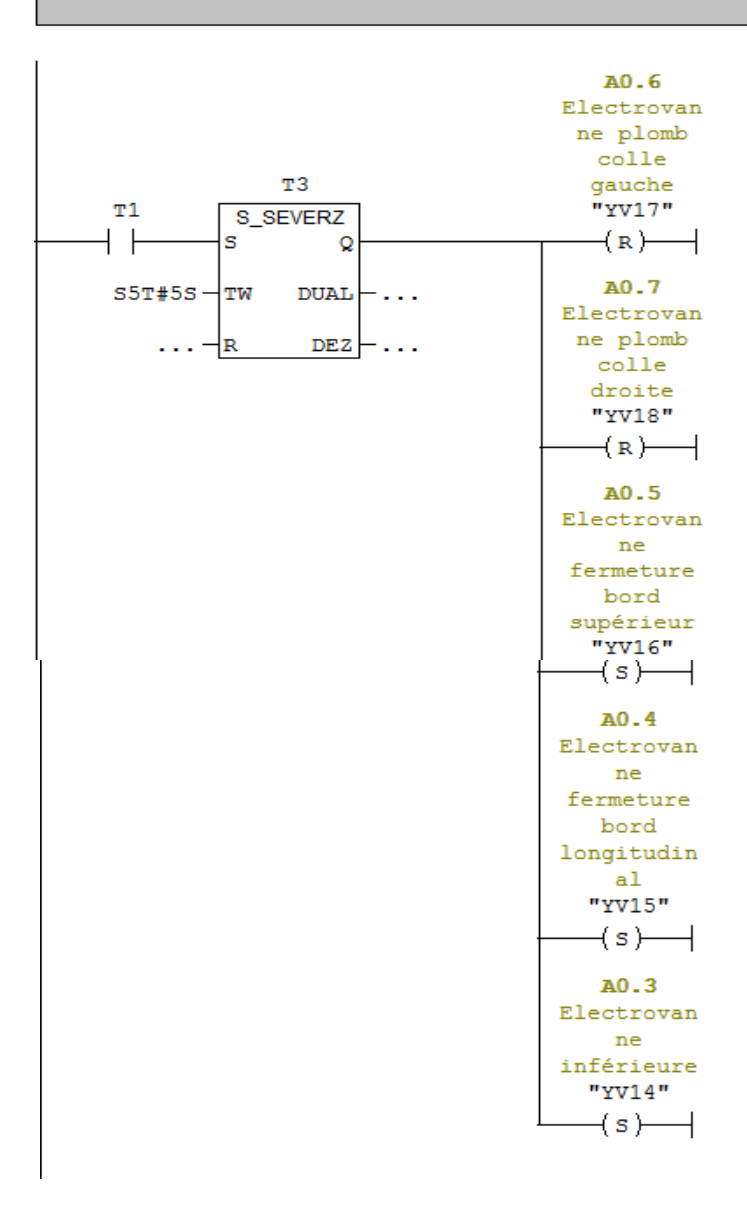

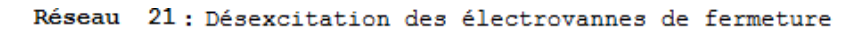

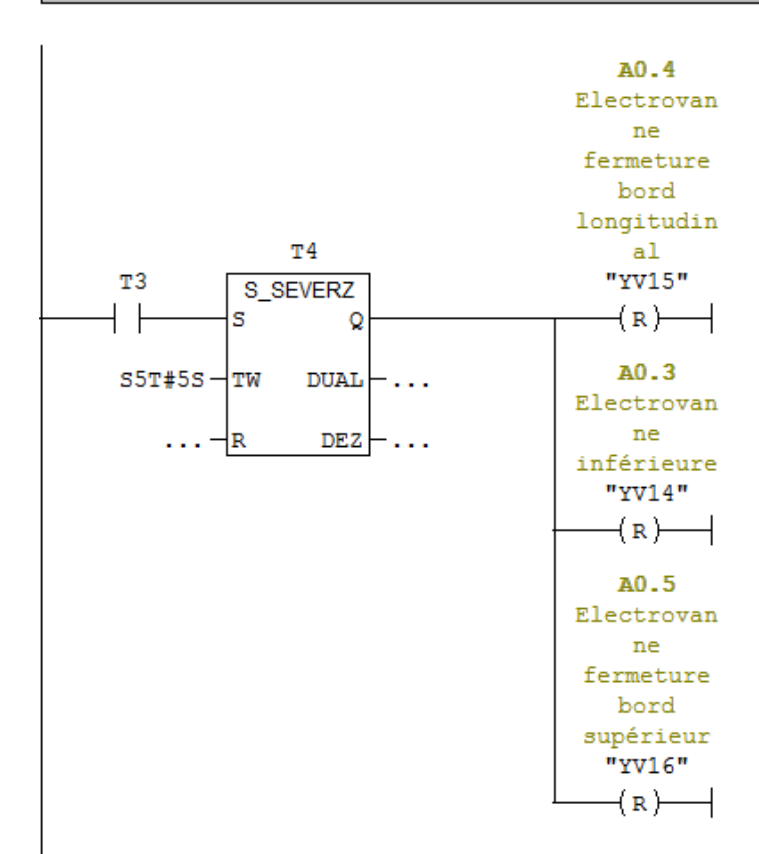